### 515-EMD-002 **Revision 03**

# **HDF-EOS to GeoTIFF Conversion Tool** (HEG) User's Guide for Data Pool

**Technical Paper** 

#### **March 2006**

Prepared under contract NAS5-03098

#### **RESPONSIBLE ENGINEER**

 $\frac{3|2|0}{\text{Date}}$ Jarres J.Co

Kathleen Carr, Tony Fu **EOSDIS Maintenance and Development Project** 

**SUBMITTED BY**  $3/22/01$ rtt

Arthur Cohen **EOSDIS Maintenance and Development Project** 

Raytheon Company Upper Marlboro, Maryland

The EMD program, under the auspices of NASA's Earth Observing System (EOS), provides a tool for the conversion of HDF-EOS formatted granules to Geographical Information System (GIS) compatible formats, such as GeoTIFF. The initial focus of the tool's development is to provide conversion services for standard HDF-EOS science products produced by the MODIS, MISR and ASTER instruments. The tool is available online through the EOS Data Pools, and is also available as a stand-alone product which can be downloaded to a user workstation.

Technical Points of Contact within EOS are:

Kathleen L. Carr, Kathleen\_Carr@raytheon.co[m](mailto:Kathleen_Carr@raytheon.com)

Abe Taaheri, Ebraahim\_Taaheri-NR@raytheon.co[m](mailto:Ebraahim_Taaheri-NR@raytheon.com)

Cid Praderas, Cid\_Praderas-NR@raytheon.co[m](mailto:Cid_Praderas-NR@raytheon.com)

Any questions should be addressed to:

Data Management Office The EMD Project Office Raytheon Company 1616 McCormick Drive Upper Marlboro, MD 20774-5301

The HDF-EOS to GeoTIFF Conversion Tool (HEG) has been developed to allow users of EOS data to convert that data from HDF-EOS to GeoTIFF format for use in GIS application tools. The HEG also provides users the ability to convert EOS data from its original map projection to a user-specified map projection, and to request subsets of EOS data products by spatial coordinates or band specification. The tool is available online through the EOS Data Pools, and is also available as a stand-alone product which can be downloaded to a user workstation. This document is a user's guide for the Data Pool version of the HEG tool.

*Keywords:* HDF-EOS, GeoTIFF, GIS, Subsetter

### **Preface**

### **Abstract**

## 1. Introduction

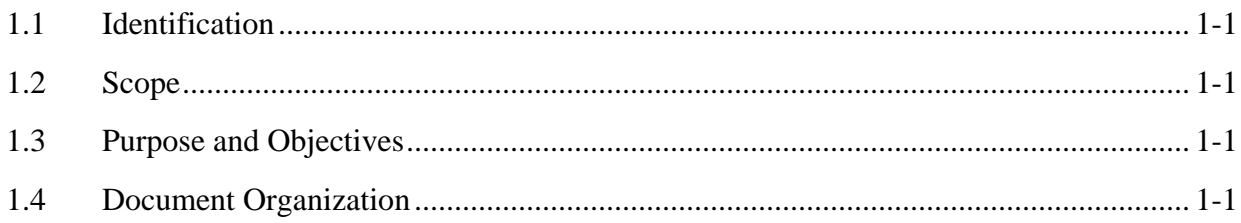

### 2. Related Documentation

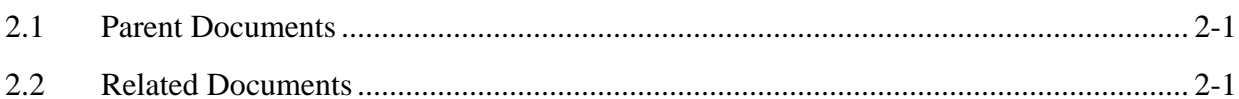

## 3. Operations Concept

## 4. Using the HEG through the EOS Data Pools

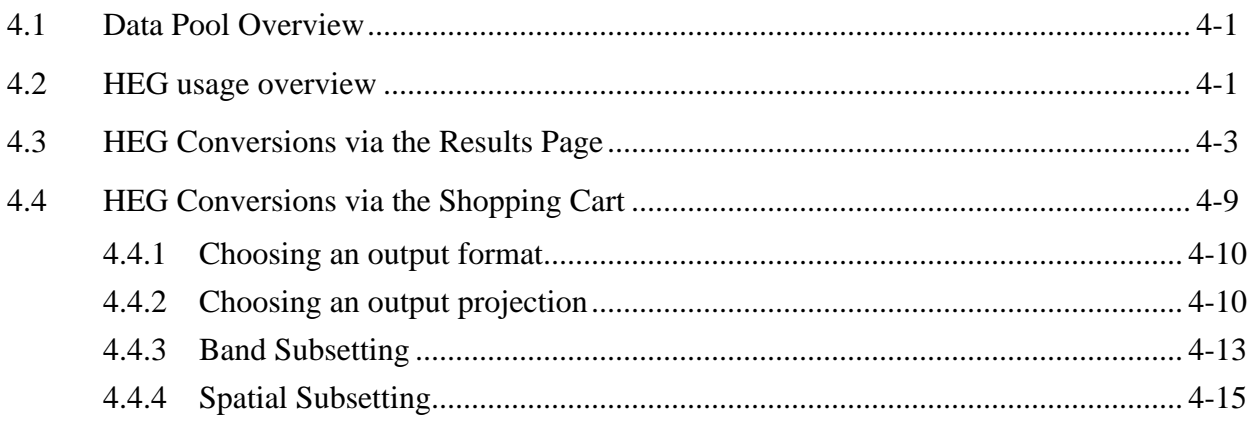

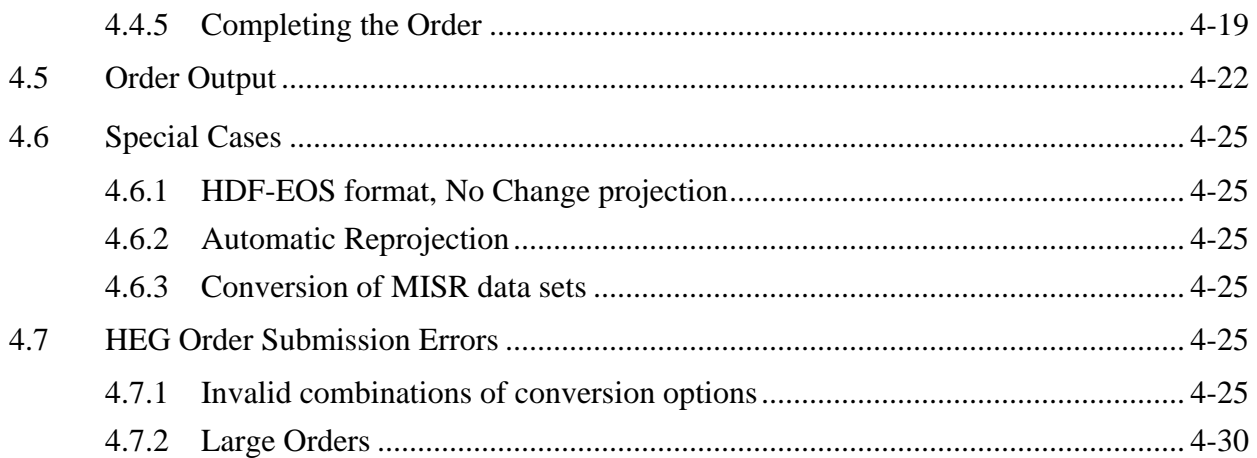

## **List of Figures**

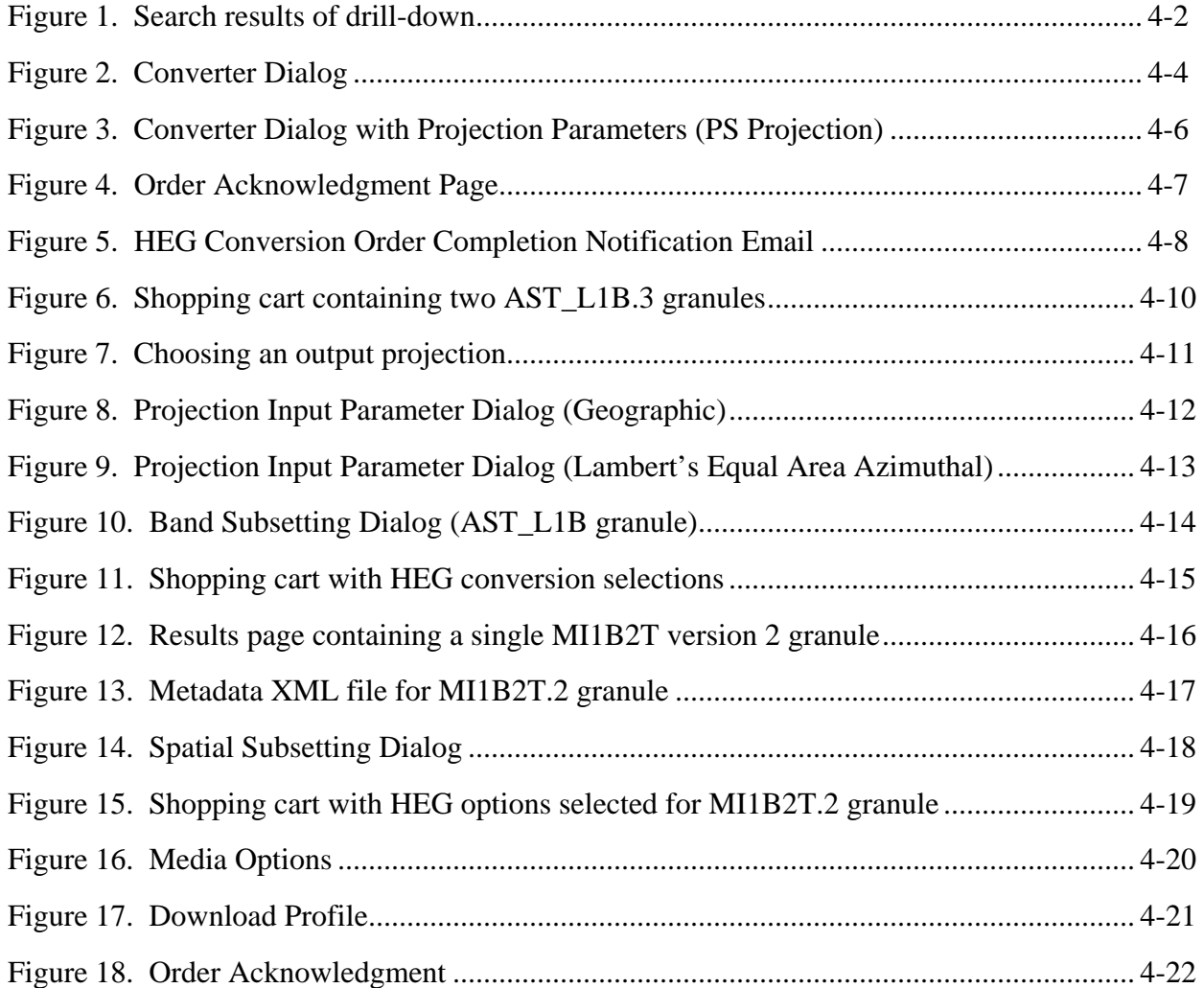

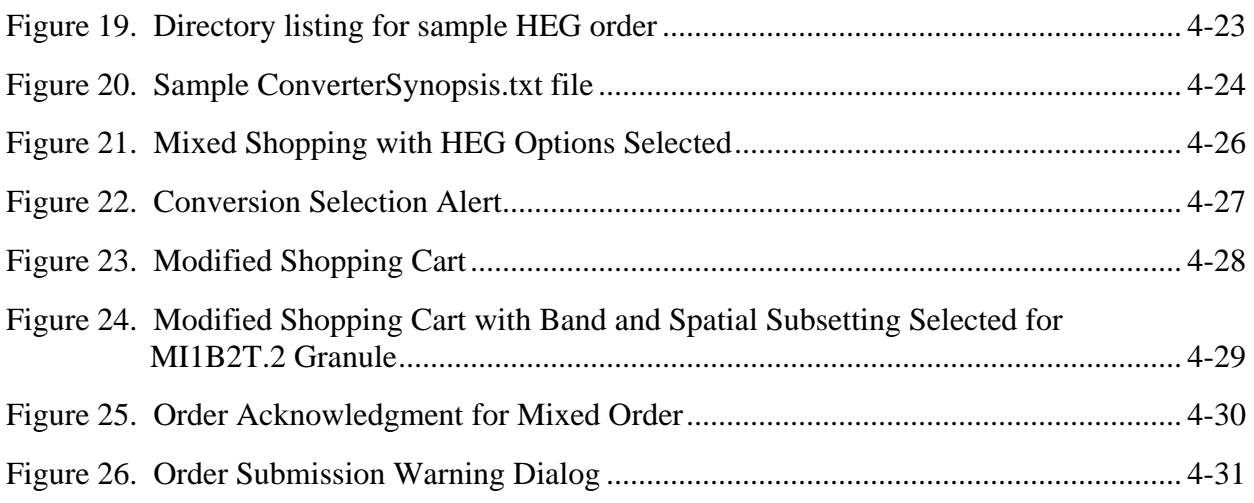

## **Appendix A. List of Supported Data Sets**

## **Appendix B. State Plane Zones and Values**

#### **Appendix C. Sample Output Metadata**

## **Appendix D. Data Pool HEG Error Codes and Responses**

#### **1.1 Identification**

The HDF-EOS to GeoTIFF Conversion Tool (HEG) Users Guide for Data Pool was prepared under the Earth Observing System Data and Information System (EOSDIS) Maintenance and Development Contract (NAS5-03098).

#### **1.2 Scope**

This document is a Users Guide for the Data Pool version of the HDF-EOS to GeoTIFF Conversion Tool (HEG) software.

#### **1.3 Purpose and Objectives**

This document provides users of the Data Pool HEG with a description of how to use the Data Pool web interface to place orders for HEG conversion of data in the EOS Data Pools, and how HEG conversion orders are processed and delivered. This document should be used in conjunction with online help text and tutorials available with the Data Pool web interface.

### **1.4 Document Organization**

This document is organized as follows:

Section 1. Introduction

Section 2. Related Documentation

Section 3. Operations Concept

Section 4. Using the HEG through the EOS Data Pools

Appendix A. List of supported data sets

Appendix B. State Plane Zones and Values

Appendix C. Sample Output Metadata

Appendix D. Data Pool HEG Error Codes and Responses

#### **2.1 Parent Documents**

The following documents are the parents from which this document's scope and content are derived:

none

#### **2.2 Related Documents**

The following documents are referenced within this technical paper, or are directly applicable, or contain policies or other directive matters that are binding upon the content of this document.

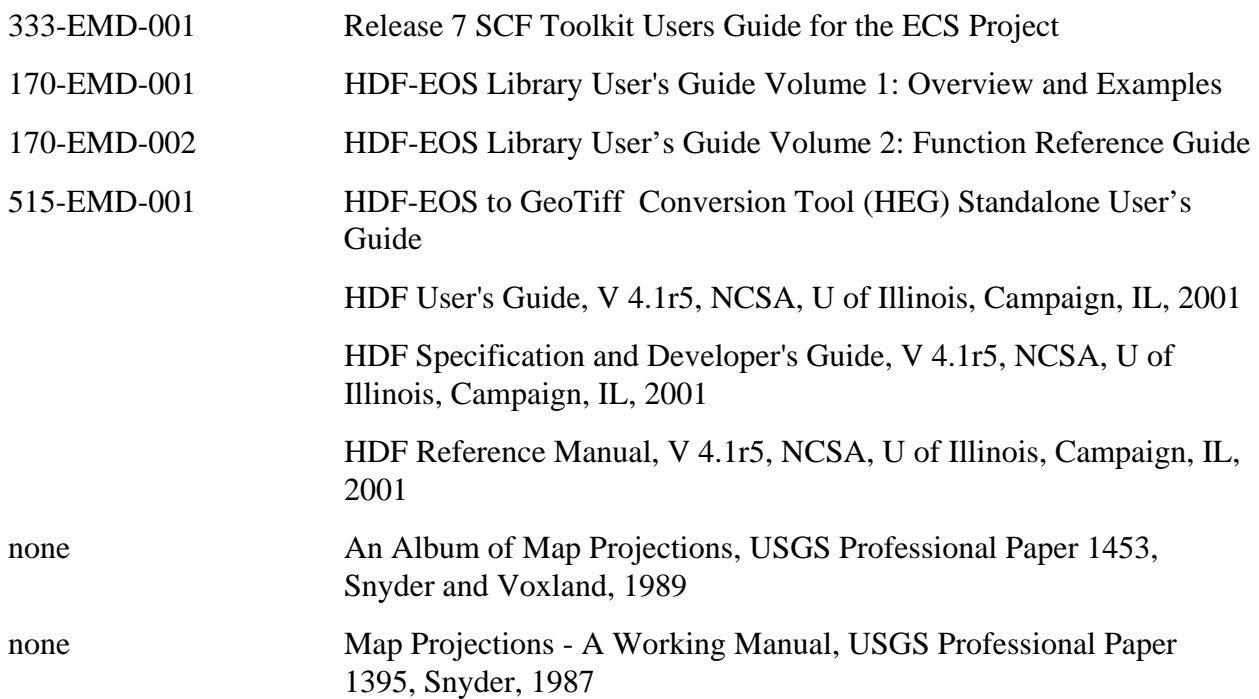

## **3. Operations Concept**

EOS Terra and Aqua, launched in December 1999 and May 2002 respectively, carry instruments which provide observations of the earth at many wavelengths and spatial resolutions. The data are used to provide scientists, policy makers and others with a continuous record of parameters used to characterize, for example, land use, pollutant transport and climate change.

The standard format for EOS instrument data is HDF-EOS, which is derived from the National Center for Supercomputers (NCSA) HDF format. HDF is a self-describing, portable format for scientific data. HDF-EOS applies standards for attaching geolocation and temporal information to scientific data. Most EOS data products are stored and distributed in this format. HDF-EOS files also contain core and product-specific metadata. The former metadata are also stored in databases for user search and access.

HDF-EOS is not generally usable in common GIS application tools such as ArcInfo, ENVI and ERDAS. The HDF-EOS to GeoTIFF Conversion Tool (HEG) has been developed to allow users of EOS data to convert that data from HDF-EOS to GeoTIFF format for use in GIS application tools. The HEG also provides users the ability to convert EOS data from its original map projection to a user-specified map projection and to request subsets of EOS data products by spatial coordinates or band specification.

The HEG is available as a standalone tool to be run on an end user's workstation against the user's local directory of EOS data products, and is also available publicly online at the EOS Distributed Active Archive Centers (DAACs), where it can be run against EOS data in the DAAC's Data Pool. The Standalone HEG may be run from the command line or via the Standalone HEG GUI. The Data Pool HEG is available through the Data Pool web search and order interface at each DAAC.

This document describes usage of the Data Pool version of the HEG. Refer to 515-EMD-001, HDF-EOS to GeoTiff Conversion Tool (HEG) Standalone User's Guide, for instructions on usage of the Standalone version of the HEG.

## **4. Using the HEG through the EOS Data Pools**

#### **4.1 Data Pool Overview**

The Data Pool is a large disk cache at each EOS Distributed Active Archive Center (DAAC) that contains frequently used data from the DAAC's EOS archive. The contents of this cache are tuned to the needs of each DAAC's user community. The goal of the Data Pool is to increase the distribution capacity of EOS data by significantly reducing the need to access tape archives. Users may access data in the Data Pool directly via FTP, or using a web interface.

The Data Pool web interface employs a simple 'drill-down' paradigm which allows users to continuously refine search criteria until a desired results set is achieved. All data "granules" in the results set are displayed on a results page. Data granules may be downloaded directly from the results page with or without HEG conversion, or may be grouped with other search results in a shopping cart, where ftp or media distribution are available. HEG conversion is available from the shopping cart for ftp distribution.

This chapter describes how to request HEG conversion for granules in a user's Data Pool web interface results set. It will not, however, describe the basic usage of the drill down interface to produce the results set. If the user is not already familiar with how to use the Data Pool web interface to search for data of interest, help text and tutorial text are available online.

#### **4.2 HEG usage overview**

HEG conversion options are available for many, but not all, EOS data types. (See Appendix A for a list of data types currently supported by the HEG). If a data type is eligible for HEG conversion, the HEG Converter Icon  $\bullet$  will be displayed in the rows for granules of that data type on the search results page.

There are four types of HEG conversion operations which are supported by the Data Pool HEG. These are format conversions, projection conversions, spatial subsetting, and band subsetting. These types of conversions may be selected individually or in combination with each other (e.g., the user may request a format conversion only, or a format conversion combined with a projection conversion, or a format conversion combined with spatial subsetting, etc.) Not all types of conversions and conversion options are available for each data type; only the applicable ones will be presented on the Data Pool web interface.

The Data Pool HEG supports two options for format conversion: HDF-EOS (i.e., the data remains in its original EOS format), and GeoTIFF. GeoTIFF is a TIFF (Tagged Image File Format) based interchange format for georeferenced raster imagery. GeoTIFF formatted data is accepted as input by common GIS applications such as ArcInfo, ENVI and ERDAS.

The Data Pool HEG supports reprojection of input data to the following output projections: Geographic, Sinusoidal, Universal Transverse Mercator (UTM), Transverse Mercator (TM), Polar Stereographic (PS), Lambert's Equal Area Azimuthal, Lambert's Conformal Conic, and State Plane Coordinate system (See Appendix B for a listing of State Plane Zones and Values). When choosing a reprojection option, users may accept default projection parameter values, or may override the defaults by providing projection parameter information.

Spatial subsetting and/or band subsetting of the input data is also supported by the Data Pool HEG. To perform spatial subsetting, the user must provide bounding box coordinates. To perform band subsetting, the user chooses one or more available bands from a pick list. Note that users are REQUIRED to select spatial and/or band subsetting when performing HEG conversions for granules from certain data types such as MISR data types.

Products of Data Pool HEG conversion requests are stored for a finite time period in an order directory at the host DAAC. The user receives an email indicating that the HEG conversion request is complete. The email provides links to the order directory, from which the user may download the HEG converted products. The email also informs the user of the order expiration date, after which the order directory will no longer be available.

Descriptions of how to submit HEG conversion requests in this chapter assume that the user has already performed a drill down search using the Data Pool web interface. Results of the user's search are displayed on a "Results of Your Search" page (results page). Figure 1 shows an example of this page.

| N DataPool: Viewing Search Results - Netscape<br><b>Notes that I was assessed in a securities</b>                                                                                                    |                                                                                                    |                  |                                                                              |          |                                                                                                    | EEX             |  |  |  |  |
|----------------------------------------------------------------------------------------------------|----------------------------------------------------------------------------------------------------|------------------|------------------------------------------------------------------------------|----------|----------------------------------------------------------------------------------------------------|-----------------|--|--|--|--|
| DataPool: Viewing Search Results<br>鶳<br>$\boldsymbol{\mathsf{x}}$                                                                                                    |                                                                                                    |                  |                                                                              |          |                                                                                                    |                 |  |  |  |  |
| <b>DataPool</b> @PVC<br>Home   Shopping Cart   About DataPool   About the DAAC   Glossary   Help                                                                                                    |                                                                                                    |                  |                                                                              |          |                                                                                                    |                 |  |  |  |  |
|                                                                                                    | <b>Results for Your Search</b>                                                                                                    |                  |                                                                              |          |                                                                                                    |                 |  |  |  |  |
| Your search criteria and results are listed below. If you are not satisfied with your results, you may re-visit your criteria selections by clicking on the links in the Search Criteria table below. You<br>may also create a new search at any time. |                                                                                                    |                  |                                                                              |          |                                                                                                    |                 |  |  |  |  |
|                                                                                                    |                                                                                                    | Search Criteria  |                                                                              |          |                                                                                                    |                 |  |  |  |  |
| You may click on a hyperlinked criterion to go back and resume the drill – down from that point                                                                                                    |                                                                                                    |                  |                                                                              |          |                                                                                                    |                 |  |  |  |  |
| Data Set AST L1B.3<br>$Date$  2001-05-20 - 2001-05-20                                                                                                    |                                                                                                    |                  |                                                                              |          |                                                                                                    |                 |  |  |  |  |
| The above search criteria returned 2 granules which is about 237.503 MB of data.                                                                                                    |                                                                                                    |                  |                                                                              |          |                                                                                                    |                 |  |  |  |  |
|                                                                                                    |                                                                                                    | Results          |                                                                              |          |                                                                                                    |                 |  |  |  |  |
|                                                                                                    |                                                                                                    |                  |                                                                              |          |                                                                                                    |                 |  |  |  |  |
| • 2 AST L1B.3 granules were found. Average granule size is approximately 118.752 MB.<br>. Please view the latest Product Quality Summary associated with this data set.<br>• The total size of the results set is approximately 237.503 MB.            |                                                                                                    |                  |                                                                              |          |                                                                                                    |                 |  |  |  |  |
|                                                                                                    | $+127$ $+127$                                                                                                    | <b>JEER</b>      | $R_{\text{DWS}}$ 10<br>$_{\text{Cols:}}$ Std. Metadata $\blacktriangleright$ |          | Showing $\begin{array}{ c c c c c c c c c }\n\hline\n\text{5} & \text{6} & \text{6} & \text{6} & \text{6} & \text{6} & \text{6} \\ \hline\n\end{array}$ |                 |  |  |  |  |
| Granule v                                                                                                    | Size (MB) $\vee$                                                                                                    |                  | <b>Date</b><br>End $\vee$                                                    |          | <b>Time</b><br>End $\vee$                                                                                                    | Day/<br>Night v |  |  |  |  |
| SC:AST L1B.3:32967                                                                                                    |                                                                                                    | Begin v          |                                                                              | Begn v   |                                                                                                    |                 |  |  |  |  |
| $\sqrt{2np}$ $\sqrt{4z}$ $\sqrt{4z}$                                                                                                    | 118.751                                                                                                    | $2001 - 05 - 20$ | $2001 - 05 - 20$                                                             | 07:25:47 | 07:25:47                                                                                                    | NULL            |  |  |  |  |
| 第一章<br><b>SC:AST L1B 3:32975</b>                                                                                                    |                                                                                                    |                  |                                                                              |          |                                                                                                    |                 |  |  |  |  |
| $\sqrt{2np}$ $\sqrt{4gz}$ $\sqrt{2}$                                                                                                    | 118.752                                                                                                    | $2001 - 05 - 20$ | $2001 - 05 - 20$                                                             | 07:25:47 | 07:25:47                                                                                                    | Day             |  |  |  |  |
| ● 恒<br>E                                                                                                    |                                                                                                    |                  |                                                                              |          |                                                                                                    |                 |  |  |  |  |
|                                                                                                    | $\# \text{Rows}$ 10 $\blacksquare$ Showing 1 - 2 $\blacksquare$ of 2 rows:<br>Cols: Std. Metadata<br>$\begin{picture}(150,20) \put(0,0){\dashbox{0.5}(10,0){ }} \put(150,0){\circle{10}} \put(150,0){\circle{10}} \put(150,0){\circle{10}} \put(150,0){\circle{10}} \put(150,0){\circle{10}} \put(150,0){\circle{10}} \put(150,0){\circle{10}} \put(150,0){\circle{10}} \put(150,0){\circle{10}} \put(150,0){\circle{10}} \put(150,0){\circle{10}} \put(150,0){\circle{10}} \put(150,$ |                  |                                                                              |          |                                                                                                    |                 |  |  |  |  |
| Add Granules in this page to Shopping Cart II Add All Granules in Result Set to Shopping Cart II View Shopping Cart                                                                                                    |                                                                                                    |                  |                                                                              |          |                                                                                                    |                 |  |  |  |  |
| Note: If clicking on the download links produces a new browser window full of indecipherable characters, please see the Downloading Data section in the help documentation.                                                                            |                                                                                                    |                  |                                                                              |          |                                                                                                    |                 |  |  |  |  |
| 瀑<br>珊<br>之国<br>Document: Done (3.679 secs)<br>A<br>$\mathbf{r}$                                                                                                    |                                                                                                    |                  |                                                                              |          |                                                                                                    |                 |  |  |  |  |

*Figure 1. Search results of drill-down* 

HEG conversions may be requested directly on the search results page for individual granules in the results set (see section 4.3, HEG Conversions via the Results Page), or may be requested for one or more granules after all granules to be ordered have been placed in the shopping cart. (see section 4.4, HEG Conversions via the Shopping Cart).

Note that the XML File icon  $\blacksquare$  displayed in each row on the results page allows the user to examine the metadata associated with the granule, in xml format. This metadata includes spatial coordinates of the granule, which may be helpful when requesting spatial subsetting of the granule with the HEG.

#### **4.3 HEG Conversions via the Results Page**

The user initiates a HEG conversion of a single granule by selecting the HEG Converter Icon in the result row for that granule. When selected, the Converter Dialog is displayed for that granule. (See Figure 2)

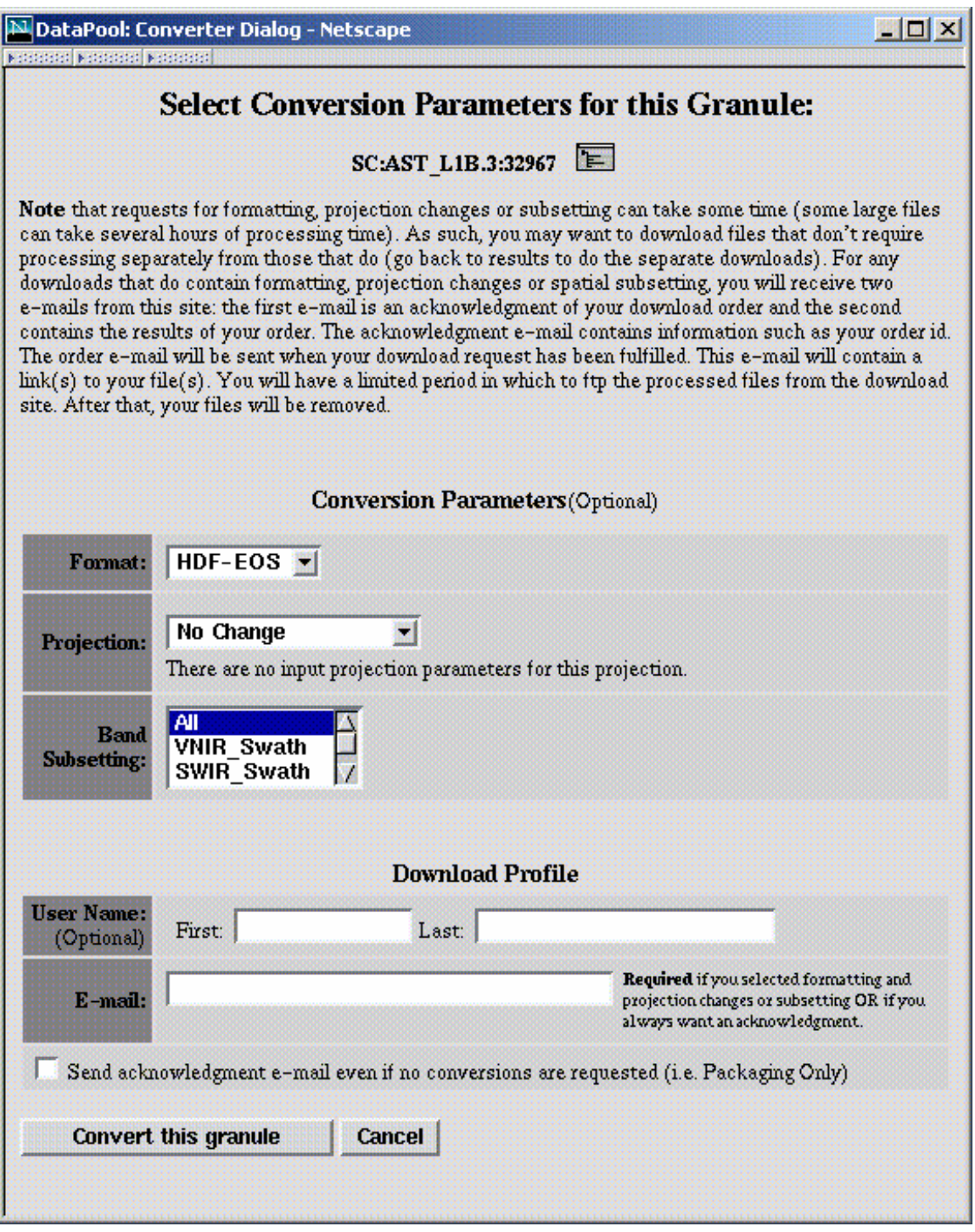

*Figure 2. Converter Dialog* 

To convert the granule using the HEG, the user selects the output format and output projection from the pull-down lists on the dialog. For some choices of output projections, the Converter Dialog page will be redisplayed with additional input blocks allowing the user to enter parameter values associated with that projection. (See Figure 3 for an example of a Converter Dialog showing projection parameter input blocks). If the user does not enter projection parameter values, default values will be used. (Reference Chapter 1.6.4 of the HDF-EOS Library User's Guide Volume 2: Function Reference Guide, for a listing and descriptions of the U.S. Geological Survey General Cartographic Transformation Package (GCTP) Projection Parameters for HEGsupported projections. This document may be found on the SDP Toolkit website at http://newsroom.gsfc.nasa.gov/sdptoolkit/userguide.html.)

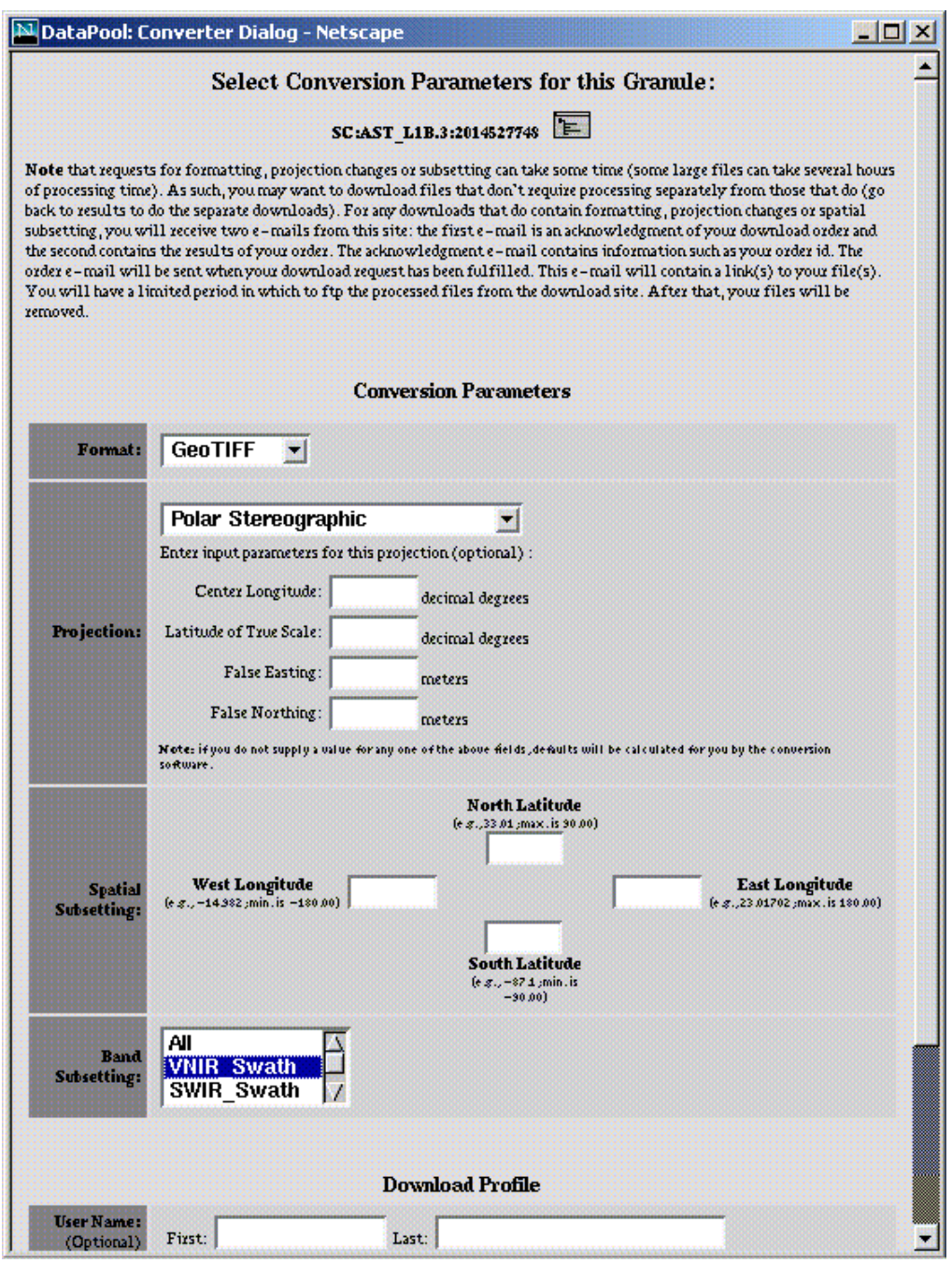

#### *Figure 3. Converter Dialog with Projection Parameters (PS Projection)*

Depending on the data type, Band and/or Spatial subsetting may also be presented as options on the Converter Dialog. In Figure 2, band subsetting is offered as an option whereas spatial subsetting is not. To perform band subsetting, the user selects one or more bands from the band pull-down list. (To select a number of consecutively listed bands, the user selects one band and then selects another band while holding down the shift key. All listed bands between and including these bands will be selected from the list. Non-consecutive bands in the list can be

selected by selecting one band at a time while pressing the control key.) The default option of 'All' on the band subsetting pull-down list means that band subsetting will not be performed.

The user then enters download profile information, including a required email address. When all the required information has been entered, the user selects "Convert This Granule". An order acknowledgement is then displayed confirming the acceptance of the HEG conversion request, and showing the details of the user's HEG conversion choices (see Figure 4). In this example, we placed an order for one AST\_L1B version 3 science granule with an output format of GeoTIFF, output projection Geographic, no Spatial Subsetting and a Band Subsetting choice of SWIR\_Swath only.

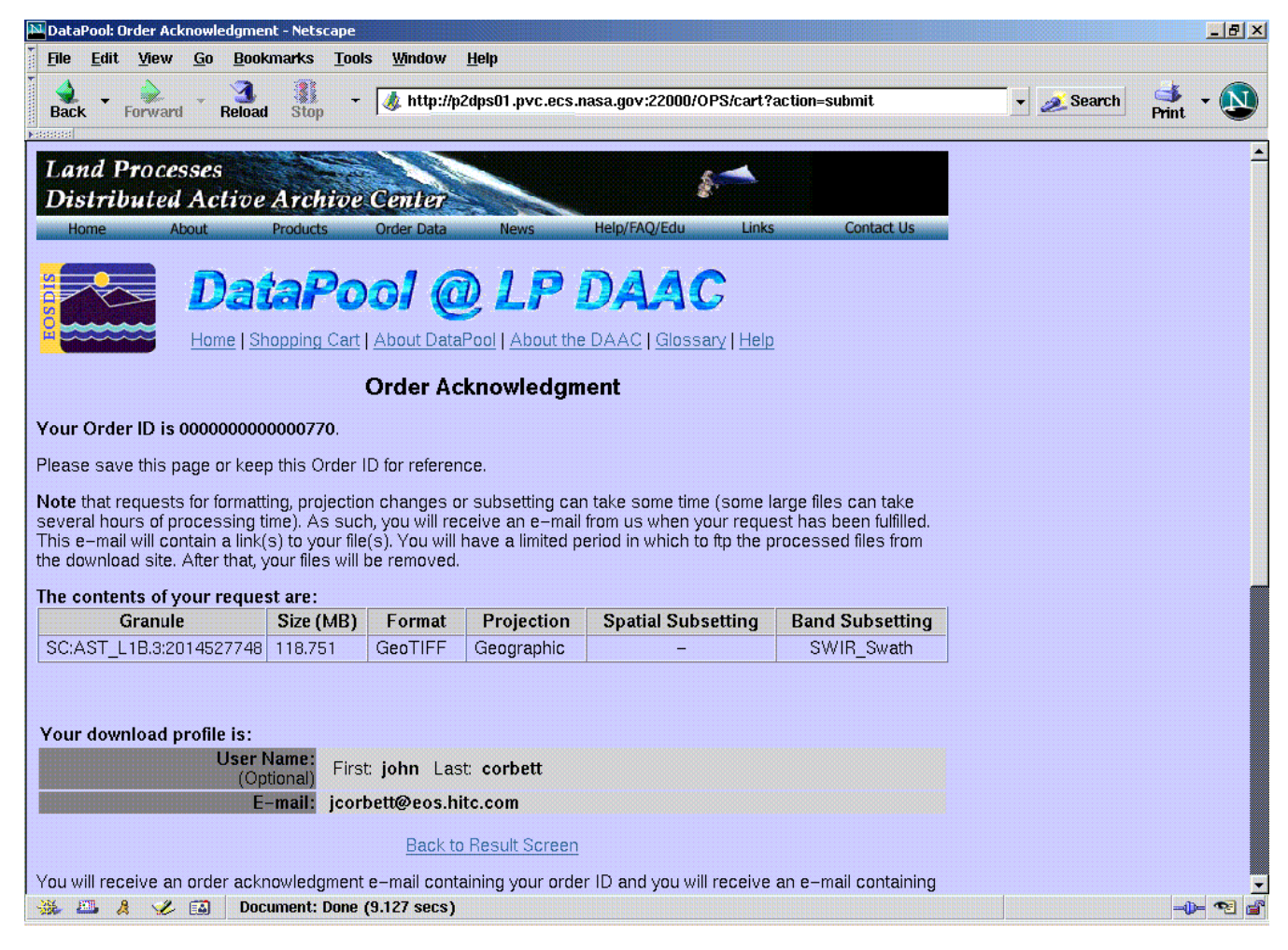

#### *Figure 4. Order Acknowledgment Page*

The user receives an Order Confirmation email stating that the HEG conversion order was placed. The email text includes the same information that is included in the order acknowledgement page in Figure 4. The order id on the acknowledgment page and in the confirmation email should be referenced in all communications with DAAC User Services about the order.

The user also receives an Order Notification email when the HEG conversion order is completed. (See Figure 5) The email notification contains links to the directory from which the converted products may be downloaded, as well as links for zip or tar files of the packaged order. The email also states when the order directory is scheduled to expire.

| $ \Box$ $\times$<br>$\times$ xterm                                                                                                    |
|----------------------------------------------------------------------------------------------------|
| PINE 4,05 HESSAGE TEXT<br>Folder: INBOX Nessage 1,225 of 1,225 72%                                                                                                    |
| Date: Tue, 7 Dec 2004 10:06:03 -0500 (EST)<br>From: CMOPS Mike Molinet x0874 <cmops@p2ins02u.ecs.nasa.gov><br/>To: joorbett@eos.east.hitc.com<br/>Subject: LP DAAC DataPool Order Notification: 0000000000000770</cmops@p2ins02u.ecs.nasa.gov>                                                                                                    |
| Thank you for ordering from the LP DAAC DataPool. This is a system-generated mail.<br>Please do not reply to it.  If you have any questions, please contact LP DAAC User<br>Services at edo@eos.nasa.gov                                                                                                    |
| Your DataPool order, 000000000000770, is ready.  Per your request, your order is being<br>delivered using a standard web download (FTP).  Your files are stored in a unique<br>directory residing on the DataPool anonymous FTP site. To access your files, click on one<br>of the links below.                                                                                                    |
| NOTE: The data associated with your order will expire in 120 days.  It is your<br>responsibility to retrieve the data within this timeframe.                                                                                                    |
| +++++++++++++++++++                                                                                                    |
| Order ID: 0000000000000770                                                                                                    |
| Finished: Tue Dec 07 10:06:03 EST 2004                                                                                                    |
| Media Type: Download                                                                                                    |
| Download Links:<br>- File Listing: ftp://p2dps01u.ecs.nasa.gov/downloads/0000000000000770/<br>- Download ZIP file of packaged order:<br>ftp://p2dps01u.ecs.nasa.gov/downloads/00000000000000770.zip<br>- Download TAR file of packaged order:<br>- Uncompressed:<br>ftp://p2dps01u.ecs.nasa.gov/downloads/0000000000000770.tar<br>- GZIP Compressed:<br>ftp://p2dps01u.eos.nasa.gov/downloads/000000000000770.tar.gz<br>- UNIX Compressed:           |
| ftp://p2dps01u.ecs.nasa.gov/downloads/0000000000000770.tar.Z                                                                                                    |
| *******************                                                                                                    |
| Data Ordered:                                                                                                    |
| Original Source File Info:<br>Name: quatar2.hdf<br>Size: 118,743706 MB<br>Status: Successfully packaged<br>Generated Output Files:<br>Name: quatar2_ImageData7_1006.tif<br>Size: 6 MB<br>Name: quatar2_ImageData6_1006.tif<br>Size: 6 MB<br>Name: quatar2_ImageData5_1006.tif<br>Size: 6 MB<br>Name: quatar2_ImageData4_1006.tif<br>Size: 6 MB<br>Name: quatar2_ImageData9_1006.tif<br>Size: 6 MB<br>Name: quatar2_ImageData8_1006.tif<br>Size: 6 MB |
| *******************                                                                                                    |
| Help<br>PrevMsg<br>PrevPage<br><b>Reply</b><br>MsgIndex<br><u>U</u> Delete<br>d<br>F Forward<br><b>OTHER CHDS</b><br>> ViewAttch<br><b>U</b> Undelete<br>Spc NextPage<br><u>R</u> NextMsg                                                                                                    |

*Figure 5. HEG Conversion Order Completion Notification Email* 

#### **4.4 HEG Conversions via the Shopping Cart**

The second method for submitting an order for HEG conversion allows the user to perform HEG conversion for one or more granules at the same time. To do this, the user must use the shopping cart feature of the Data Pool web interface. A single granule can be added to the shopping cart by selecting the "Add to Cart" icon  $(\bullet \bullet)$  next to the granule of interest on the "Results of Your" Search" page (see Figure 1). The user may also add more than one granule at a time to the shopping cart using either the "Add Granules in this page to Shopping Cart" or "Add All Granules in Result Set to Shopping Cart" links. The user may continue to add granules to the shopping cart from subsequent drill down searches. When a granule is added to the shopping cart, the "Granule in Shopping Cart" icon  $(\vee)$  is displayed for the granule.

Once all desired granules are placed in the shopping cart, the user may view the shopping cart by clicking on "View Shopping Cart" at the bottom of the results page, or by clicking on "Shopping Cart" in the page header.

To illustrate the conversion of granules in the shopping cart, we add the granules returned in the drill down of the two AST\_L1B.3 granules found earlier (See Figure 1) to the shopping cart. Upon entering the shopping cart, the "Your Shopping Cart" screen is displayed (see Figure 6). The XML File icon  $\blacksquare$  allows the user to examine the metadata associated with the science granule in xml format. The user is also presented with two pull down dialog boxes, one for choosing the output format and the other for choosing the output projection. If applicable for this data granule, the Spatial Subsetting  $\Box$  and Band Subsetting  $\Box$  icons are also presented, and may be used to invoke the corresponding subsetting dialogs. For the AST\_L1B.3 granules displayed in Figure 6, only the Band Subsetting  $\blacksquare$  icon is available. An example illustrating the use of the Spatial Subsetting  $\mathbb{F}^2$  icon will be presented in section 4.4.4.

| N DataPool: Shopping Cart - Netscape                                                                                                    |                                                                         |                                                |                           |                                                                |                          | <b>TEX</b> |  |  |  |  |
|----------------------------------------------------------------------------------------------------|-------------------------------------------------------------------------|------------------------------------------------|---------------------------|----------------------------------------------------------------|--------------------------|------------|--|--|--|--|
| File<br>Edit<br><b>Tools</b><br><b>View</b><br>Go<br><b>Bookmarks</b><br><b>Window</b><br>Help                                                                                                    |                                                                         |                                                |                           |                                                                |                          |            |  |  |  |  |
| <b>Reload</b><br>Stop<br>Forward<br><b>Back</b>                                                                                                    |                                                                         | http://p2dps01.pvc.ecs.nasa.gov:22000/TS2/cart |                           |                                                                | Search<br>H              |            |  |  |  |  |
|                                                                                                    | <b>団, ■ Mail / Home / Radio M Netscape Q Search</b><br><b>Bookmarks</b> |                                                |                           |                                                                |                          |            |  |  |  |  |
| DataPool: Shopping Cart<br>祵                                                                                                    |                                                                         |                                                |                           |                                                                |                          | ×          |  |  |  |  |
| <b>DataPool</b> @PVC<br>About DataPool   About the DAAC   Glossary   Help                                                                                                    |                                                                         |                                                |                           |                                                                |                          |            |  |  |  |  |
|                                                                                                    |                                                                         | <b>Your Shopping Cart</b>                      |                           |                                                                |                          |            |  |  |  |  |
| The contents of your shopping cart are listed below. The shopping cart contains a list of granules currently held in the cart and allows you to apply optional conversion operations to<br>individual granules or the whole cart and supports ftp download or physical media orders (note however that you cannot get converted data on physical media at this point). Granules<br>added to the cart will stay in the cart unless removed by you or until you successfully submit an order. You can return to your results set ( $\circledast$ ) or start a new search ( $\circledast$ ) at any time.<br>This shopping cart will remain persistent during your session only. This page cannot be bookmarked!!<br><b>Cart Contents</b><br>. 2 AST L1B.3 granules were found. Average granule size is approximately 118.752 MB.<br>. Please view the latest Product Quality Summary associated with this data set.<br>• Total size of data is 237.503 MB. |                                                                         |                                                |                           |                                                                |                          |            |  |  |  |  |
|                                                                                                    |                                                                         |                                                | $\bullet$<br>$\bullet$    | #Rows: $10 \times$ Showing $1 - 2 \times$ of 2 rows: $\lt \lt$ |                          |            |  |  |  |  |
| Granule $\blacktriangledown$<br>Size (MB) $\times$                                                                                                    | Format v                                                                |                                                | Projection v              |                                                                | <b>Subsetting</b>        |            |  |  |  |  |
| SC:AST L1B.3:32975<br>118.752<br>e e                                                                                                    | $HDF-EOS = \mathbb{R}$                                                  | No Change                                      | $\overline{\mathcal{A}}$  |                                                                | $\overline{\phantom{a}}$ |            |  |  |  |  |
| SC:AST L1B.3:32967<br>118.751<br>信 一                                                                                                    | $HDF-EOS = \mathbb{R}$                                                  | No Change                                      | $\blacksquare$            |                                                                | z                        |            |  |  |  |  |
|                                                                                                    |                                                                         |                                                | $\bullet \bullet \bullet$ |                                                                |                          |            |  |  |  |  |
| When you've completed your selections,<br>If you would like to start over,                                                                                                    |                                                                         |                                                |                           |                                                                |                          |            |  |  |  |  |
| <b>Select Media</b><br><b>Empty the Shopping Cart</b>                                                                                                    |                                                                         |                                                |                           |                                                                |                          |            |  |  |  |  |
| $-1$ $-1$<br>國<br>Document: Done (8.106 secs)                                                                                                    |                                                                         |                                                |                           |                                                                |                          |            |  |  |  |  |

*Figure 6. Shopping cart containing two AST\_L1B.3 granules* 

In this example, we will convert both AST\_L1B.3 granules to GeoTIFF output format, Geographic output projection and band subset only the VNIR\_Swath band. This example will be used to illustrate the "apply to all in shopping cart" feature which allows the user to quickly set output formats, projections, projection parameters and band subsetting parameters for like granules. An example of the "apply to all in shopping cart" for spatial subsetting will be illustrated in a later example.

#### **4.4.1 Choosing an output format**

To select the output format for a given granule, the user selects one of the available formats (HDF-EOS, GeoTIFF) on the Format pull-down list for the granule. To make the selected output format apply to all granules in the shopping cart, the user clicks on the "Apply this selection to all granules in the shopping cart"  $\mathbb{E}$  icon.

#### **4.4.2 Choosing an output projection**

To select the output projection for a given granule, the user selects one of the available projections on the Projection pull-down list for the granule. Output projections supported by the

Data Pool HEG are: Geographic, Sinusoidal, Universal Transverse Mercator (UTM), Transverse Mercator (TM), Polar Stereographic (PS), Lambert's Equal Area Azimuthal, Lambert's Conformal Conic, and State Plane Coordinate system. However, not all projection options are available for all data types. Only projections supported for the relevant data type will be shown on the pull-down list for a particular granule. (See Figure 7 for an example). "No Change" is the default output projection (i.e., the output product will be in the same projection as the input product).

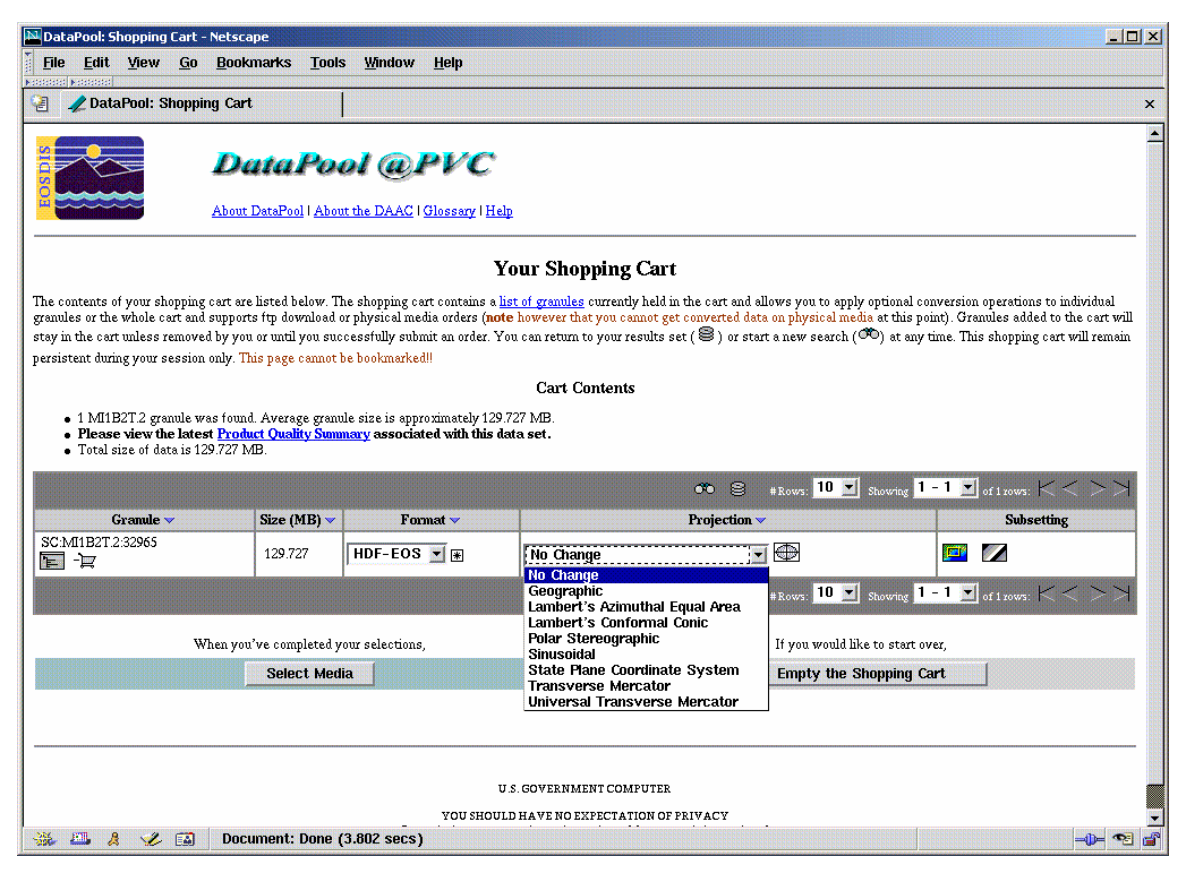

*Figure 7. Choosing an output projection* 

Output projections may be selected one at a time for each granule in the shopping cart. Default projection parameters for the selected projection will be supplied automatically, but the user may override the default projection parameters by clicking on the Projection Input Parameters icon. This will bring up the Projection Input Parameters page. (See Figures 8 and 9 for examples.) (Reference Chapter 1.6.4 of the HDF-EOS Library User's Guide Volume 2: Function Reference Guide, for a listing and descriptions of the U.S. Geological Survey General Cartographic Transformation Package (GCTP) Projection Parameters for HEG-supported projections. This document may be found on the SDP Toolkit website at http://newsroom.gsfc.nasa.gov/sdptoolkit/userguide.html.)

By selecting "Apply these settings to all granules" on the Projection Input Parameters page, and selecting OK, the projection parameters entered by the user will be applied to all granules in the cart for which the same projection is selected. (Note that if the granules populating the shopping cart belong to more than one data type, some of the projections available to one data type may not be available to granules from another data type. The Projection Input Parameters page will recognize this and not present the user with the option to apply the projection universally to the granules in the shopping cart.)

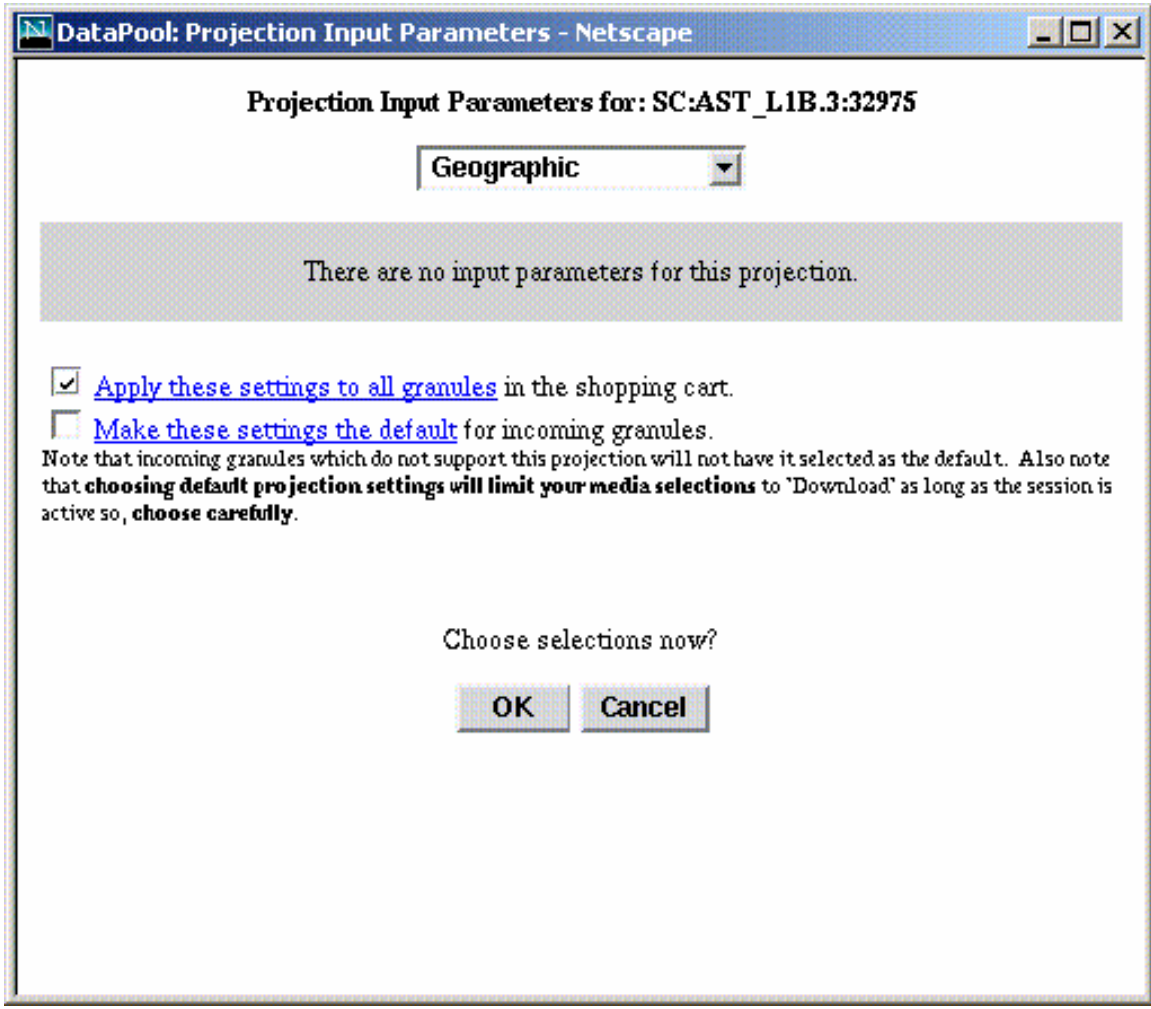

*Figure 8. Projection Input Parameter Dialog (Geographic)* 

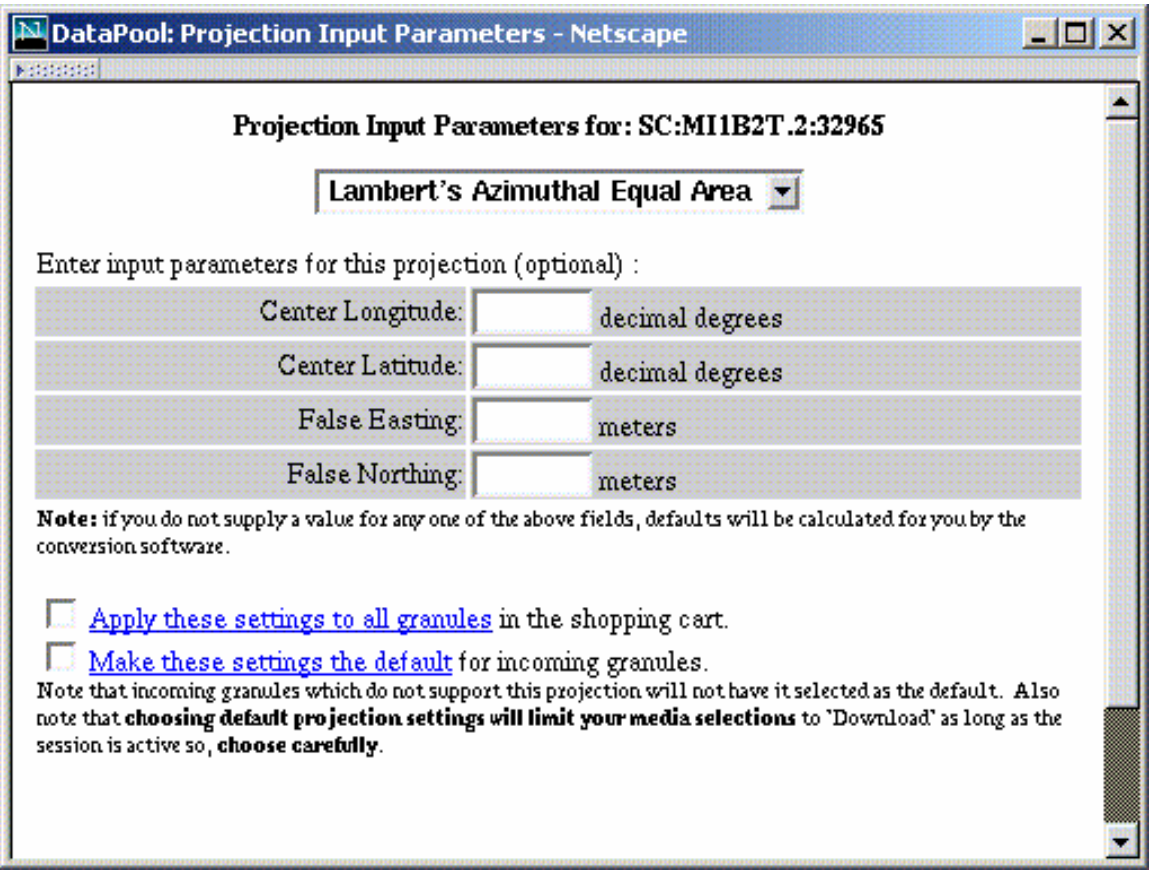

*Figure 9. Projection Input Parameter Dialog (Lambert's Equal Area Azimuthal)* 

#### **4.4.3 Band Subsetting**

To perform band subsetting, the user clicks on the Band Subsetting  $\Box$  icon for the relevant granule. The Band Subsetting page will be displayed for the granule. (See Figure 10). The user chooses one or more bands from the band pull-down list for this granule. In this example, one band was selected (VNIR\_Swath). We have also selected the "Apply common band selections" box. This will apply the same band subsetting selection to all granules in the shopping cart of the same data type.

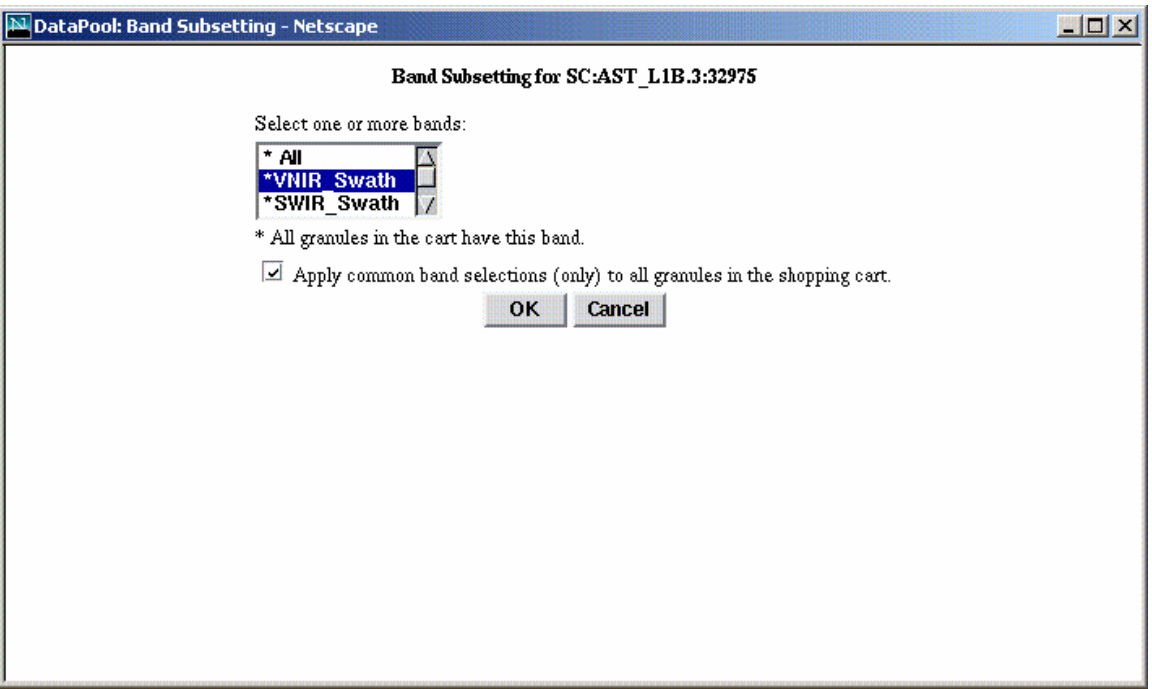

*Figure 10. Band Subsetting Dialog (AST\_L1B granule)* 

The user now clicks OK to accept the band selections. This returns the user to the modified shopping cart page shown in Figure 11. Notice the red check mark next to the Band Subsetting icon. This indicates that a selection has been made to perform band subsetting for the granule. (A similar red check mark will appear next to the Spatial Subsetting  $\mathbb{Z}^2$  icon when spatial subsetting values have been selected for granules offering this option.)

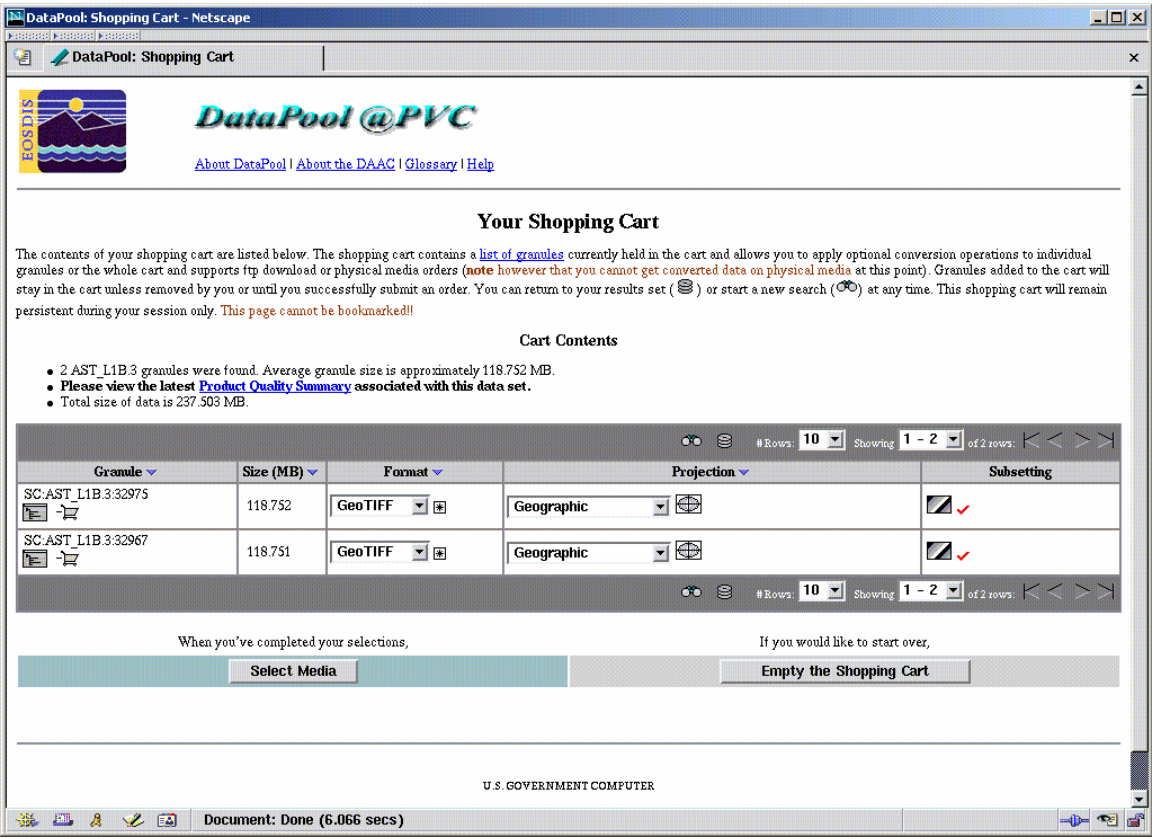

*Figure 11. Shopping cart with HEG conversion selections* 

#### **4.4.4 Spatial Subsetting**

Next we will examine the case where several bands are selected and where spatial subsetting is an option. Figure 12 shows a results set containing a single MISR granule from the MI1B2T version 2 data set.

| N DataPool: Viewing Search Results - Netscape                                                                                                    |                                                                                                    |                     |                  |                                      |                           |                           | EDX                       |  |  |  |
|----------------------------------------------------------------------------------------------------|----------------------------------------------------------------------------------------------------|---------------------|------------------|--------------------------------------|---------------------------|---------------------------|---------------------------|--|--|--|
| 閵                                                                                                    | DataPool: Viewing Search Results                                                                                                    |                     |                  |                                      |                           |                           | $\boldsymbol{\mathsf{x}}$ |  |  |  |
|                                                                                                    | ×<br><b>DataPool</b> @PVC                                                                                                    |                     |                  |                                      |                           |                           |                           |  |  |  |
|                                                                                                    | Home   Shopping Cart   About DataPool   About the DAAC   Glossary   Help                                                                                                    |                     |                  |                                      |                           |                           |                           |  |  |  |
|                                                                                                    | <b>Results for Your Search</b>                                                                                                    |                     |                  |                                      |                           |                           |                           |  |  |  |
| You may also create a new search at any time.                                                                                                    | Your search criteria and results are listed below. If you are not satisfied with your results, you may re-visit your criteria selections by clicking on the links in the Search Criteria table below. |                     |                  |                                      |                           |                           |                           |  |  |  |
|                                                                                                    |                                                                                                    |                     | Search Criteria  |                                      |                           |                           |                           |  |  |  |
|                                                                                                    | You may click on a hyperlinked criterion to go back and resume the drill - down from that point                                                                                                    |                     |                  |                                      |                           |                           |                           |  |  |  |
|                                                                                                    | Data Set MI1B2T.2                                                                                                    |                     |                  |                                      |                           |                           |                           |  |  |  |
|                                                                                                    | The above search criteria returned 1 granules which is about 129.727 MB of data.                                                                                                    |                     |                  |                                      |                           |                           |                           |  |  |  |
|                                                                                                    |                                                                                                    |                     | <b>Results</b>   |                                      |                           |                           |                           |  |  |  |
| · 1 MI1B2T.2 granule was found. Average granule size is approximately 129.727 MB.<br>. Please view the latest Product Quality Summary associated with this data set.<br>• The total size of the results set is approximately 129.727 MB. |                                                                                                    |                     |                  |                                      |                           |                           |                           |  |  |  |
|                                                                                                    |                                                                                                    | -12<br>$\mathbf{A}$ | Cols:            | Std. Metadata<br># Rows: 10 <b>-</b> | Showing $1 - 1$ $\bullet$ | of 1 rows:                |                           |  |  |  |
|                                                                                                    | Granule v                                                                                                    | Size (MB) $\vee$    | Begin v          | <b>Date</b><br>End $\vee$            | Begin v                   | <b>Time</b><br>End $\vee$ | Day!<br>Night v           |  |  |  |
| SC:MI1B2T.2:32965<br> 1.2 <br>Loz<br>Lzip                                                                                                    |                                                                                                    | 129.727             | $2003 - 08 - 15$ | $2003 - 08 - 15$                     | 14:07:38                  | 14:57:05                  | <b>NULL</b>               |  |  |  |
|                                                                                                    | 卷 恒<br># Rows: 10<br>Showing $\boxed{1 - 1}$ of 1 rows:<br>$_{\text{Cols}}$ Std. Metadata $\blacktriangleright$<br>$\mathbf{P}^{\prime}$ + $\mathbf{A}^{\prime}$                                      |                     |                  |                                      |                           |                           |                           |  |  |  |
| Add Granules in this page to Shopping Cart II Add All Granules in Result Set to Shopping Cart II View Shopping Cart                                                                                                    |                                                                                                    |                     |                  |                                      |                           |                           |                           |  |  |  |
| Note: If clicking on the download links produces a new browser window full of indecipherable characters, please see the Downloading Data section in the help documentation.                                                              |                                                                                                    |                     |                  |                                      |                           |                           |                           |  |  |  |
|                                                                                                    |                                                                                                    |                     |                  |                                      |                           |                           |                           |  |  |  |
|                                                                                                    |                                                                                                    |                     |                  |                                      |                           |                           |                           |  |  |  |
| Can't find what you want in DataPool? Search the whole archive using the EOS Data Gateway                                                                                                    |                                                                                                    |                     |                  |                                      |                           |                           |                           |  |  |  |
| <b>FOR</b><br>蟲<br>A<br>$\mathcal{L}$<br>Document: Done (6.683 secs)<br>$\neg$<br>国<br>$\bullet$                                                                                                    |                                                                                                    |                     |                  |                                      |                           |                           |                           |  |  |  |

*Figure 12. Results page containing a single MI1B2T version 2 granule* 

Spatial subsetting must be performed with care. Spatial coverage information is contained in the metadata of each granule in the search results set, and may be viewed by clicking on the XML File icon  $\blacksquare$  associated with the granule. Reviewing the spatial coverage metadata of the input granules will assist the user in choosing appropriate values for performing HEG spatial subsetting. Note that the Data Pool implementation of HEG does not verify that the spatial subsetting coordinates entered by the user actually intersect the spatial coverage of the granule when placing the order. If a spatial subsetting order is placed for a granule which lies outside of the spatial subsetting area, processing of the granule will fail.

(Note: For MODIS and ASTER granules, the xml metadata file for the input granule contains a HorizontalSpatialDomainContainer. This container includes either GPolygon point values or BoundingRectangle coordinates, depending on the data type. For MISR granules, spatial metadata is represented in a different way. Due to the irregular shape and large extent of spatial regions contained in the MISR products, a system referred to as NOSE (nominal orbit spatial extent) is used to accommodate finer spatial extent of data products associated with fixed, nominal sets of orbits. MISR data is referenced to 233 fixed orbits; each orbit consists of 180 blocks. The resulting 233 x 180 blocks overlay the entire area on the earth that can be observed by the instrument. MISR data is only collected on the sunlit side of the orbit so there the will be a start and end block for each granule. The MISR xml metadata file will refer to an orbit number and equator crossing longitude in its OrbitCalculatedSpatialDomainContainer, and will also include three additional spatial attributes in its PSA information: SP\_AM\_PATH\_NO, SP\_AM\_MISR\_StartBlock, and SP\_AM\_MISR\_StopBlock. See Figure 13 for a sample portion of an xml metadata file for a MISR granule.)

| Viewing Metadata for: SC:MI1B2T.2:32965 - Netscape في Viewing Metadata for: SC:MI1B2T.2:32965 | $\Box$ |
|-----------------------------------------------------------------------------------------------|--------|
| - CheckSumType: ECS                                                                           |        |
| ECSDataGranule:                                                                               |        |
| SizeMBECSDataGranule: 136.024                                                                 |        |
| $\blacksquare$ LocalGranuleID:                                                                |        |
| MISR_AM1_GRP_TERRAIN_GM_P233_O019459_DF_F02_0019.hdf                                          |        |
| ProductionDateTime: $2003 - 08 - 1601:37:40.0$                                                |        |
| - LocalVersionID: MISR_EXEC_VERSION: V3.0_PGE1_6_7                                            |        |
| MISR_EXEC_NAME:GP_terrain_m                                                                   |        |
| • PGEVersionClass:                                                                            |        |
| - PGEVersion: V3.0                                                                            |        |
| • RangeDateTime:                                                                              |        |
| RangeEndingTime: 14:57:05.7383290 -                                                           |        |
| $\blacksquare$ RangeEndingDate: 2003-08-15                                                    |        |
| RangeBeginningTime: 14:07:38.7383290 -                                                        |        |
| • RangeBeginningDate: 2003-08-15                                                              |        |
| • OrbitCalculatedSpatialDomain:<br>• OrbitCalculatedSpatialDomainContainer:                   |        |
| • OrbitNumber: <b>19459</b>                                                                   |        |
| EquatorCrossingLongitude: - <b>62.9557</b> -                                                  |        |
| $\blacksquare$ EquatorCrossingDate: 2003-08-15                                                |        |
| $\blacksquare$ EquatorCrossingTime: 14:41:10.2436920                                          |        |
| • MeasuredParameter:                                                                          |        |
| • MeasuredParameterContainer:                                                                 |        |
| • ParameterName: <b>Granule</b>                                                               |        |
| ■ QAStats:                                                                                    |        |
| $\bullet$ QAPercentMissingData: 0                                                             |        |
| $\blacksquare$ Platform:                                                                      |        |
| - PlatformShortName: AM-1                                                                     |        |
| $\blacksquare$ Instrument:                                                                    |        |
| $\blacksquare$ InstrumentShortName: $\blacksquare$ MISR<br><b>Sensor:</b>                     |        |
| $\blacksquare$ SensorShortName: $\text{DF}$                                                   |        |
| • OperationMode: <b>Normal</b>                                                                |        |
| $\blacksquare$ PSAs:                                                                          |        |
| $-$ PSA:                                                                                      |        |
| · PSAName: SP_AM_MISR_ProductVersion                                                          |        |
| $\blacksquare$ PSAValue: 19                                                                   |        |
| - PSA:                                                                                        |        |
| - PSAName: SP_AM_MISR_StartBlock                                                              |        |
| ■ PSAValue: 3                                                                                 |        |
| - PSA:                                                                                        |        |
| • PSAName: SP AM MISR EndBlock                                                                |        |
| · PSAValue: 147                                                                               |        |
| $-$ PSA:                                                                                      |        |
| • PSAName: SP AM PATH NO                                                                      |        |
| · PSAValue: 233                                                                               |        |
| ■ InputGranule:<br>$\blacksquare$ Input $\rm P\rm ointer.$                                    |        |
| 10DMID ID 15 B                                                                                |        |
|                                                                                               |        |

*Figure 13. Metadata XML file for MI1B2T.2 granule* 

Selecting the Spatial Subsetting **in the Spatial Subsetting dialog (see Figure 14).** The user enters latitude and longitude values defining a bounding rectangle for the spatial subset area. Selecting the option "Apply these settings to all applicable granules" will apply the user's spatial subsetting selections to all granules in the shopping cart that display the Spatial Subsetting  $\mathbb{F}^{\bullet}$  icon. Selecting the "Make these settings the default" option will apply these values to any new granules added to the shopping cart that are configured for the spatial subsetting option.

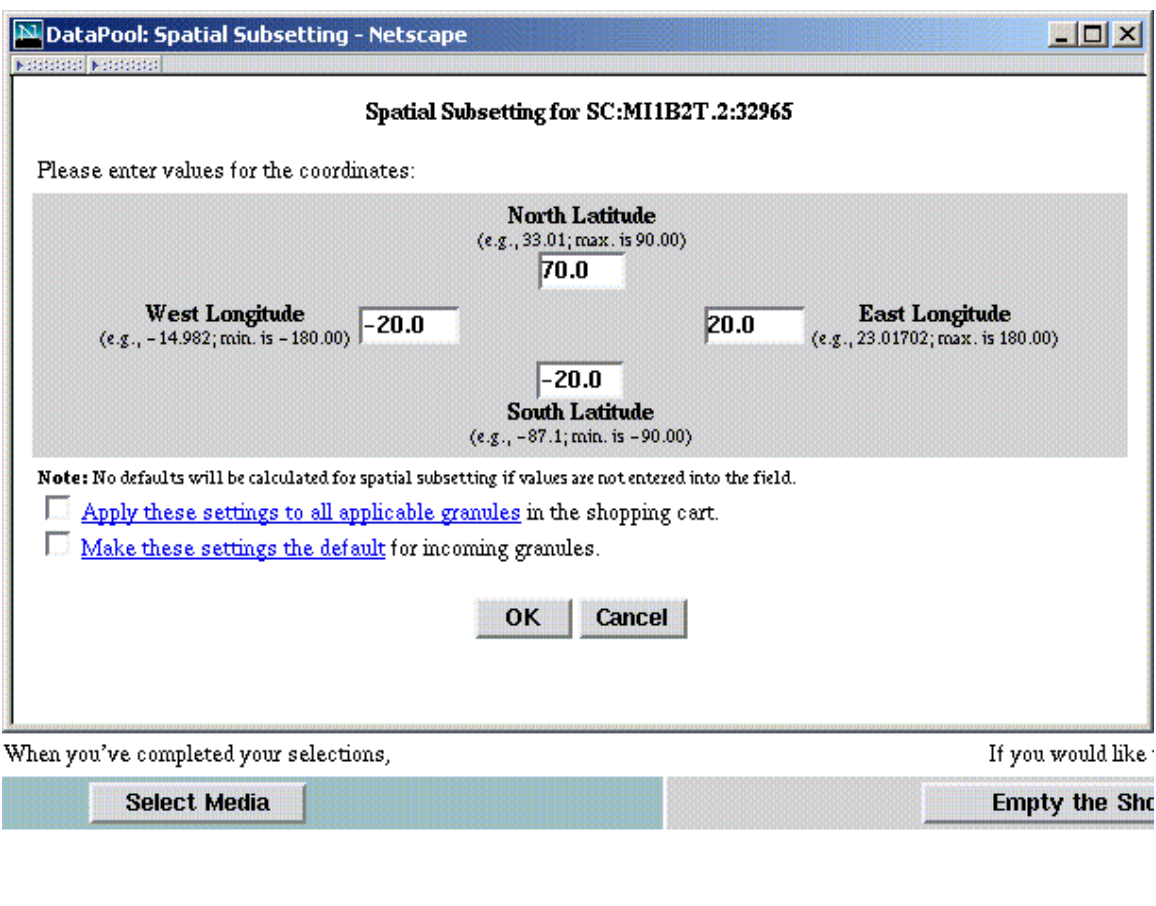

*Figure 14. Spatial Subsetting Dialog* 

Upon returning to the shopping cart, we see check marks next to both the band and spatial subsetting icons, indicating that both band and spatial subsetting have been requested for this granule (See Figure 15).

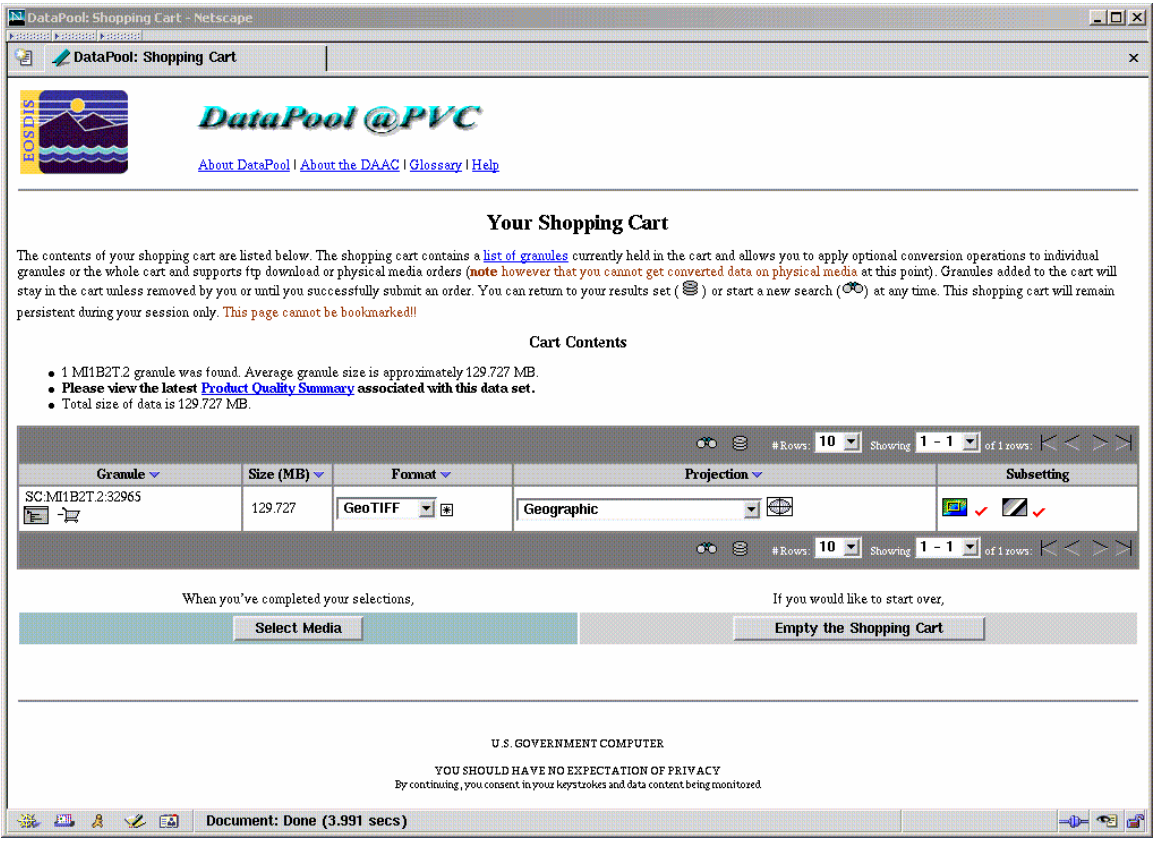

*Figure 15. Shopping cart with HEG options selected for MI1B2T.2 granule* 

#### **4.4.5 Completing the Order**

From the Shopping Cart page (see Figure 15), the user clicks on "Select Media" as the next step in submitting the HEG conversion order. The Media Options page is then presented. (See Figure 16).

| <b>File</b>                     | Edit<br>View                             | N DataPool: Media Selection - Netscape<br><b>Go</b><br><b>Bookmarks</b> | <b>Tools</b><br>Window                                                                                          | Help                       |                            |                                                      |                                         |               | <b>Edx</b> |
|---------------------------------|------------------------------------------|-------------------------------------------------------------------------|----------------------------------------------------------------------------------------------------|----------------------------|----------------------------|------------------------------------------------------|-----------------------------------------|---------------|------------|
| <b>Back</b><br><b>Notes and</b> | Forward                                  | <b>Reload</b>                                                           | ×<br><b>Stop</b>                                                                                                |                            |                            | http://p2dps01.pvc.ecs.nasa.gov:22000/OPS/cart?act - | Search                                  | Print         |            |
|                                 | <b>Land Processes</b>                    |                                                                         | <b>Distributed Active Archive Center</b>                                                                        |                            |                            |                                                      |                                         |               |            |
| <b>Home</b>                     |                                          | <b>About</b>                                                            | <b>Products</b><br><b>Order Data</b>                                                                            | <b>News</b>                |                            | Help/FAQ/Edu                                         | <b>Contact Us</b><br>Links              |               |            |
|                                 |                                          |                                                                         | DataPool @ LP DAAC                                                                                              |                            |                            |                                                      |                                         |               |            |
|                                 |                                          |                                                                         | About DataPool   About the DAAC   Glossary   Help                                                               |                            |                            |                                                      |                                         |               |            |
|                                 |                                          |                                                                         | The media options shown below are an intersection of the options available for each data set represented in the | <b>Media Options</b>       |                            |                                                      |                                         |               |            |
|                                 |                                          |                                                                         | shopping cart. Please choose a single media type.                                                               |                            |                            |                                                      |                                         |               |            |
|                                 |                                          |                                                                         | CDROM, DVD, 8MM and DLT are not available because you selected a HEG conversion option.                         |                            |                            |                                                      |                                         |               |            |
|                                 | <b>Select</b><br>One                     | Media<br><b>Type</b>                                                    | <b>Media Format</b>                                                                                             | Max. Size<br>Limit<br>(MB) | Min. Size<br>Limit<br>(MB) | <b>Media</b><br>Capacity<br>(MB)                     | Max.<br><b>Granule</b><br><b>Counts</b> |               |            |
|                                 | C                                        | Download                                                                | Selectable Upon<br><b>Order Notification</b>                                                                    | No Limit                   | No Limit                   | No Limit                                             | No Limit                                |               |            |
|                                 | Change media selection?<br><b>Cancel</b> |                                                                         |                                                                                                    |                            |                            |                                                      |                                         |               |            |
| FM.<br>磯                        | <b>SAL</b><br>А                          | 画                                                                       | Document: Done (1.152 secs)                                                                                     |                            |                            |                                                      |                                         | $\rightarrow$ |            |

*Figure 16. Media Options* 

On the Media Options page, only the download option is available for HEG conversion orders. The user selects the download option, and then clicks "OK".

The user must now supply download profile information (see Figure 17), including a valid email address for the order confirmation and completion email messages, and then select "Order the Data". An Order Acknowledgment page is then displayed (see Figure 18). As discussed in Section 4.3, the user will receive two emails, one acknowledging that the order was placed (Order Confirmation) and the other notifying the success or failure in processing the order (Order Notification).
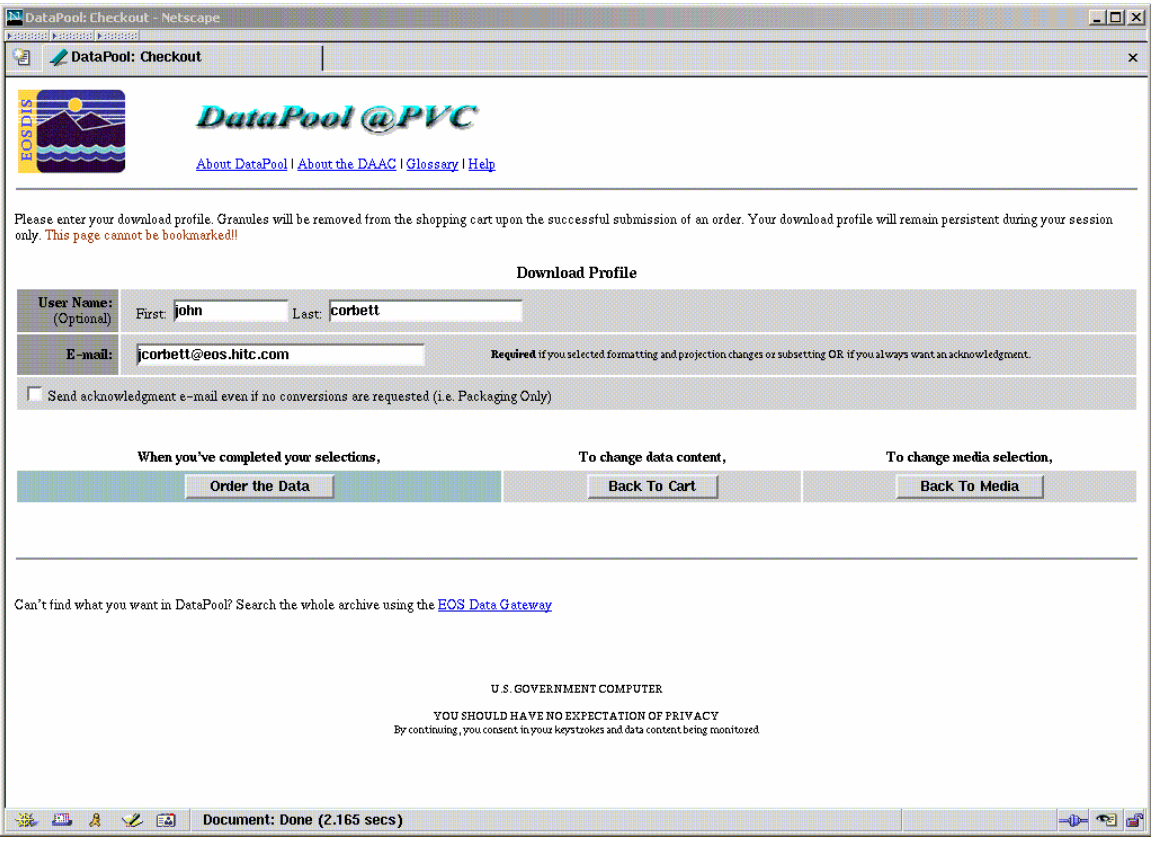

*Figure 17. Download Profile* 

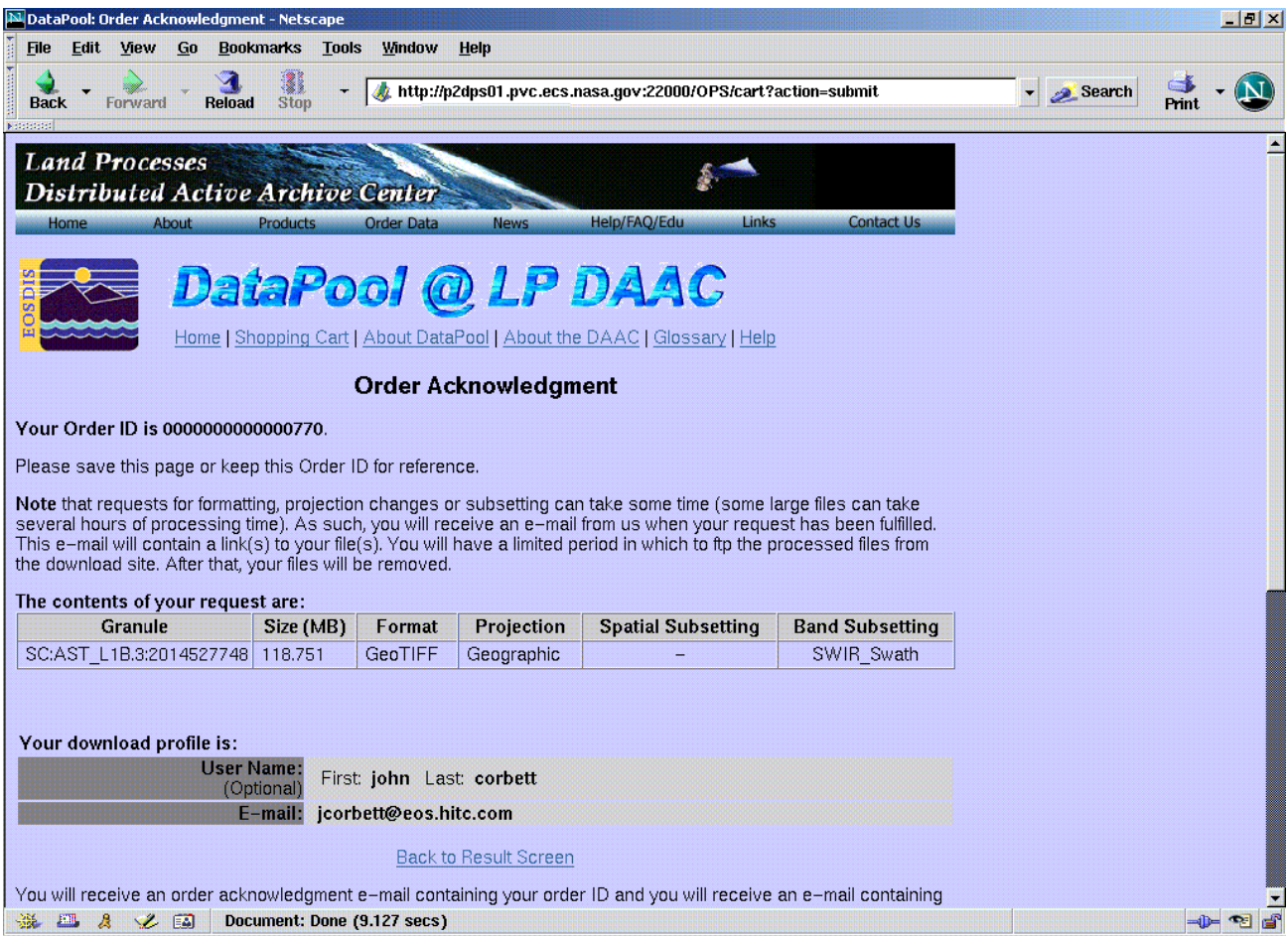

*Figure 18. Order Acknowledgment* 

## **4.5 Order Output**

The Order Notification email text includes links to the output directory where the user's HEGconverted files are placed. (See Figure 19 for a sample output directory listing) This directory contains resulting .hdf files (where the user selected an output format of HDF-EOS) or .tif files (where the user selected an output format of GeoTIFF), and the corresponding ASCII metadata files (.hdf.met or .tif.met). (See Appendix C for an example of an ASCII metadata file produced by the HEG). The naming convention for the science and metadata files in the output directory is:

```
<inputfilename>_<band/field name>_<internal sequence number>.<hdf|tif>[.met]
```
The directory also includes an xml metadata file for each input granule (.input.xml), and a single text file containing a summary of the order specifications (ConverterSynopsis.txt). See Figure 20 for an example of a ConverterSynopsis.txt file.

| Xxterm                                                                                                    | $ \Box$ $\times$                                                                            |
|----------------------------------------------------------------------------------------------------|---------------------------------------------------------------------------------------------|
| p2dps01{cmshared}[13]-> !!                                                                                                    |                                                                                             |
| $1s -1$<br>total 83168                                                                                                    |                                                                                             |
| 2070 Dec 7 10:06 ConverterSynopsis.txt<br>cmshared<br>1 tomcat<br>-ru-ru-r--                                                                                             |                                                                                             |
| cmshared<br>1 tomcat<br>Irwxrwxrwx                                                                                                    | 58 Dec 7 10:06 quatar2.hdf.input.xml -> ///SAN/ASTT/AST_L1B.003/2001.05.20//quatar2.hdf.xml |
| 1 cmshared cmshared 6790804 Dec <sup>7</sup> 10:04 quatar2_ImageData4_1006.tif<br>-nw-nw-n--                                                                             |                                                                                             |
| 1 cmshared cmshared 10715 Dec 7 10:04 quatar2_ImageData4_1006.tif.met<br>-ru-ru-r--                                                                                      |                                                                                             |
| 1 cmshared cmshared 6790804 Dec 7 10:04 quatar2_ImageData5_1006.tif<br>-rw-rw-r--<br>1 cmshared cmshared 10715 Dec 7 10:04 quatar2_ImageData5_1006.tif.met<br>-rw-rw-r-- |                                                                                             |
| 1 cmshared cmshared 6790804 Dec 7 10:05 quatar2 ImageData6 1006.tif<br>-nw-nw-n--                                                                                        |                                                                                             |
| 1 cmshared cmshared    40715 Dec    7 10:05 quatar2_ImageData6_1006.tif.met<br>-ru-ru-r--                                                                                |                                                                                             |
| 1 cmshared cmshared 6790804 Dec 7 10:05 quatar2_ImageData7_1006.tif<br>-ru-ru-r--                                                                                        |                                                                                             |
| 1 cmshared cmshared 10715 Dec 7 10:05 quatar2_ImageData7_1006.tif.met<br>-ru-ru-r--<br>1 cmshared cmshared 6790804 Dec 7 10:05 quatar2 ImageData8 1006.tif<br>mwmwmn--   |                                                                                             |
| 1 cmshared cmshared 10715 Dec 7 10:05 quatar2_ImageData8_1006.tif.met<br>mwmwmn--                                                                                        |                                                                                             |
| 1 cmshared cmshared 6790804 Dec 7 10:06 quatar2_ImageData9_1006.tif<br>-ru-ru-r--                                                                                        |                                                                                             |
| 1 cmshared cmshared 10715 Dec 7 10:06 quatar2_ImageData9_1006.tif.met<br>-rw-rw-r--                                                                                      |                                                                                             |
| p2dps01{cmshared}[14]-> ∏                                                                                                    |                                                                                             |

*Figure 19. Directory listing for sample HEG order* 

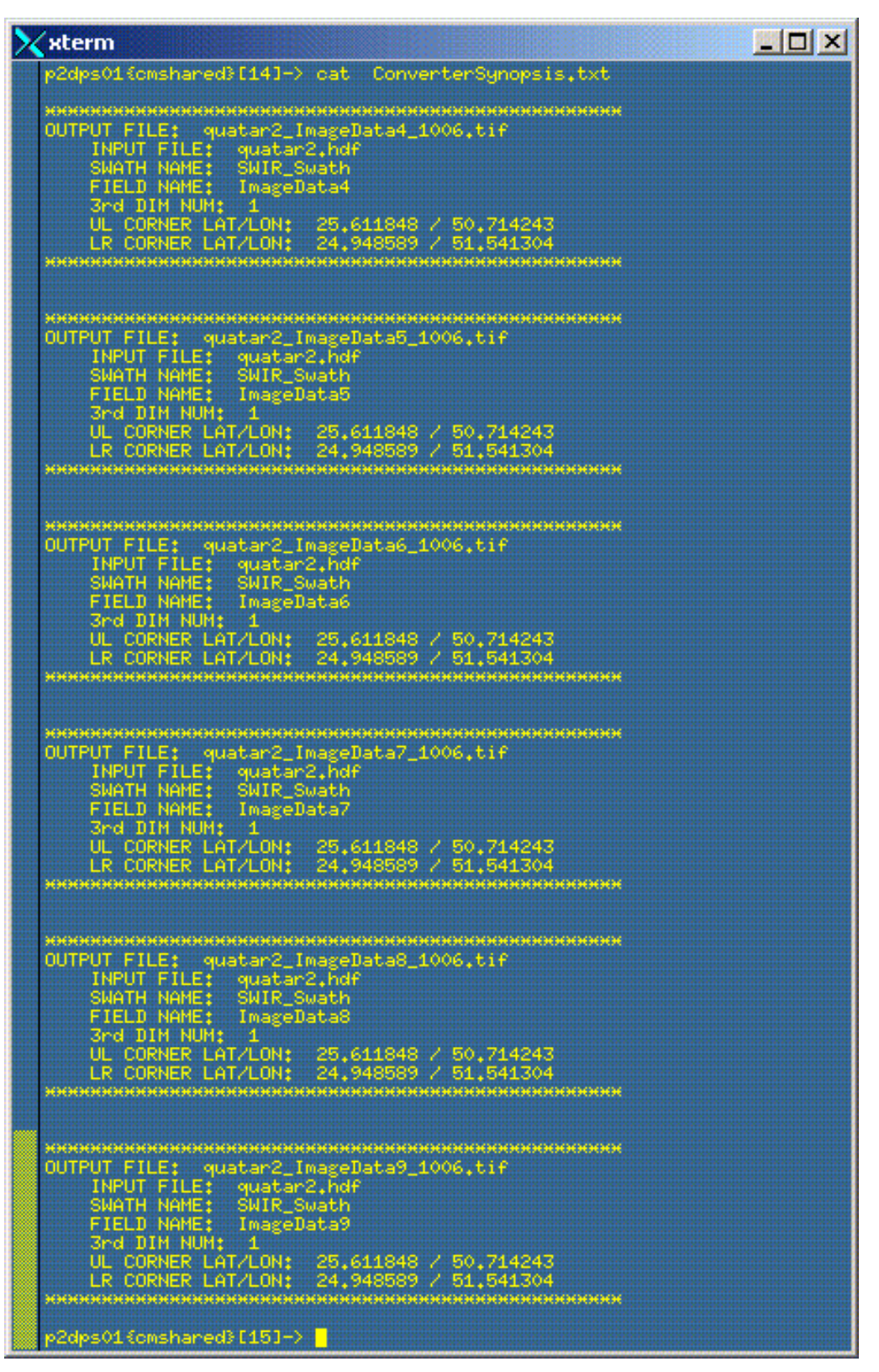

*Figure 20. Sample ConverterSynopsis.txt file* 

## **4.6 Special Cases**

## **4.6.1 HDF-EOS format, No Change projection**

If the user selects HDF-EOS as the output format, "No Change" (or "No Change (HDF-EOS Only)") as the output projection, and does not select subsetting options, the user is simply ordering the original unconverted granule from the Data Pool. The same result would be accomplished in a simpler way by downloading the granule directly from the results page by clicking on the download icon in the row for that granule.

## **4.6.2 Automatic Reprojection**

In some cases, if the user chooses "No Change" or "No Change (HDF-EOS Only)" as the output projection, the output product will none-the-less be reprojected to the Geographic projection so that the HEG may correctly perform the user-requested reformatting or subsetting operations on the input product. This occurs for GeoTiff format for MODIS swath data, and for HDF-EOS format with Band or Spatial Subsetting. A warning message will be displayed to the user in these cases indicating that the Geographic projection will be automatically applied to the output products.

## **4.6.3 Conversion of MISR data sets**

Because MISR data products are very large, the Data Pool web interface requires that the user select both spatial and band subsetting options for HEG conversion of MISR products.

## **4.7 HEG Order Submission Errors**

### **4.7.1 Invalid combinations of conversion options**

When placing HEG orders, users are presented with a wide range of HEG conversion options. While invalid individual options are not presented to the user (e.g., an invalid projection for a particular data type) and hence cannot be selected, it is possible for the user to select invalid combinations of these conversion options (see section 4.6 above).

To illustrate how invalid combinations are handled by the web interface, we will use the granules listed the shopping cart in Figure 21. This shopping cart contains granules from several data sets. Various options have been selected to illustrate various types of warnings and errors which could be presented to the user.

| $\Box$<br>N DataPool: Shopping Cart - Netscape<br><b>National National National</b>                                                                                                    |                                                       |                                               |                                |  |  |  |
|----------------------------------------------------------------------------------------------------|-------------------------------------------------------|-----------------------------------------------|--------------------------------|--|--|--|
| DataPool: Shopping Cart<br>阇<br>$\mathbf{x}$                                                                                                    |                                                       |                                               |                                |  |  |  |
| About DataPool   About the DAAC   Glossary   Help                                                                                                    |                                                       |                                               |                                |  |  |  |
| <b>Your Shopping Cart</b>                                                                                                    |                                                       |                                               |                                |  |  |  |
| The contents of your shopping cart are listed below. The shopping cart contains a list of granules currently held in the cart and allows you to apply optional conversion operations to individual<br>granules or the whole cart and supports ftp download or physical media orders (note however that you cannot get converted data on physical media at this point). Granules added to the cart will<br>stay in the cart unless removed by you or until you successfully submit an order. You can return to your results set (S) or start a new search (CO) at any time. This shopping cart will remain<br>persistent during your session only. This page cannot be bookmarked!!<br><b>Cart Contents</b> |                                                       |                                               |                                |  |  |  |
| · 1 MI1B2T.2, 1 MOD021KM.4, 2 MOD29.4 and 1 AST L1B.3 granules were found.<br>· Average MI1B2T.2 granule size is approximately 129.727 MB; average MOD021KM.4 granule size is approximately 136.109 MB; average MOD29.4 granule size is approximately<br>15.338 MB; average AST L1B.3 granule size is approximately 118.752 MB.<br>. Please view the latest Product Quality Summary information associated with the MIIB2T.2, MOD021KM.4, MOD29.4 and AST L1B.3 data sets.<br>• Total size of data is 415.264 MB.                                                                                                    |                                                       |                                               |                                |  |  |  |
| ை இ                                                                                                    |                                                       |                                               |                                |  |  |  |
| Size (MB) $\vee$<br>$G$ ranule $\times$                                                                                                    | Format v                                              | Projection v                                  | <b>Subsetting</b>              |  |  |  |
| SC:MI1B2T.2:32965<br>129.727<br>e e                                                                                                    | HDF-EOS $\P$ $\mathbb{R}$                             | $\blacksquare$<br>Sinusoidal                  | 国乡<br><b>Septiment</b>         |  |  |  |
| SC:MOD021KM.4:32968<br>136.109<br>E F                                                                                                    | HDF-EOS $\blacktriangledown$ $\mathbb{R}$             | No Change (HDF-EOS Only) $\blacktriangledown$ | <b>A</b><br>四                  |  |  |  |
| SC:MOD29.4:33033<br>11.404<br>青一                                                                                                    | HDF-EOS $\blacktriangledown$ $\blacktriangledown$     | No Change (HDF-EOS Only) $\sqrt{ }$           | 国                              |  |  |  |
| SC:MOD29 4:33032<br>19.272<br>有 セ                                                                                                    | <b>GeoTIFF</b><br>$\mathbf{F}$                        | No Change (HDF-EOS Only) $\blacktriangledown$ | 画                              |  |  |  |
| SC:AST L1B.3:32980<br>118.752<br>E E                                                                                                    | $HDF-EOS$ $\blacktriangleright$ $\blacktriangleright$ | $-1$<br>No Change                             | <b>M</b>                       |  |  |  |
| $\infty$ $\infty$                                                                                                    |                                                       |                                               |                                |  |  |  |
| When you've completed your selections,<br>If you would like to start over,                                                                                                    |                                                       |                                               |                                |  |  |  |
|                                                                                                    | <b>Select Media</b>                                   |                                               | <b>Empty the Shopping Cart</b> |  |  |  |
| 之 国<br>Document: Done (3.761 secs)<br>$-0 -$                                                                                                    |                                                       |                                               |                                |  |  |  |

*Figure 21. Mixed Shopping with HEG Options Selected* 

If the user attempts to place the order for the granules and HEG options chosen in Figure 21, the Conversion Selection Alert page in Figure 22 will be displayed. This page indicates that there are two error conditions for the MI1B2T.2 granule and a warning message for each of the four other granules in the order. We will examine the exceptions for each granule in turn. Note that the user is required to return to the shopping cart to correct error conditions. This is done by selecting the "**returning to the shopping cart**" link.

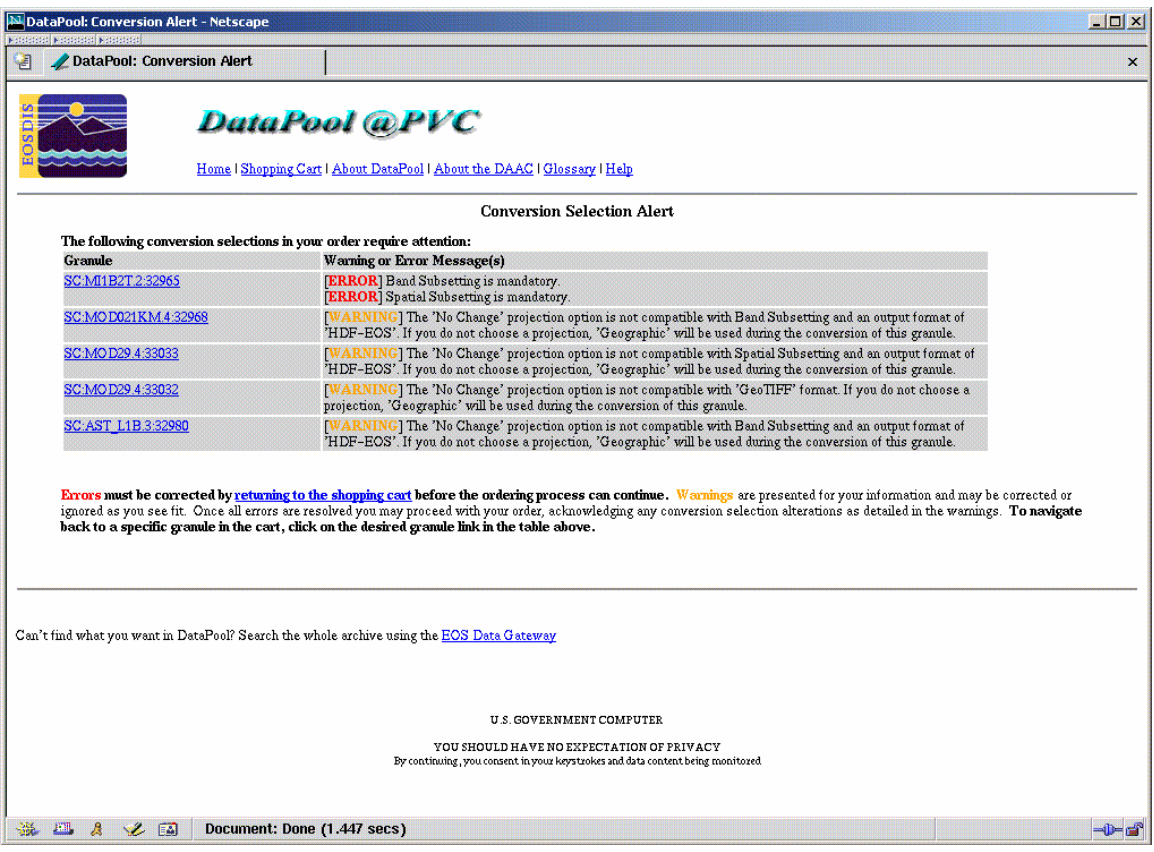

*Figure 22. Conversion Selection Alert* 

Upon returning to the shopping cart, the user will be presented with a modified shopping cart as shown in Figure 23. For each warning and error message on the Conversion Selection Alert page there is a corresponding Flagged Exception icon  $\cdot$  in Figure 23.

The two error conditions triggered for the MI1B2T.2 granule are the result of not meeting the configured requirement that the user must perform band and spatial subsetting for all granules from MISR data sets (see section 4.6.3). The warning for the MOD021KM.4 warns that the user is attempting to initiate a HEG conversion of a MODIS swath granule by band subsetting the granule without selecting an output projection. The warning for the first MOD29.4 granule, warns that the user is attempting to initiate a HEG conversion of a MODIS swath by spatially subsetting the granule without selecting an output projection. The warning for the second MOD29.4, results from the user attempting to initiate a HEG conversion of a MODIS swath granule by changing output format to GeoTIFF without selecting an output projection. Finally, the warning for the AST\_L1B.3 granule results from the user attempting to initiate a HEG conversion of an ASTER swath granule by band subsetting the granule while electing to leave the output format as HDF-EOS and No Change for the output projection. All these warnings will result in a default selection of Geographic for the output projection if the order is placed. The user does not need to make changes to the HEG selections made for the granules with warning if they are satisfied with the default Geographic output projection.

| $\Box$<br>N DataPool: Shopping Cart - Netscape<br><b>Notes that Networks Networks</b>                                                                                                    |                                                                                                    |                                                                             |                                                  |                                                                       |  |  |
|----------------------------------------------------------------------------------------------------|----------------------------------------------------------------------------------------------------|-----------------------------------------------------------------------------|--------------------------------------------------|-----------------------------------------------------------------------|--|--|
| DataPool: Shopping Cart<br>$\mathbf{x}$                                                                                                    |                                                                                                    |                                                                             |                                                  |                                                                       |  |  |
|                                                                                                    |                                                                                                    |                                                                             |                                                  |                                                                       |  |  |
| <b>Your Shopping Cart</b>                                                                                                    |                                                                                                    |                                                                             |                                                  |                                                                       |  |  |
| The contents of your shopping cart are listed below. The shopping cart contains a list of granules currently held in the cart and allows you to apply optional conversion operations to individual<br>granules or the whole cart and supports ftp download or physical media orders (note however that you cannot get converted data on physical media at this point). Granules added to the cart will<br>stay in the cart unless removed by you or until you successfully submit an order. You can return to your results set (S) or start a new search (OO) at any time. This shopping cart will remain |                                                                                                    |                                                                             |                                                  |                                                                       |  |  |
| persistent during your session only. This page cannot be bookmarked!!                                                                                                    |                                                                                                    |                                                                             |                                                  |                                                                       |  |  |
| <b>Cart Contents</b>                                                                                                    |                                                                                                    |                                                                             |                                                  |                                                                       |  |  |
| • 1 MI1B2T.2, 1 MOD021KM.4, 2 MOD29.4 and 1 AST L1B.3 granules were found.<br>• Average M1B2T.2 granule size is approximately 129.727 MB; average MOD021KM.4 granule size is approximately 136.109 MB; average MOD29.4 granule size is approximately<br>15.338 MB; average AST L1B.3 granule size is approximately 118.752 MB.<br>. Please view the latest Product Quality Summary information associated with the MI1B2T.2 MOD021KM.4 MOD29.4 and AST L1B.3 data sets.<br>• Total size of data is 415.264 MB.                                                                                            |                                                                                                    |                                                                             |                                                  |                                                                       |  |  |
|                                                                                                    |                                                                                                    |                                                                             | €<br>$\bullet$                                   | <b>#Rows:</b> $10 \times$ Showing $1 - 5 \times$ of 5 rows: $\lt \lt$ |  |  |
| Granule $\times$                                                                                                    | Size (MB) $\vee$                                                                                       | Format $\vee$                                                               | Projection v                                     | <b>Subsetting</b>                                                     |  |  |
| SC:MI1B2T.2:32965<br>F – 1                                                                                                    | 129.727                                                                                                | HDF-EOS $\blacktriangledown$ $\mathbb{R}$                                   | $\blacksquare$<br>Sinusoidal                     | <b>September 200</b><br><b>EB</b>                                     |  |  |
| SC:MOD021KM4:32968<br>F – 1                                                                                                    | 136.109                                                                                                | $HDF-EOS = \mathbb{R}$                                                      | No Change (HDF-EOS Only) $\sqrt{2}$              | <b>Avenue</b><br>医学                                                   |  |  |
| SC:MOD29.4:33033<br>E E !                                                                                                    | HDF-EOS >   国<br>11 404<br>$\overline{\mathbf{r}}$ $\overline{\mathbf{r}}$<br>19.272<br><b>GeoTIFF</b> |                                                                             | No Change (HDF-EOS Only) $\mathbf{v}$            | 國。                                                                    |  |  |
| SC:MOD29.4:33032<br>fei - e j                                                                                                    |                                                                                                    |                                                                             | No Change (HDF-EOS Only) $\overline{\mathbf{v}}$ | 國                                                                     |  |  |
| SC:AST L1B.3:32980<br>$\blacksquare$ $\blacksquare$ $\blacksquare$                                                                                                    | 118.752                                                                                                | $HDF-EOS$ $\blacktriangleright$ $\blacktriangleright$ $\blacktriangleright$ | $\overline{\bullet}$<br>No Change                | 7.                                                                    |  |  |
| $\infty$ 8                                                                                                    |                                                                                                    |                                                                             |                                                  |                                                                       |  |  |
| When you've completed your selections,<br>If you would like to start over.                                                                                                    |                                                                                                    |                                                                             |                                                  |                                                                       |  |  |
| <b>Empty the Shopping Cart</b><br><b>Select Media</b>                                                                                                    |                                                                                                    |                                                                             |                                                  |                                                                       |  |  |
| 之 国<br>$-0-1$<br>Document: Done (5.321 secs)                                                                                                    |                                                                                                    |                                                                             |                                                  |                                                                       |  |  |

*Figure 23. Modified Shopping Cart* 

If the user selects band and spatial subsetting options for the MI1B2T.2 granules without making changes to the other four granule selections and then resubmits the order (see shopping cart in Figure 24), the Conversion Selection Alert page will now only list the warnings and will allow the user to continue the order. Figure 25 shows the Order Acknowledgement. Note that the output projection listed for the granules with warnings are reported as No Change. They are, infact, projected to Geographic, as described in the warning message.

| <b>FE</b><br>N DataPool: Shopping Cart - Netscape<br><b>National National National</b>                                                                                                    |                           |                                                   |                                               |                         |  |  |
|----------------------------------------------------------------------------------------------------|---------------------------|---------------------------------------------------|-----------------------------------------------|-------------------------|--|--|
| DataPool: Shopping Cart<br>細                                                                                                    |                           |                                                   |                                               | $\mathsf{x}$            |  |  |
|                                                                                                    |                           |                                                   |                                               |                         |  |  |
|                                                                                                    | <b>Your Shopping Cart</b> |                                                   |                                               |                         |  |  |
| The contents of your shopping cart are listed below. The shopping cart contains a list of granules currently held in the cart and allows you to apply optional conversion operations to individual<br>granules or the whole cart and supports ftp download or physical media orders (note however that you cannot get converted data on physical media at this point). Granules added to the cart will<br>stay in the cart unless removed by you or until you successfully submit an order. You can return to your results set (S) or start a new search (OO) at any time. This shopping cart will remain<br>persistent during your session only. This page cannot be bookmarked!! |                           |                                                   |                                               |                         |  |  |
|                                                                                                    |                           |                                                   | <b>Cart Contents</b>                          |                         |  |  |
| • 1 MI1B2T.2, 1 MOD021KM.4, 2 MOD29.4 and 1 AST L1B.3 granules were found.<br>• Average M1B2T.2 granule size is approximately 129.727 MB; average MOD021KM.4 granule size is approximately 136.109 MB; average MOD29.4 granule size is approximately<br>15.338 MB; average AST L1B.3 granule size is approximately 118.752 MB.<br>. Please view the latest Product Quality Summary information associated with the MIIB2T.2, MOD021KM.4, MOD29.4 and AST LIB.3 data sets.<br>• Total size of data is 415.264 MB.<br>ை இ                                                                                                    |                           |                                                   |                                               |                         |  |  |
| Granule v                                                                                                    | Size $(MB)$               | Format $\blacktriangledown$                       | Projection v                                  | <b>Subsetting</b>       |  |  |
| SC:M1B2T.2:32965<br>F – 1                                                                                                    | 129.727                   | HDF-EOS $\blacktriangledown$ $\mathbb{R}$         | $\blacksquare$<br>Sinusoidal                  | <b>12 July 19</b><br>信号 |  |  |
| SC:MOD021KM.4:32968<br>e e j                                                                                                    | 136.109                   | $HDF-EOS = \mathbb{R}$                            | No Change (HDF-EOS Only) $\blacktriangledown$ | <b>12 July 19</b><br>医学 |  |  |
| SC:MOD29.4:33033<br>肩一)                                                                                                    | 11.404                    | HDF-EOS $\blacktriangledown$ $\mathbb{R}$         | No Change (HDF-EOS Only) $\overline{\bullet}$ | 四                       |  |  |
| SC:MOD29 4:33032<br>面 - 1                                                                                                    | 19.272                    | <b>GeoTIFF</b><br>$\blacksquare$                  | No Change (HDF-EOS Only) $\blacktriangledown$ | 面                       |  |  |
| SC:AST L1B.3:32980<br>肩 セ!                                                                                                    | 118.752                   | HDF-EOS $\blacktriangledown$ $\blacktriangledown$ | $\blacksquare$<br>No Change                   | 7.                      |  |  |
| <b>#Rows:</b> $10 \times$ Showing $1 - 5 \times$ of 5 rows:<br>$\circ \circ \circ$                                                                                                    |                           |                                                   |                                               |                         |  |  |
| When you've completed your selections,<br>If you would like to start over,                                                                                                    |                           |                                                   |                                               |                         |  |  |
|                                                                                                    | <b>Select Media</b>       |                                                   | <b>Empty the Shopping Cart</b>                |                         |  |  |
| 之国<br>$-0=$ $-$<br>Document: Done (9.545 secs)                                                                                                    |                           |                                                   |                                               |                         |  |  |

*Figure 24. Modified Shopping Cart with Band and Spatial Subsetting Selected for MI1B2T.2 Granule* 

| N DataPool: Order Acknowledgment - Netscape<br><b>MOX</b><br>Kandades Kandades Kandade                                                                                                    |                                                  |                    |                   |                                                         |                                                    |  |  |  |
|----------------------------------------------------------------------------------------------------|--------------------------------------------------|--------------------|-------------------|---------------------------------------------------------|----------------------------------------------------|--|--|--|
| DataPool: Order Acknowledgment<br>阔<br>$\mathbf{x}$                                                                                                    |                                                  |                    |                   |                                                         |                                                    |  |  |  |
| ٠<br><b>DataPool aPVC</b><br>Home   Shopping Cart   About DataPool   About the DAAC   Glossary   Help                                                                                                    |                                                  |                    |                   |                                                         |                                                    |  |  |  |
|                                                                                                    | <b>Order Acknowledgment</b>                      |                    |                   |                                                         |                                                    |  |  |  |
| Your Order ID is 0000000000000584.                                                                                                    |                                                  |                    |                   |                                                         |                                                    |  |  |  |
| Please save this page or keep this Order ID for reference.                                                                                                    |                                                  |                    |                   |                                                         |                                                    |  |  |  |
| Note that requests for formatting, projection changes or subsetting can take some time (some large files can take several hours of processing time). As such, you will receive an e-mail from us<br>when your request has been fulfilled. This e-mail will contain a link(s) to your file(s). You will have a limited period in which to ftp the processed files from the download site. After that, your<br>files will be removed.<br>The contents of your request are:<br><b>Size</b><br>Granule<br><b>Projection</b><br><b>Spatial Subsetting</b><br><b>Band Subsetting</b><br>Format |                                                  |                    |                   |                                                         |                                                    |  |  |  |
|                                                                                                    | (MB)                                             |                    |                   | North: 90.0; West: -180.0; South: -90.0;                |                                                    |  |  |  |
| SC:MI1B2T.2:32965                                                                                                    | 129.727                                          | HDF-EOS Sinusoidal |                   | East: 180.0                                             | BlueBand:Blue Radiance/RDQI:SOMBlockDim=1          |  |  |  |
| SC:MOD021KM.4:32968                                                                                                    | 136.109                                          | HDF-EOS No Change  |                   |                                                         | MODIS SWATH Type L1B:EV 1KM RefSB:Band 1KM RefSB=1 |  |  |  |
| SC:MOD29.4:33033                                                                                                    | 11.404                                           | HDF-EOS No Change  |                   | North: 90.0; West: -180.0; South: -90.0;<br>East: 180.0 |                                                    |  |  |  |
| SC:MOD29.4:33032                                                                                                    | 19.272                                           | GeoTIFF            | No Change         |                                                         |                                                    |  |  |  |
| SC:AST L1B.3:32980                                                                                                    | 118.752                                          |                    | HDF-EOS No Change |                                                         | VNIR Swath                                         |  |  |  |
| Your global conversion options are:<br>Your download profile is:                                                                                                    |                                                  |                    |                   |                                                         |                                                    |  |  |  |
| <b>User Name:</b><br>First: john Last: corbett<br>(Optional)                                                                                                    |                                                  |                    |                   |                                                         |                                                    |  |  |  |
| jcorbett@eos.hitc.com<br>$E$ -mail:                                                                                                    |                                                  |                    |                   |                                                         |                                                    |  |  |  |
| <b>Back to Result Screen</b>                                                                                                    |                                                  |                    |                   |                                                         |                                                    |  |  |  |
| You will receive an order acknowledgment e-mail containing your order ID and you will receive an e-mail containing your data links once your order is complete. Thanks for using DataPool. You<br>may start a new search at any time.                                                                                                    |                                                  |                    |                   |                                                         |                                                    |  |  |  |
| $\mathcal{B}_{\mathcal{A}}$<br><b>FM</b><br>₩                                                                                                    | 之 国<br>Document: Done (5.443 secs)<br>$\neg$ ()= |                    |                   |                                                         |                                                    |  |  |  |

*Figure 25. Order Acknowledgment for Mixed Order* 

## **4.7.2 Large Orders**

Because HEG conversion orders may consume significant system resources while processing, and because it is possible for many users to submit HEG orders simultaneously at a given DAAC, DAACs have the option of limiting the number of granules in a single Data Pool order for which HEG processing is requested, in order to allocate HEG processing resources more fairly among users. This limit on the number of granules per order (shopping cart) for which HEG conversion may be selected is configured independently by each DAAC. If a user attempts to submit an order where more than the configured limit of granules in the order have associated HEG conversion requests, an Order Submission Warning dialog will be presented to the user (See Figure 26).

In the example in Figure 26, the DAAC has set a limit of 10 granules per HEG order (i.e., 10 granules in the shopping cart) for which HEG conversions may be requested. In this example, the user has selected 12 granules for HEG conversion. The Order Submission Warning dialog allows the user to modify the order so that it complies with the DAAC limitation and then resubmit. Each granule for which the user has requested HEG conversion will appear on the Order Submission Warning dialog. The user may view the HEG format, conversion, and subsetting selections for each granule by clicking on the link for that granule in the granule column. The user must then modify the order by either removing granules entirely from the order (by clicking on the Remove Granule selection in the granule row) or by choosing to order the granule as-is with no HEG conversion (by clicking on the Remove Conversions selection in the granule row), until the number of granules for which HEG conversions are requested is at or below the DAAC limit. The user may then resubmit the order by clicking on the Submit Order button.

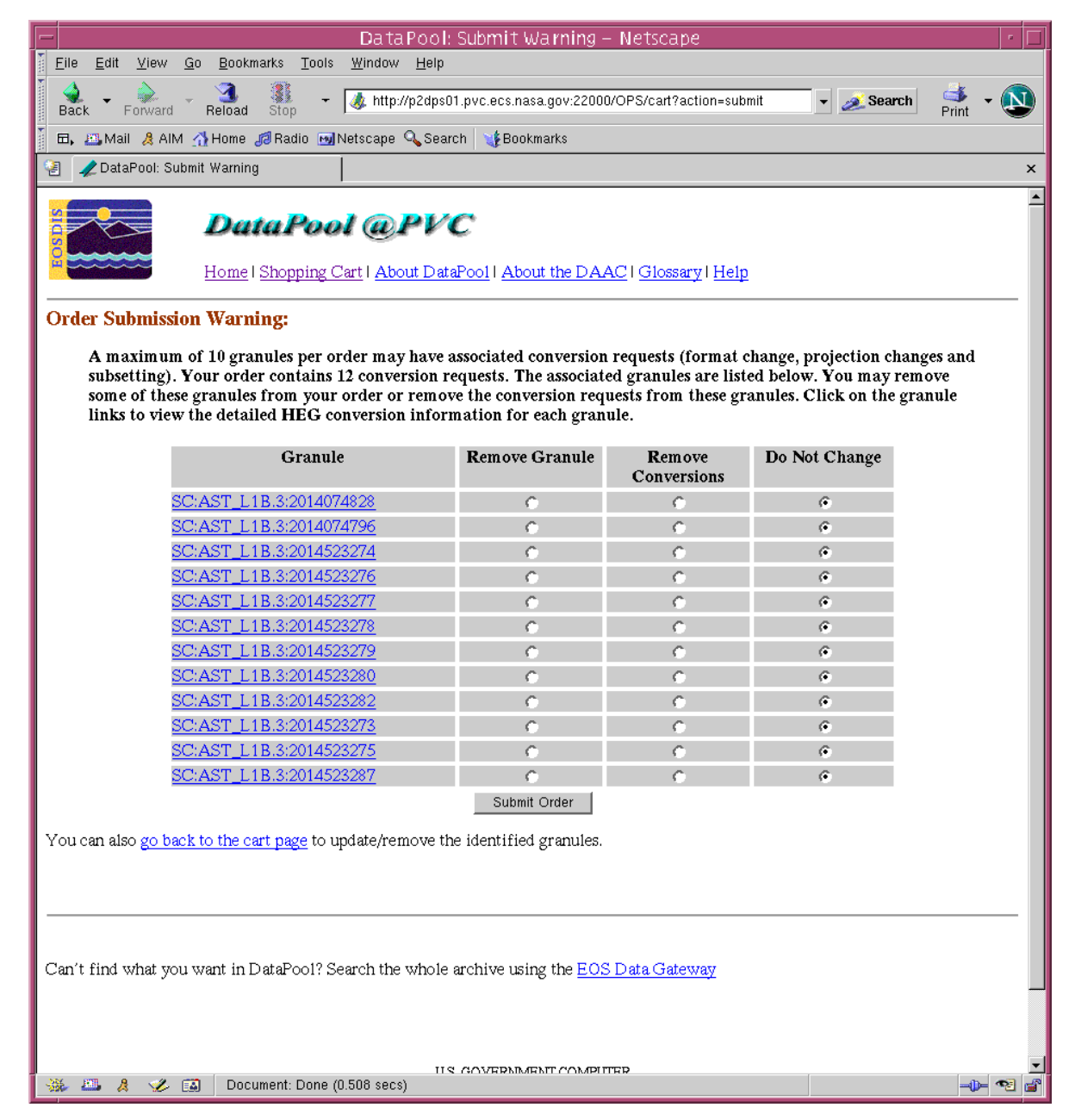

*Figure 26. Order Submission Warning Dialog* 

This page intentionally left blank.

# **Appendix A. List of Supported Data Sets**

*The HDFEOS products listed below have been successfully tested with the HDFEOS to GeoTiff Conversion Tool (HEG). Additional products will be added to this list as they are released to the public and tested.* 

*Note that there may be additional products which have not yet been tested, but which are supported by HEG due to their similarities to products below. Please contact the HEG development team if you encounter problems using HEG with the data products below or with any similar products.*

#### **MISR Products: (versions 1 and 2)**

Level 1B MI1B2E = MISR Level 1B2 Ellipsoid Data MI1B2T = MISR Level 1B2 Terrain Data

Level 2

MIL2ASLS = MISR Level 2 Surface parameters MIL2ASAE = MISR Level 2 Aerosol parameters MIL2TCAL = MISR Level 2 TOA/Cloud Albedo parameters

Level 3

MIL3MRD = MISR Level 3 Component Global Radiance Product covering a month MIL3QRD = MISR Level 3 Component Global Radiance Product covering a quarter (seasonal) MIL3YRD = MISR Level 3 Component Global Radiance Product covering a year MIL3MAE = MISR Level 3 Component Global Aerosol Product covering a month MIL3QAE = MISR Level 3 Component Global Aerosol Product covering a quarter (seasonal) MIL3YAE = MISR Level 3 Component Global Aerosol Product covering a year MIL3MLS = MISR Level 3 Component Global Land Product covering a month MIL3QLS = MISR Level 3 Component Global Land Product covering a quarter (seasonal) MIL3YLS = MISR Level 3 Component Global Land Product covering a year MIL3DRD = MISR Level 3 Component Radiance Land Product covering a day MIL3DAE = MISR Level 3 Component Global Aerosol Product covering a day MIL3DLS = MISR Level 3 Component Global Land Product covering a day

#### **ASTER Products: (versions 3 and 4)**

Level 1B AST\_L1B = ASTER Level 1B Registered Radiance at Sensor

Level 2

AST\_04 = ASTER On-Demand L2 Brightness Temperature at the Sensor

AST  $05 =$  ASTER On-Demand L2 Surface Emissivity

AST\_06V = ASTER L2 Decorrelation Stretch VNIR

AST\_06S = ASTER L2 Decorrelation Stretch SWIR

AST\_06T = ASTER L2 Decorrelation Stretch TIR

AST  $07 =$  ASTER On-Demand L2 Surface Reflectance SWIR and VNIR

AST  $08 =$  ASTER On-Demand L2 Surface Kinetic Temperature

AST\_09 = ASTER On-Demand L2 Surface Radiance SWIR and VNIR

AST\_09T = ASTER On-Demand L2 Surface Radiance TIR

ASTER Level 3 DEM Product

AST14DEM = ASTER Digital Elevation Model

#### **MODIS Products: (versions 3 and 4)**

*Note: For many MODIS/Terra products shown below (e.g., MOD10A1), the corresponding MODIS/Aqua product (e.g., MYD10A1) has not been formally tested with HEG, but is likely to work. Please contact the HEG development team if you find problems with HEG processing of MODIS/Aqua data products, which are similar to the supported MODIS/Terra products below.* 

Level 1

MOD021KM = MODIS/Terra Calibrated Radiances 5-Min L1B Swath 1km MOD02HKM = MODIS/Terra Calibrated Radiances 5-Min L1B Swath 500m MOD02QKM = MODIS/Terra Calibrated Radiances 5-Min L1B Swath 250m MOD03 = MODIS/Terra Geolocation Fields 5-Min L1A Swath 1km

Level 2 MODIS Oceans

MODOCL2 = MODIS/Terra Ocean Color Radiance Products 5-Min L2 Swath 1km Day MODOCL2A = MODIS/Terra Ocean Color Derived Products Group 1 5-Min L2 Swath 1km Day MODOCL2B = MODIS/Terra Ocean Color Derived Products Group 2 5-Min L2 Swath 1km Day MODOCQC = MODIS/Terra Ocean Color QC Products 5-Min L2 Swath 1km Day MOD28L2 = MODIS/Terra Sea Surface Temperature Products 5-Min L2 Swath 1km MOD28QC = MODIS/Terra Sea Surface Temperature QC Products 5-Min L2 Swath 1km

Level 2 MODIS Atmosphere and Land

MOD04\_L2 = MODIS/Terra Aerosol 5-Min L2 Swath 10km

MOD05\_L2 = MODIS/Terra Total Precipitable Water Vapor 5-Min L2 Swath 1km and 5km

MOD06\_L2 = MODIS/Terra Clouds 5-Min L2 Swath 1km and 5km

MOD07  $L2 = MODIS$  Temperature and Water Vapor Profile Product

MOD09GQK = MODIS/Terra Surface Reflectance Daily L2G Global 250m SIN Grid

MOD09GHK = MODIS/Terra Surface Reflectance Daily L2G Global 500m SIN Grid

MOD09GST = MODIS/Terra Surface Reflectance Quality Daily L2G Global 1km SIN Grid

MOD10\_L2 = MODIS/Terra Snow Cover 5-Min L2 Swath 500m

MOD11\_L2 = MODIS/Terra Land Surface Temperature/Emissivity 5-Min L2 Swath 1km

MOD29 = MODIS/Terra Sea Ice Extent 5-Min L2 Swath 1km

MOD35 = MODIS/Terra Cloud Mask and Spectral Test Results 5-Min L2 Swath 250m and 1km

Level 3

MOD08\_D3 = MODIS/Terra Aerosol Cloud Water Vapor Ozone Daily L3 Global 1Deg CMG MOD08\_E3 = MODIS/Terra Aerosol Cloud Water Vapor Ozone 8-Day L3 Global 1Deg CMG MOD08\_M3 = MODIS/Terra Aerosol Cloud Water Vapor Ozone Monthly L3 Global 1Deg CMG MOD09A1 = MODIS/Terra Surface Reflectance 8-Day L3 Global 500m SIN Grid MYD09A1 (version 4 only) = MODIS/Aqua Surface Reflectance 8-Day L3 Global 500m SIN Grid MOD09Q1 = MODIS/Terra Surface Reflectance 8-Day L3 Global 250m SIN Grid MOD10A1 = MODIS/Terra Snow Cover Daily L3 Global 500m SIN Grid MOD10A2 = MODIS/Terra Snow Cover 8-Day L3 Global 500m SIN Grid MOD10C1 = MODIS/Terra Snow Cover Daily L3 Global 0.05 Deg CMG MYD10C1 = MODIS/Aqua Snow Cover Daily L3 Global 0.05 Deg CMG

MOD10C2 = MODIS/Terra Snow Cover 8-Day L3 Global 0.05 Deg CMG

MYD10C2 = MODIS/Aqua Snow Cover 8-Day L3 Global 0.05 Deg CMG

MOD11A1 = MODIS/Terra Land Surface Temperature/Emissivity Daily L3 Global 1km SIN Grid

MYD11A1 (version 4 only) = MODIS/Aqua Land Surface Temperature/Emissivity Daily L3 Global 1km SIN Grid

MOD11A2 = MODIS/Terra Land Surface Temperature/Emissivity 8-Day L3 Global 1km SIN Grid MOD12Q1 = MODIS/Terra Land Cover Type Yearly L3 Global 1km SIN Grid

MOD13A1 = MODIS/Terra Vegetation Indices 16-Day L3 Global 500m SIN Grid

MYD13A1 (version 4 only) = MODIS/Aqua Vegetation Indices 16-Day L3 Global 500m SIN Grid

MOD13A2 = MODIS/Terra Vegetation Indices 16-Day L3 Global 1km SIN Grid MYD13A2 (version 4 only) = MODIS/Aqua Vegetation Indices 16-Day L3 Global 1km SIN

Grid

MOD13Q1 = MODIS/Terra Vegetation Indices 16-Day L3 Global 250m SIN Grid MYD13Q1 (version 4 only) = MODIS/Aqua Vegetation Indices 16-Day L3 Global 250m SIN Grid

MOD14A1 = MODIS/Terra Thermal Anomalies/Fire Daily L3 Global 1km SIN Grid MOD14A2 = MODIS/Terra Thermal Anomalies/Fire 8-Day L3 Global 1km SIN Grid MOD15A2 = MODIS/Terra Leaf Area Index/FPAR 8-Day L4 Global 1km SIN Grid MOD17A2 **=** MODIS/Terra Net Photosynthesis 8-Day L4 Global 1km SIN Grid MOD29P1D = MODIS/Terra Sea Ice Extent Daily L3 Global 1km EASE-Grid Day MOD29P1N = MODIS/Terra Sea Ice Extent Daily L3 Global 1km EASE-Grid Night MOD43B1 = MODIS/Terra BRDF/Albedo Model-1 16-Day L3 Global 1km SIN Grid MOD43B3 = MODIS/Terra Albedo 16-Day L3 Global 1km SIN Grid MOD43B4 = MODIS/Terra Nadir BRDF-Adjusted Reflectance 16-Day L3 Global 1km SIN Grid

#### Level 3 (maps) OCEAN products

MO04MD = MODIS/Terra Ocean Color and SST Mean Maps Daily L3 Global 4km CylEqDis MO04QD = MODIS/Terra Ocean Color and SST Quality Maps Daily L3 Global 4km CylEqDis MO04MW = MODIS/Terra Ocean Color and SST Mean Maps 8-Day L3 Global 4km CylEqDis MO04QW = MODIS/Terra Ocean Color and SST Quality Maps 8-Day L3 Global 4km CylEqDis MO1DMW = MODIS/Terra Ocean Color and SST Mean Maps 8-Day L3 Global 1Deg CylEqDis MO1DQW = MODIS/Terra Ocean Color and SST Quality Maps 8-Day L3 Global 1Deg CylEqDis MO36MD = MODIS/Terra Ocean Color and SST Mean Maps Daily L3 Global 36km CylEqDis MO36QD = MODIS/Terra Ocean Color and SST Quality Maps Daily L3 Global 36km CylEqDis

#### Level 3 MODIS Land Products

MOD43C1 = MODIS/Terra Albedo 16-Day L3 Global 0.05Deg CMG

MOD43C2 = MODIS/Terra BRDF/Albedo Parameters 16-Day L3 Global 0.05Deg CMG

MOD43C3 = MODIS/Terra Nadir BRDF-Adjusted Reflectance 16-Day L3 Global 0.05Deg CMG

MCD43C1 = MODIS/Terra+Aqua Albedo 16-Day L3 Global 0.05Deg CMG

MCD43C2 = MODIS/Terra+Aqua BRDF/Albedo Parameters 16-Day L3 Global 0.05Deg CMG

MCD43C3 = MODIS/Terra+Aqua Nadir BRDF-Adjusted Reflectance 16-Day L3 Global 0.05Deg CMG

MOD12C1 = MODIS/Terra Land Cover Type Yearly L3 Global 0.05Deg CMG

MYD12C1 = MODIS/Aqua Land Cover Type Yearly L3 Global 0.05Deg CMG

#### **AMSR-E Products: (version 1)**

Level 2

AE\_Ocean = AMSR-E/Aqua L2B Global Swath Ocean Products derived from Wentz Algorithm

Level 2A

AE\_L2A = AMSR-E/Aqua L2A Global Swath Spatially Resampled Brightness Temperatures (Tb)

Level 3

AE\_DyOcn = AMSR-E/Aqua Daily L3 Global Ascending/Descending .25x.25 deg Ocean Grids AE\_DySno = AMSR-E/Aqua Daily L3 Global Snow Water Equivalent EASE-Grids

#### AE\_SI12 = AMSR-E/Aqua Daily L3 12.5 km Tb, Sea Ice Conc., & Snow Depth Polar Grids

#### **AIRS Products: (version 2 and 3)**

*Note: AIRS products have been tested with some, but not all fields. Please contact the HEG development team if you find problems with HEG processing of AIRS products.* 

Level 1B

AIRABRAD = AIRS AMSU-A1 & AMSU-A2 combined, geolocated & calibrated brightness temperatures AIRHBRAD = HSB geolocated  $&$  calibrated brightness temperatures AIRIBRAD = AIRS Level 1B IR geolocated radiances AIRIBQAP = AIRS Level 1B Quality Assurance Product AIRVBRAD = AIRS Vis/Near IR geolocated radiances AIRVBQAP = AISR Vis/Near IR Quality Assurance Product

Level 2

AIRI2CCF = L2 Cloud Cleared Radiance Product (AIRS/AMSU-A/HSB) AIRX2RET = L2 Standard Retrieval Product (AIRS/AMSU-A/HSB) AIRX2SUP = L2 Support Product (AIRS/AMSU-A/HSB)

Level 3

AIRXSTD = AIRS Level 3 Daily Standard Physical Retrieval Product1 Km Global DTED

## **Appendix B. State Plane Zones and Values**

NAD83 = North American Datum 1983 NAD27 = North American Datum 1927

NAD83 Alaska Zone 1 = 5001 NAD83 Alaska Zone 2 = 5002 NAD83 Alaska Zone 3 = 5003 NAD83 Alaska Zone 4 = 5004 NAD83 Alaska Zone 5 = 5005 NAD83 Alaska Zone 6 = 5006 NAD83 Alaska Zone 7 = 5007 NAD83 Alaska Zone 8 = 5008 NAD83 Alaska Zone 9 = 5009 NAD83 Alaska Zone 10 = 5010 NAD83 Alabama East = 0101 NAD83 Alabama West  $= 0102$ NAD83 Arizona East = 0201 NAD83 Arizona Central = 0202 NAD83 Arizona West  $= 0203$ NAD83 Arkansas North = 0301 NAD83 Arkansas South = 0302 NAD83 California Zone 1 = 0401 NAD83 California Zone 2 = 0402 NAD83 California Zone 3 = 0403 NAD83 California Zone 4 = 0404 NAD83 California Zone 5 = 0405 NAD83 California Zone  $6 = 0406$ NAD83 Colorado North = 0501 NAD83 Colorado Central = 0502 NAD83 Colorado South = 0503  $NAD83$  Connecticut = 0600 NAD83 Delaware = 0700 NAD83 Florida East  $= 901$ NAD83 Florida West = 902 NAD83 Florida North = 903 NAD83 Georgia East = 1001 NAD83 Georgia West = 1002 NAD83 Hawaii Zone  $1 = 5101$ NAD83 Hawaii Zone 2 = 5102 NAD83 Hawaii Zone  $3 = 5103$ NAD83 Hawaii Zone  $4 = 5104$ NAD83 Hawaii Zone  $5 = 5105$ 

NAD83 Idaho East  $= 1101$ NAD83 Idaho Central  $= 1102$ NAD83 Idaho West  $= 1103$ NAD83 Illinois East = 1201 NAD83 Illinois West  $= 1202$ NAD83 Indiana East = 1301 NAD83 Indiana West  $= 1302$ NAD83 Iowa North = 1401 NAD83 Iowa South  $= 1402$ NAD83 Kansas North  $= 1501$ NAD83 Kansas South = 1502 NAD83 Kentucky North = 1601 NAD83 Kentucky South = 1602 NAD83 Louisiana North = 1701 NAD83 Louisiana South  $= 1702$ NAD83 Maine East  $= 1801$ NAD83 Maine West  $= 1802$  $NAD83$  Maryland = 1900 NAD83 Massachusetts = 2001 NAD83 Massachusetts Island = 2002 NAD83 Michigan North = 2111 NAD83 Michigan Central = 2112 NAD83 Michigan South = 2113 NAD83 Minnesota North = 2201 NAD83 Minnesota Central = 2202 NAD83 Minnesota South = 2203 NAD83 Mississippi East = 2301 NAD83 Mississippi West = 2302 NAD83 Missouri East = 2401 NAD83 Missouri Central = 2402 NAD83 Missouri West = 2403 NAD83 Montana = 2500 NAD27 Montana North = 2501 NAD27 Montana Central = 2502 NAD27 Montana South = 2503 NAD83 Nebraska = 2600 NAD27 Nebraska North = 2601 NAD27 Nebraska South = 2602 NAD83 Nevada East = 2701 NAD83 Nevada Central = 2702 NAD83 Nevada West = 2703 NAD83 New Hampshire = 2800 NAD83 New Jersey = 2900 NAD83 New Mexico East = 3001 NAD83 New Mexico Central = 3002 NAD83 New Mexico West = 3003 NAD83 New York East = 3101 NAD83 New York Central = 3102 NAD83 New York West = 3103 NAD83 New York Long Island = 3104 NAD83 North Carolina = 3200 NAD83 North Dakota North = 3301 NAD83 North Dakota South = 3302 NAD83 Ohio North = 3401 NAD83 Ohio South  $= 3402$ NAD83 Oklahoma North = 3501 NAD83 Oklahoma South = 3502 NAD83 Oregon North = 3601 NAD83 Oregon South = 3602 NAD83 Pennsylvania North = 3701 NAD83 Pennsylvania South = 3702 NAD83 Rhode Island  $=$  3800 NAD83 South Carolina = 3900 NAD27 South Carolina North = 3901 NAD27 South Carolina South = 3902 NAD83 South Dakota North = 4001 NAD83 South Dakota South = 4002 NAD83 Tennessee  $= 4100$ NAD83 Texas North  $= 4201$ NAD83 Texas North Central  $= 4202$ NAD83 Texas Central  $= 4203$ NAD83 Texas South Central = 4204 NAD83 Texas South  $= 4205$ NAD83 Utah North  $= 4301$ NAD83 Utah Central = 4302 NAD83 Utah South  $= 4303$  $NAD83$  Vermont = 4400 NAD83 Virginia North = 4501 NAD83 Virginia South = 4502 NAD83 Washington North  $= 4601$ NAD83 Washington South  $= 4602$ NAD83 West Virginia North = 4701 NAD83 West Virginia South = 4702 NAD83 Wisconsin North = 4801 NAD83 Wisconsin Central  $= 4802$ NAD83 Wisconsin South  $= 4803$ NAD83 Wyoming East  $= 4901$ NAD83 Wyoming East Central = 4902 NAD83 Wyoming West Central = 4903 NAD83 Wyoming West = 4904

This page intentionally left blank.

# **Appendix C. Sample Output Metadata**

The following is an example of an ASCII metadata file produced by the HEG for HDF-EOS and GeoTIFF output. One metadata file of this type is placed in the user's order directory for each .hdf or .tif file produced by the HEG conversion order. Metadata files have either a .hdf.met extension (for HDF-EOS output) or a .tif.met extension (for GeoTIFF output).

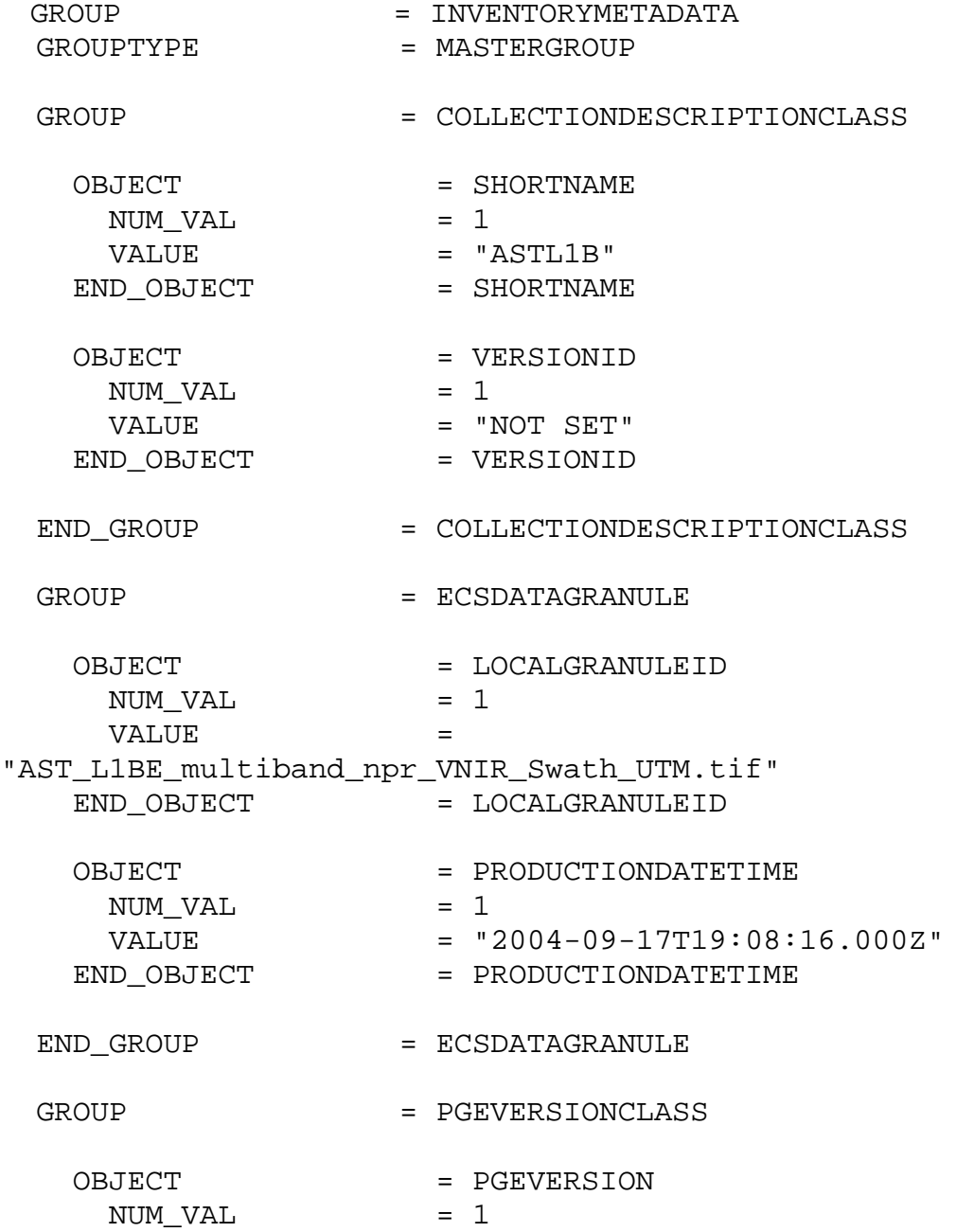

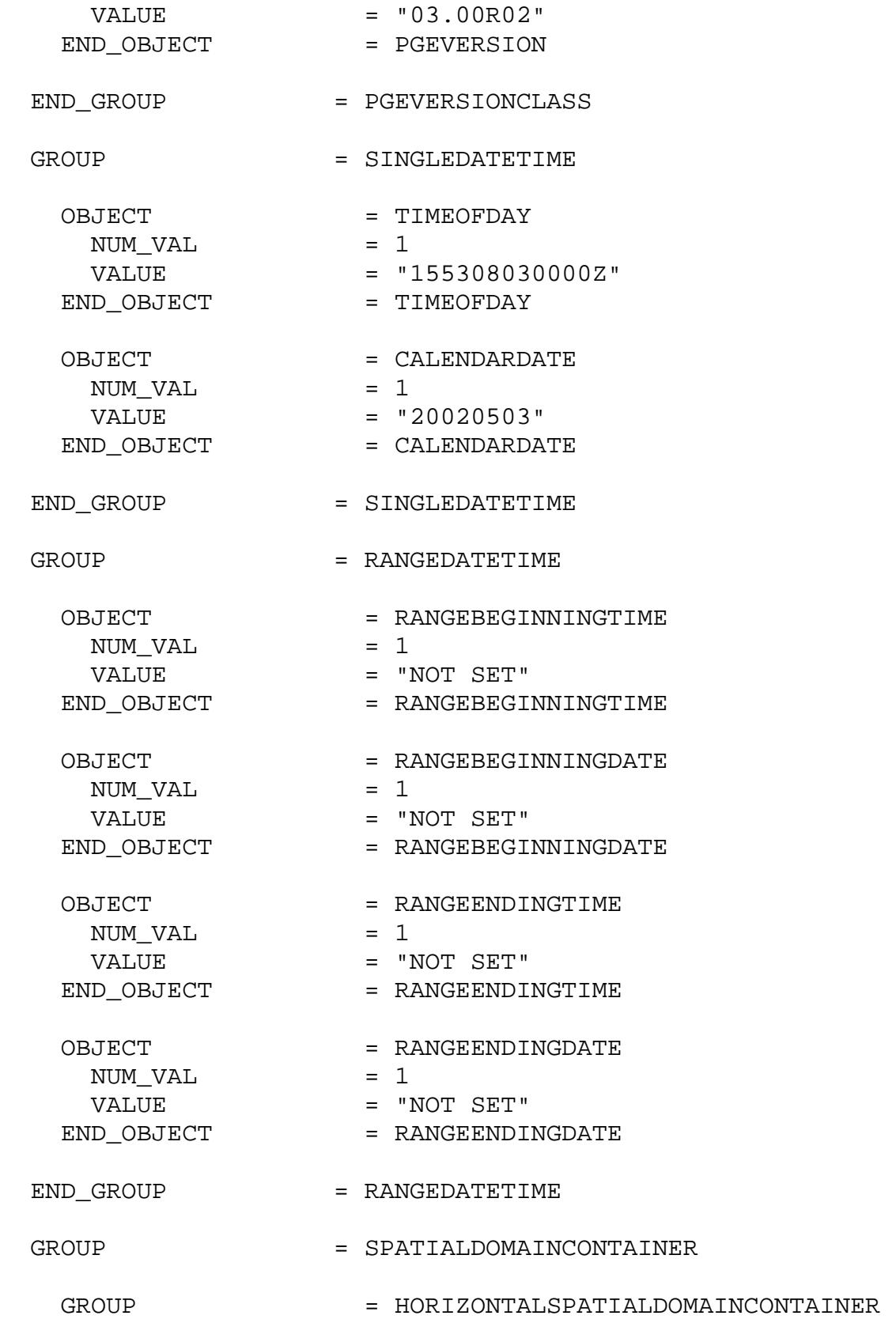

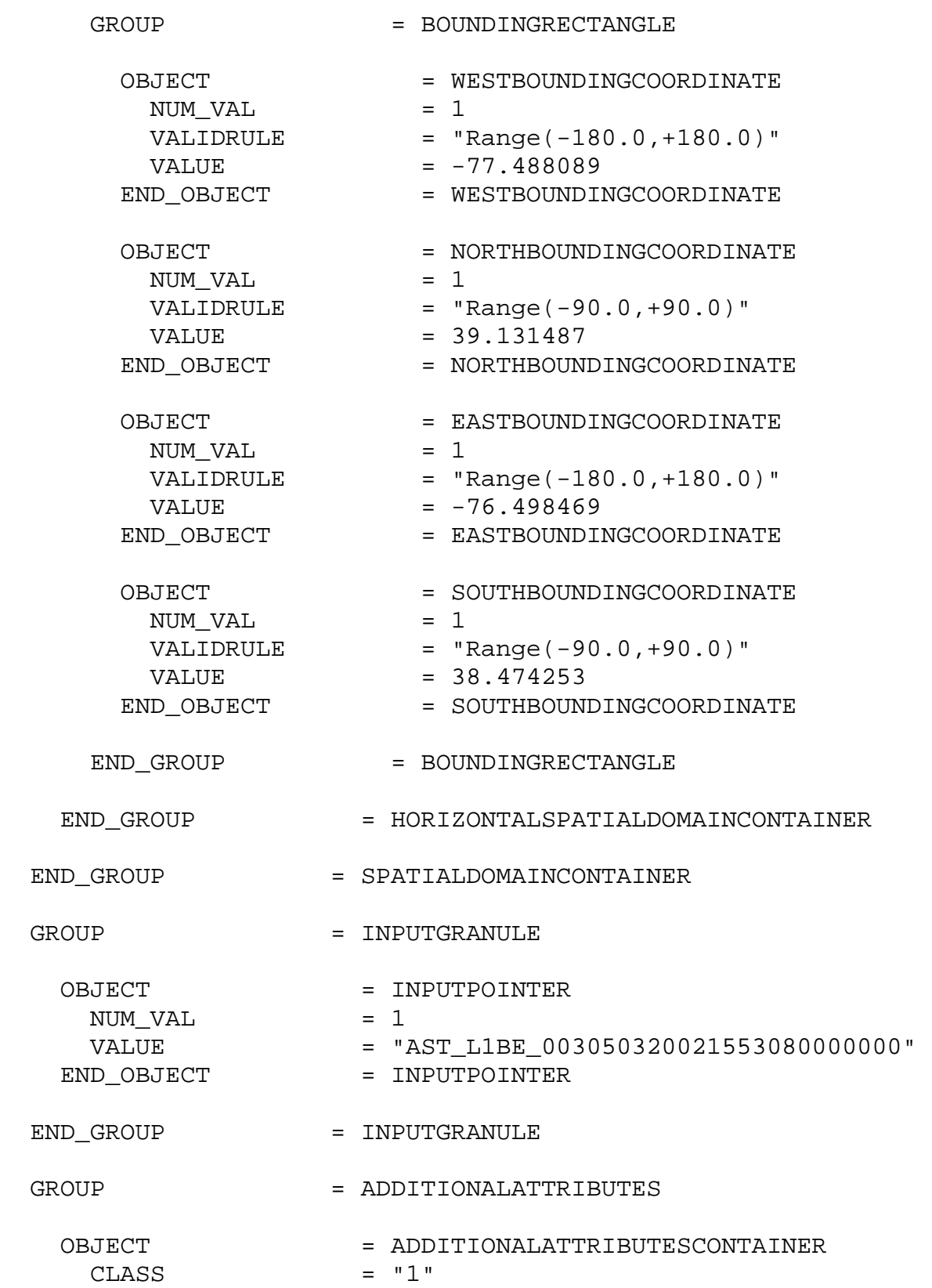

OBJECT = ADDITIONALATTRIBUTENAME<br>CLASS = "1"  $CLASS$  $NUM_VAL$  = 1 VALUE  $=$  "BANDNUMBER" END OBJECT = ADDITIONALATTRIBUTENAME GROUP = INFORMATIONCONTENT  $\text{CLASS}$  = "1" OBJECT = PARAMETERVALUE CLASS  $= "1"$  $NUM_VAL$  = 1 VALUE  $= "1"$ END\_OBJECT = PARAMETERVALUE END\_GROUP = INFORMATIONCONTENT END\_OBJECT = ADDITIONALATTRIBUTESCONTAINER OBJECT = ADDITIONALATTRIBUTESCONTAINER<br>CLASS = "2"  $CLASS$ OBJECT = ADDITIONALATTRIBUTENAME  $\texttt{CLASS}$  = "2"  $NUM_VAL$  = 1 VALUE  $=$  "BANDNUMBER" END OBJECT = ADDITIONALATTRIBUTENAME GROUP = INFORMATIONCONTENT  $\texttt{CLASS}$  = "2" OBJECT = PARAMETERVALUE  $\text{CLASS}$  = "2"  $NUM_VAL$  = 1 VALUE  $= "1"$ END OBJECT = PARAMETERVALUE END GROUP = INFORMATIONCONTENT END\_OBJECT = ADDITIONALATTRIBUTESCONTAINER OBJECT  $=$  ADDITIONALATTRIBUTESCONTAINER  $\text{CLASS}$  = "3" OBJECT = ADDITIONALATTRIBUTENAME

CLASS  $=$  "3"  $\begin{array}{ccc} \text{NUM\_VAL} & = & 1 \\ \text{VALUE} & = & \text{"BANDNUMBER"} \end{array}$ VALUE  $=$  "BANDNUMBER" END\_OBJECT = ADDITIONALATTRIBUTENAME GROUP  $=$  INFORMATIONCONTENT<br>CLASS  $=$  "3"  $CLASS$ OBJECT = PARAMETERVALUE<br>CLASS = "3"  $\mathtt{CLASS}$ NUM\_VAL = 1<br>
VALUE = "1" VALUE = "1" END\_OBJECT = PARAMETERVALUE END GROUP = INFORMATIONCONTENT END\_OBJECT = ADDITIONALATTRIBUTESCONTAINER END\_GROUP = ADDITIONALATTRIBUTES GROUP = PLATFORMINSTRUMENTSENSOR OBJECT = PLATFORMSHORTNAME  $NUM_VAL$  = 1  $VALUE$  =  $"AM-1"$ END\_OBJECT = PLATFORMSHORTNAME OBJECT = INSTRUMENTSHORTNAME  $NUM_VAL$  = 1  $VALUE$  = " $ASTER"$ END\_OBJECT = INSTRUMENTSHORTNAME END GROUP  $=$  PLATFORMINSTRUMENTSENSOR GROUP = POINTINGANGLES OBJECT = POINTINGANGLESCONTAINER  $\texttt{CLASS}$  = "1" OBJECT = SENSORNAME  $\texttt{CLASS}$  = "1"  $NUM_VAL$  = 1  $VALUE = "VNIR"$ END\_OBJECT = SENSORNAME OBJECT = POINTINGANGLE

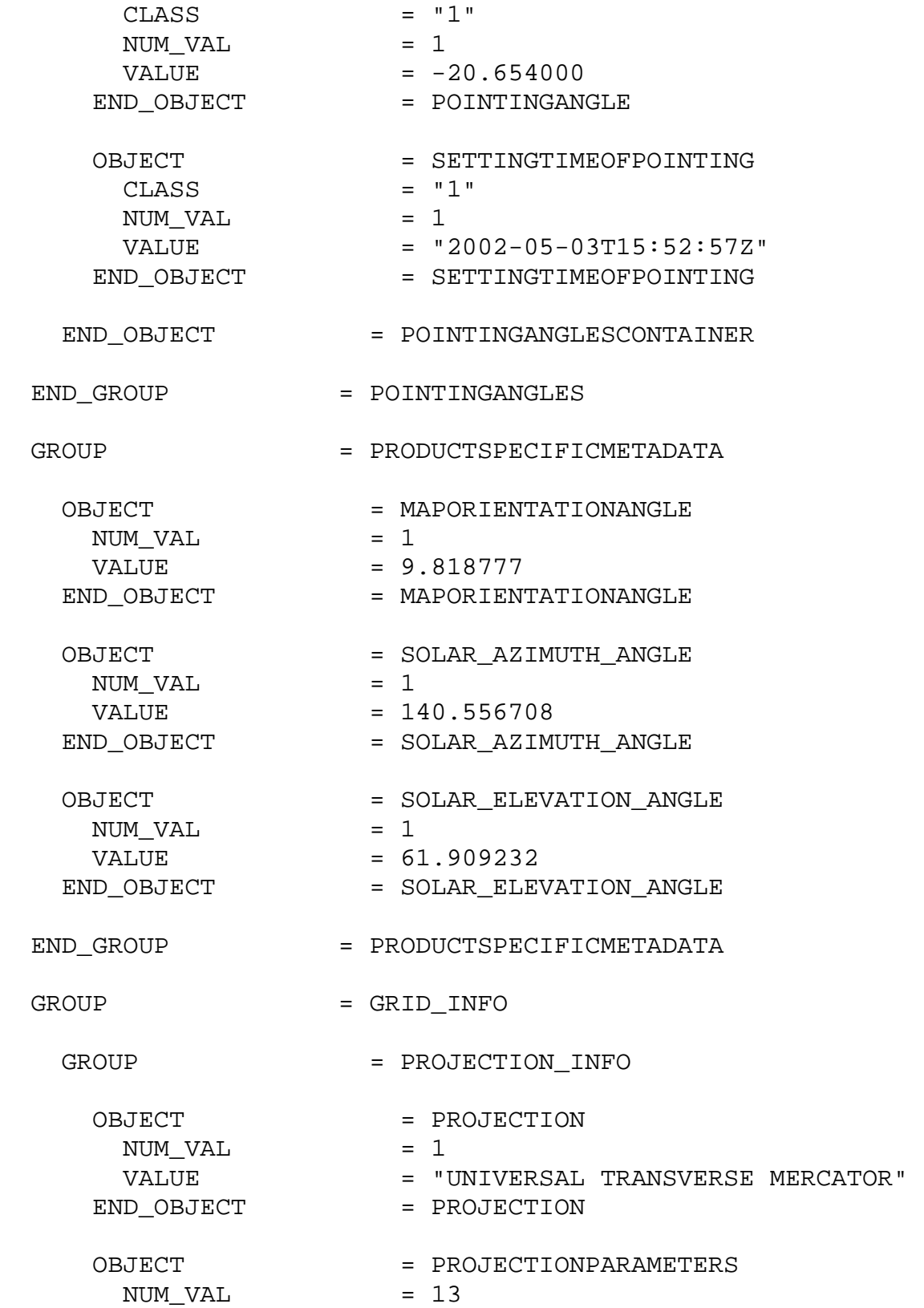

 $VALUE$  = (0.000000, 0.000000, 0.000000, 0.000000, 0.000000, 0.000000, 0.000000, 0.000000, 0.000000, 0.000000, 0.000000, 0.000000, 0.000000) END OBJECT = PROJECTIONPARAMETERS OBJECT = DATUM  $NUM_VAL$  = 1 VALUE = "WGS 1984"<br>VD OBJECT = DATUM END\_OBJECT OBJECT = UTMZONE  $NUM_VAL$  = 1  $VALUE$  = 18 END OBJECT = UTMZONE END\_GROUP = PROJECTION\_INFO GROUP = GRIDSTRUCTUREINFO OBJECT = GRIDRESAMPLINGMETHOD NUM\_VAL = 1<br>VALUE = "l = "Nearest neighbor resampling" END\_OBJECT = GRIDRESAMPLINGMETHOD OBJECT = DATACOLUMNS  $NUM VAL$  = 1  $VALUE$  = 5622 END OBJECT = DATACOLUMNS OBJECT = DATAROWS  $NUM_VAL$  = 1  $VALUE$  = 4987 END\_OBJECT = DATAROWS OBJECT = UPPERLEFTCORNER  $NUM_VAL$  = 2 VALUE = (284937.415469, 4334316.023925) END\_OBJECT = UPPERLEFTCORNER OBJECT = LOWERRIGHTCORNER NUM\_VAL = 2<br>VALUE = (  $= (369286.756930, 4259500.068986)$ END\_OBJECT = LOWERRIGHTCORNER OBJECT = CORNERCOORDINATEUNITS NUM VAL  $= 1$ 

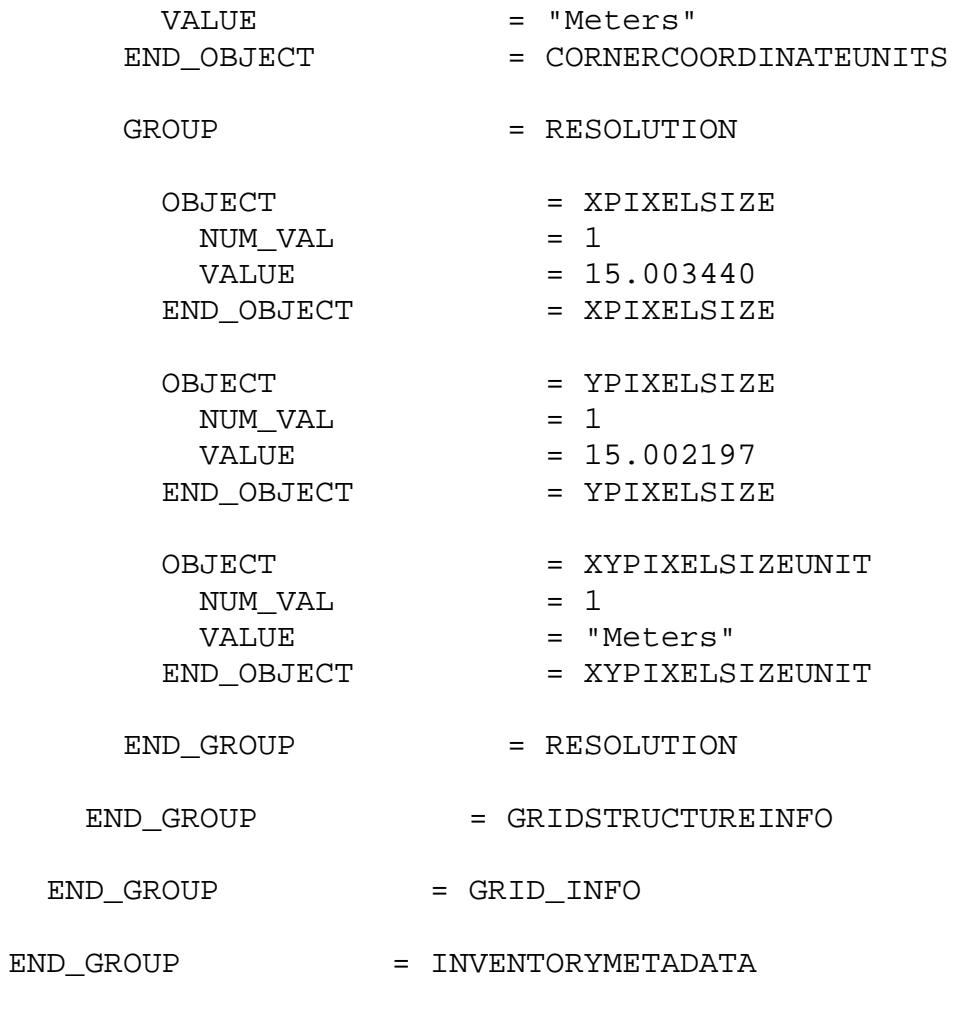

END

# **Appendix D. Data Pool HEG Error Codes and Responses**

The table below maps each HEG Server error code to the corresponding error string, and provides recommended operator and end user responses to each error. When an error is encountered in a Data Pool HEG order, the operations staff may investigate the cause of the error using:

- 1) the HEG Server debug log (/usr/ecs/<MODE>/CUSTOM/logs/HegServer.debug.log). The level of debug messages in this log is determined by the value of the log.debug.level parameter in the HEG server configuration file (a). The log.debug.level is set to INFORMATION during normal operations, but may be set to XVERBOSE or VERBOSE to obtain additional debugging information;
- 2) the xml file containing the HEG request specifications. This file is contained in the HEG Server debug log if the log.debug.level is set to XVERBOSE. The request xml may also be viewed on the OMS GUI; and
- 3) the temporary files created by the HEG server and the HEG converters while processing the request. These temporary files are created in the HEG Server working directory (b) during request processing. If the HEG Server debug flag is on (HegServer.application.debugFlag = true in the HEG Server cfg file (a)), the temporary files are saved in a temporary file directory (d) when the request completes. Temporary files include the request parameter file (.prm) and the HEG converter log files.

The items below are referred to by letter through the appendix:

- a) HEG Server cfg file /usr/ecs/<MODE>/CUSTOM/cfg/EcHgServerConfig.properties
- b) Default Location of the HEG Server working directory /datapool/<MODE>/user/<FS#>/HEGWorking
- c) Destination Directory for HEG output files /datapool/<MODE>/user/<FS#>/.orderdata/OUTPUTS<random string>/HEGOUT.001<random string>/HEG/<request id>.<granule id>
- d) Default Location of Temp File Directory /datapool/<MODE>/user/<FS#>/HEGTemp/datapool/<MODE>/user/<FS#>/.orderdata/OUTPUTS<random string>/HEGOUT.001<random string>/HEG/<request id>.<granule id>/tempfiles
- e) Location of the HEG Converters /usr/ecs/<MODE>/CUSTOM/bin/HEG
- f) Location of the HEG Server binaries /usr/ecs/<MODE>/CUSTOM/lib/HEG
- g) MTDDATADIR=/usr/ecs/<MODE>/CUSTOM/data/HEG

#### MRTDATADIR=/usr/ecs/<MODE>/CUSTOM/data/HEG PGSHOME=/usr/ecs/<MODE>/CUSTOM/data/HEG/TOOLKIT\_MTD

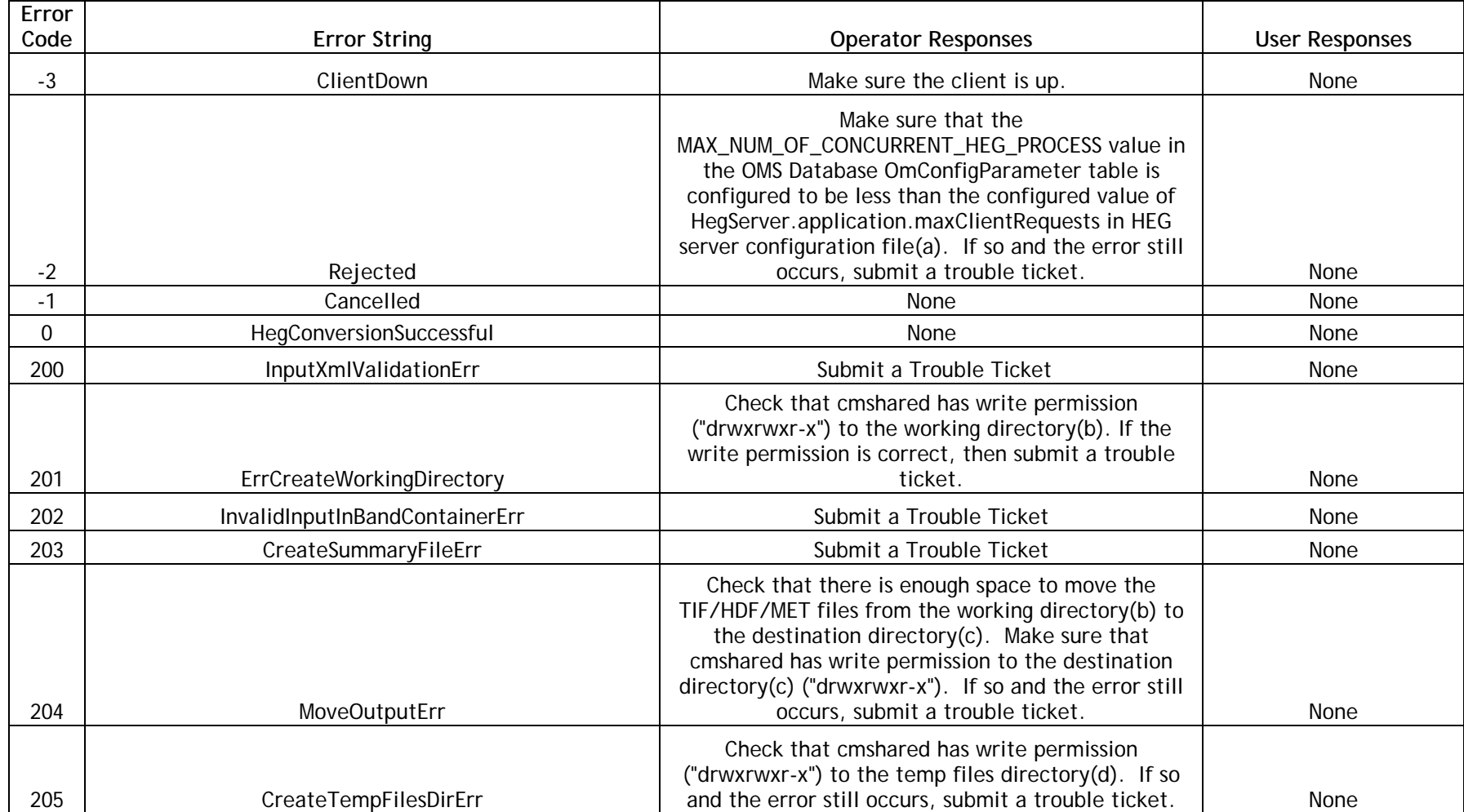

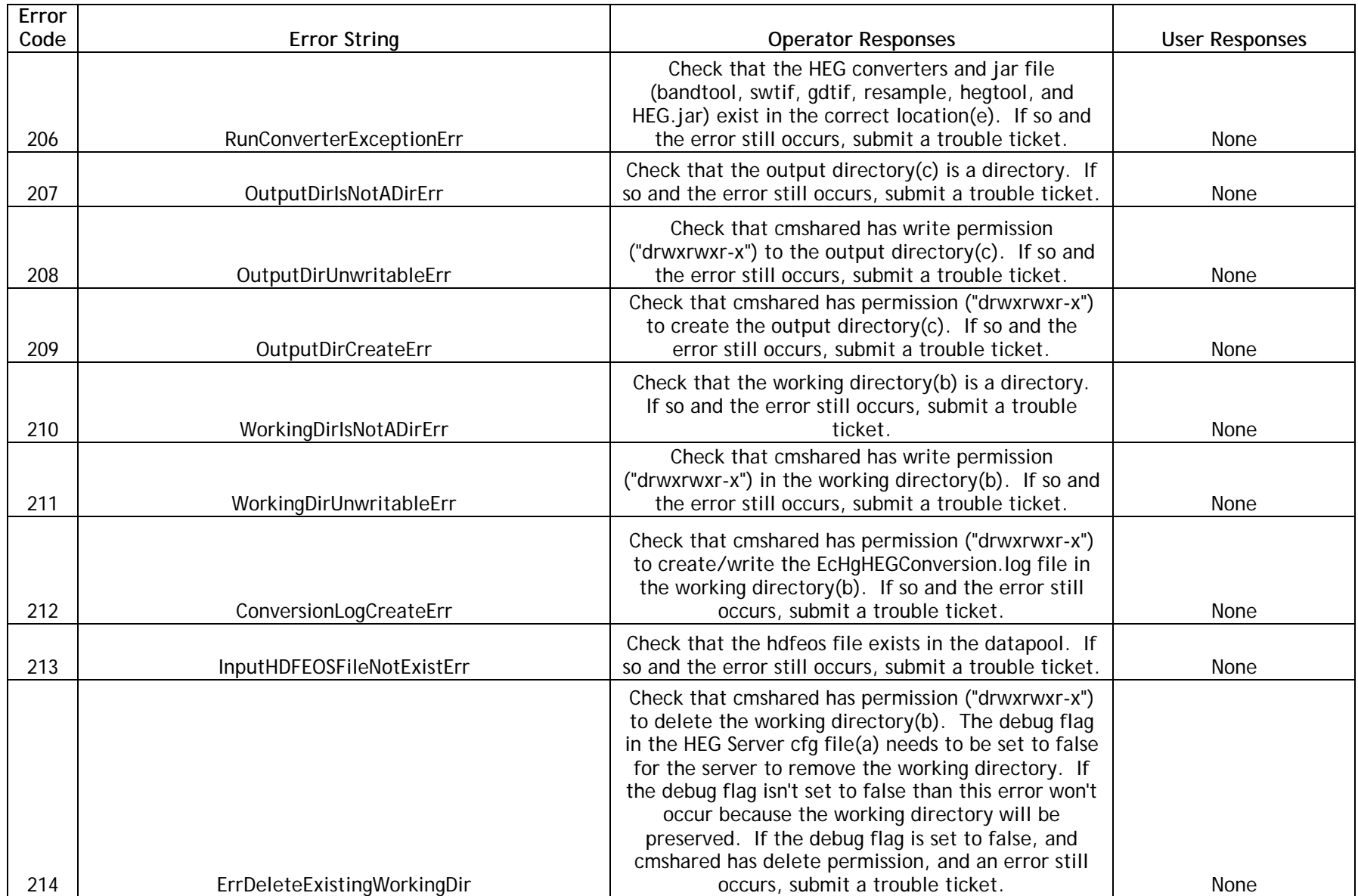

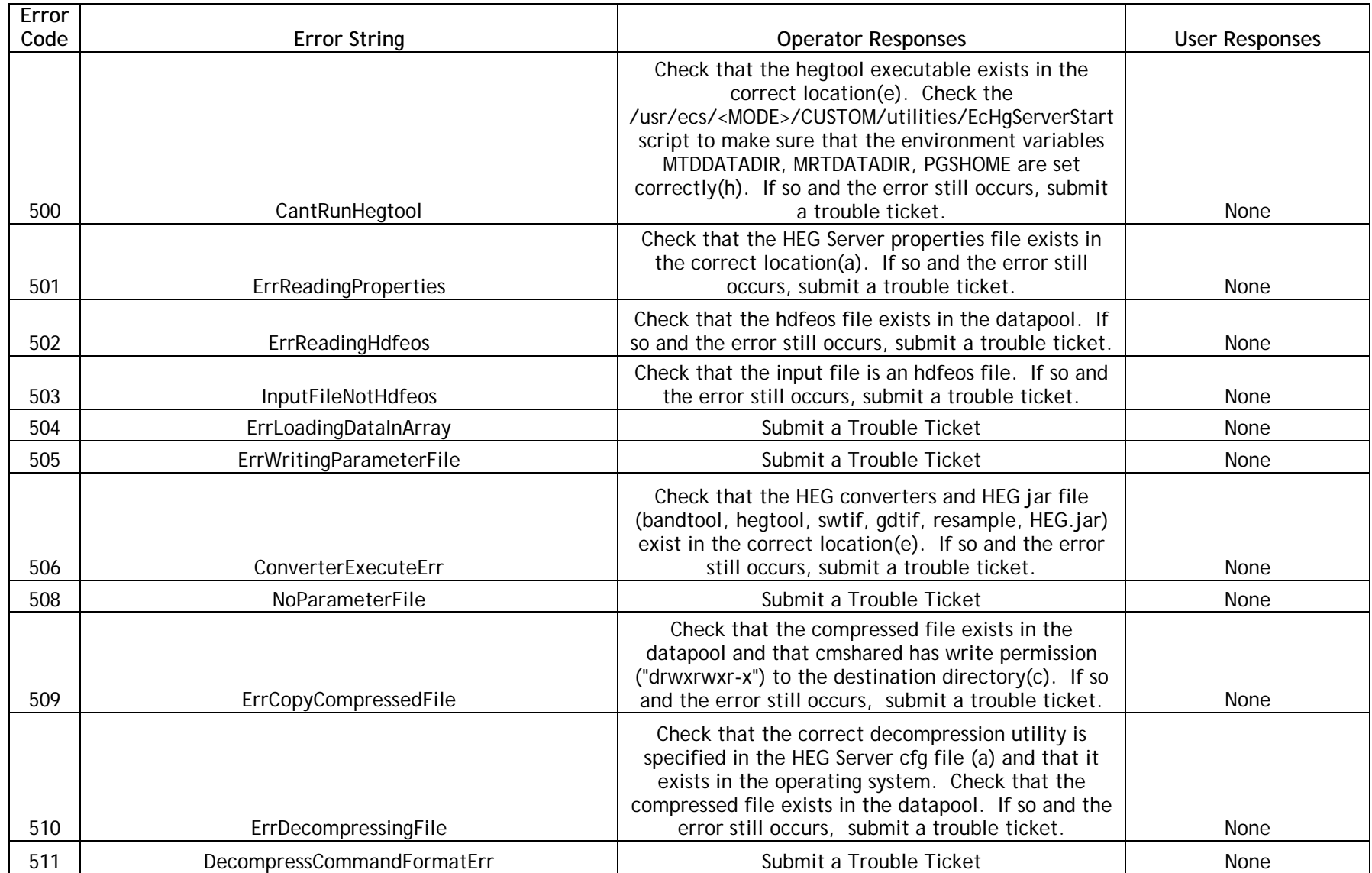

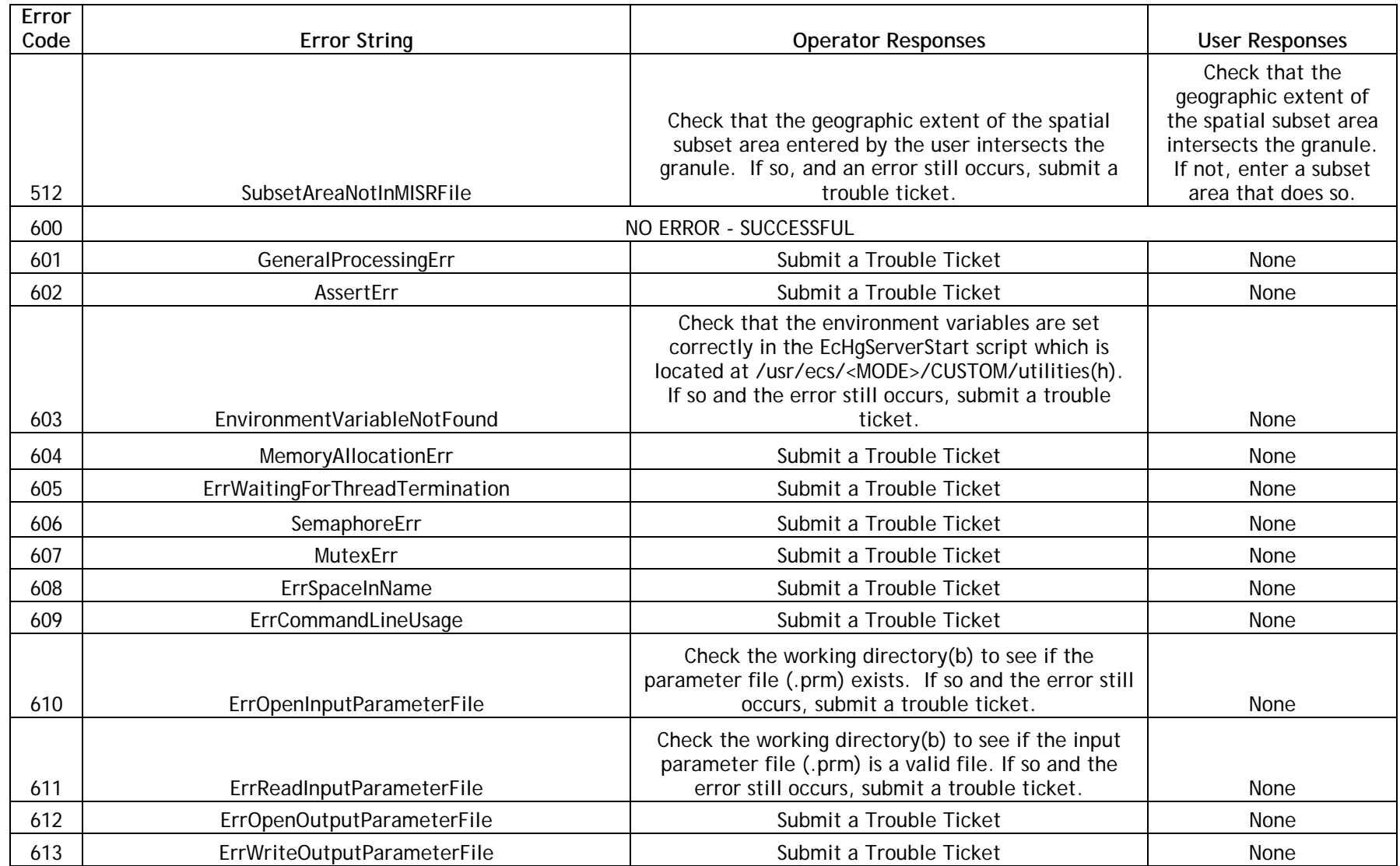

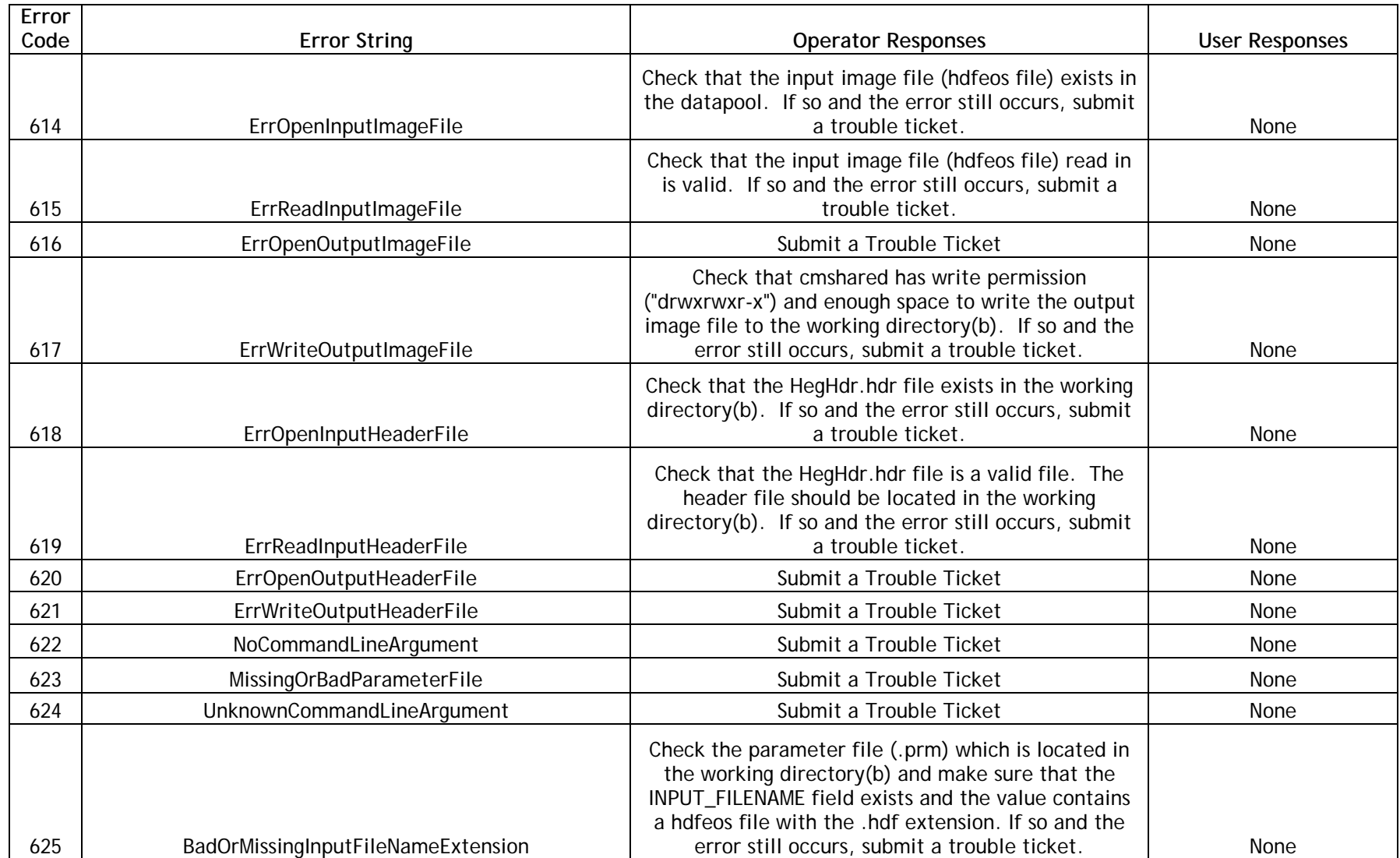

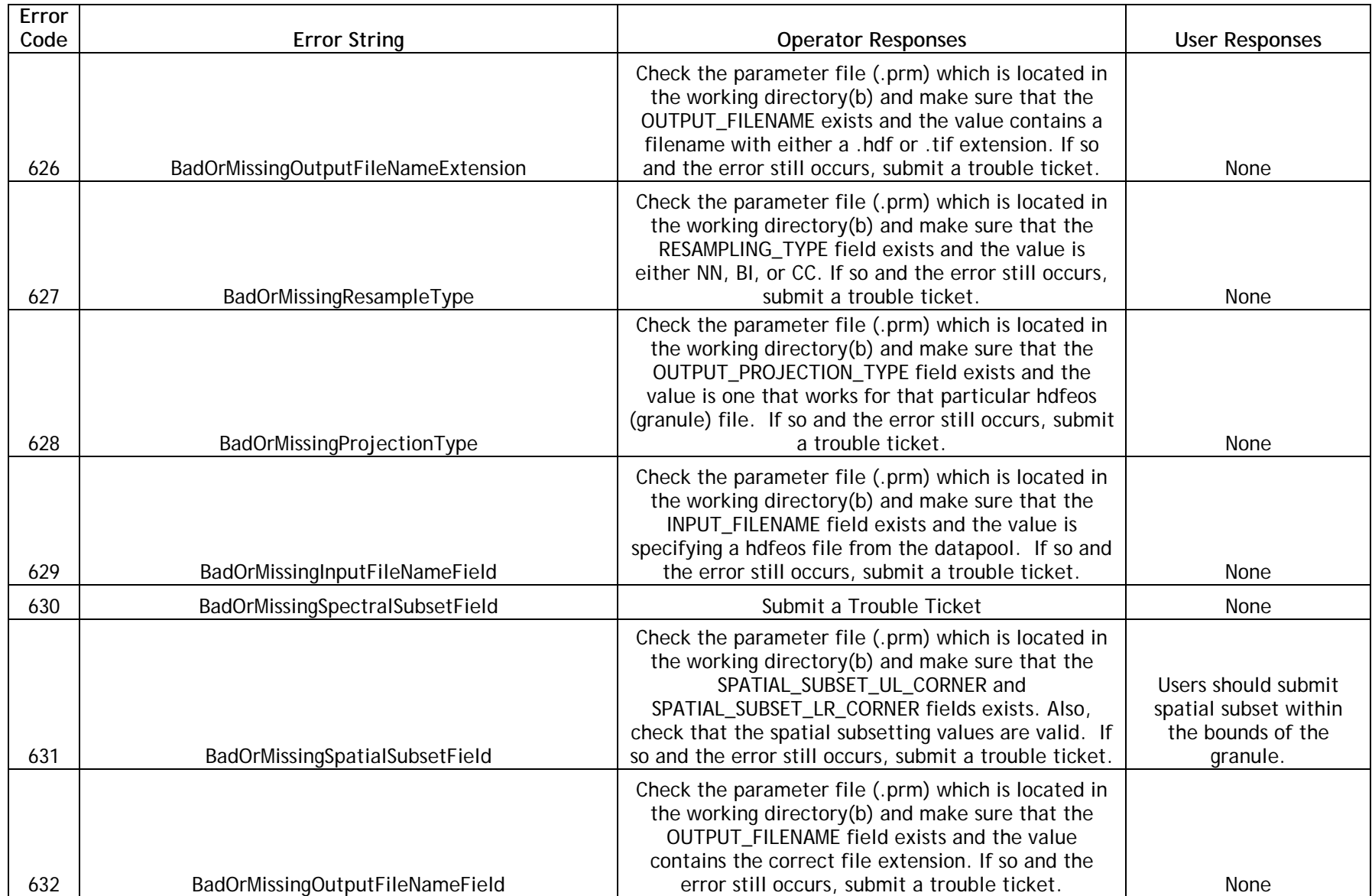

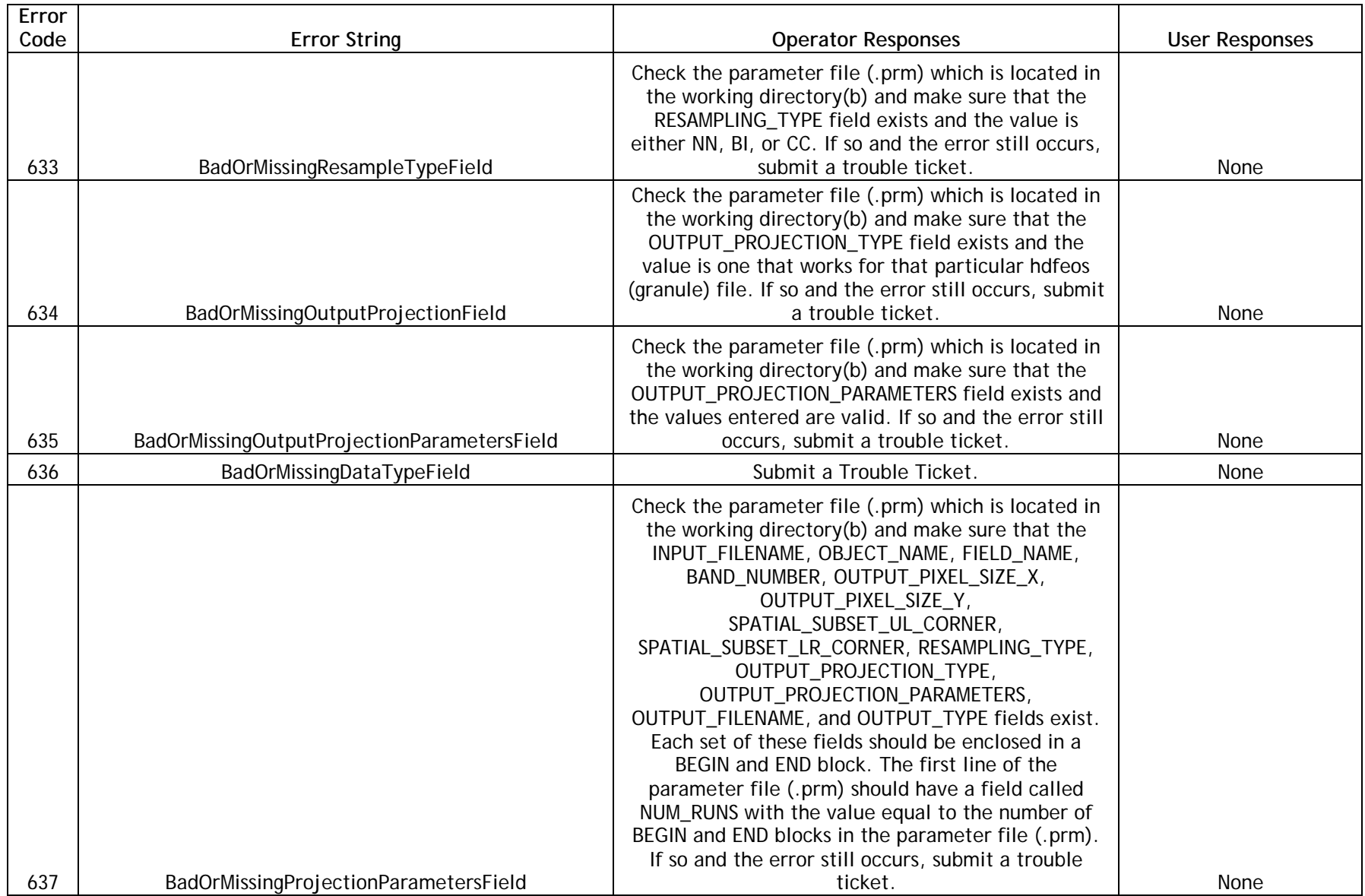
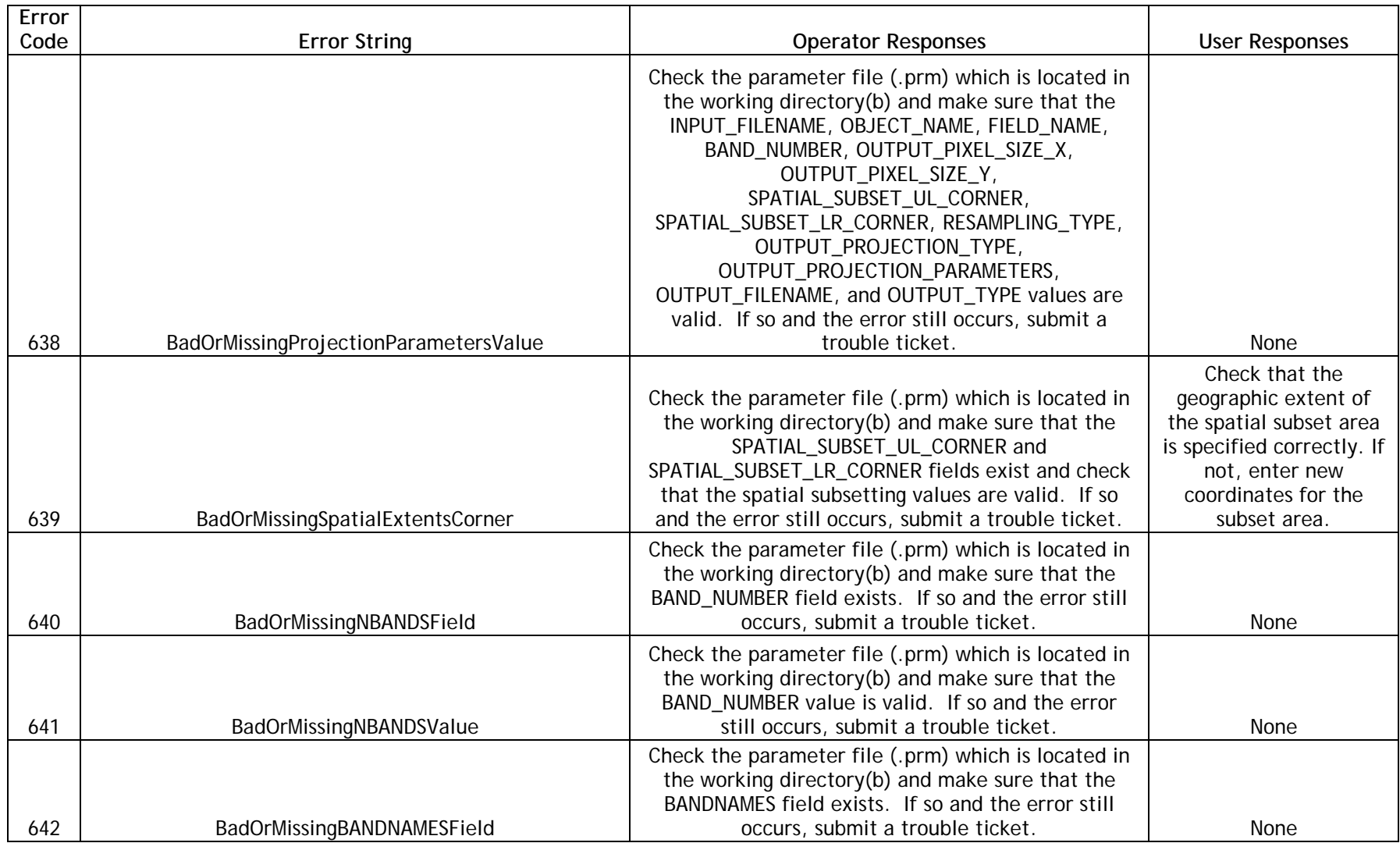

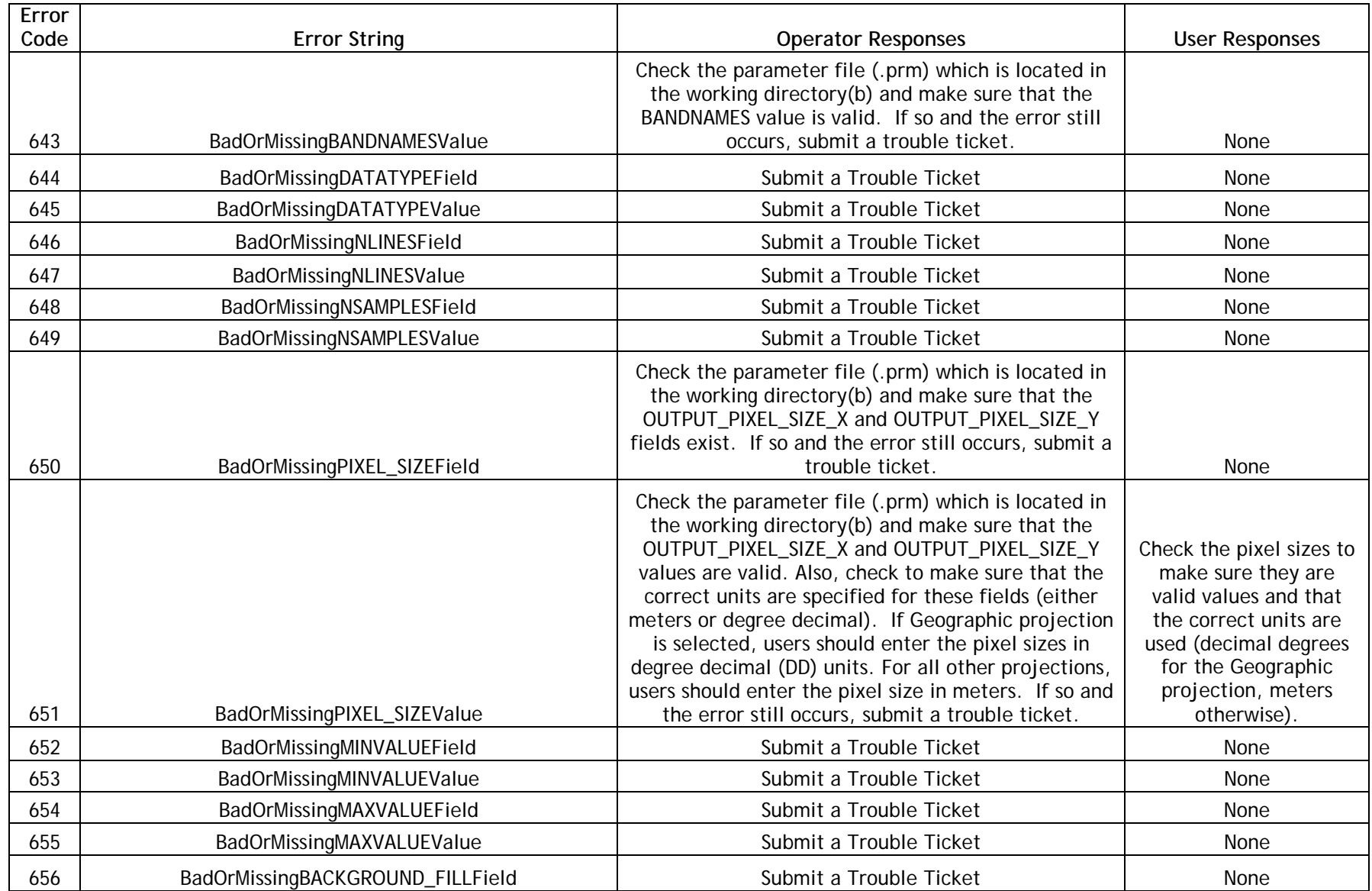

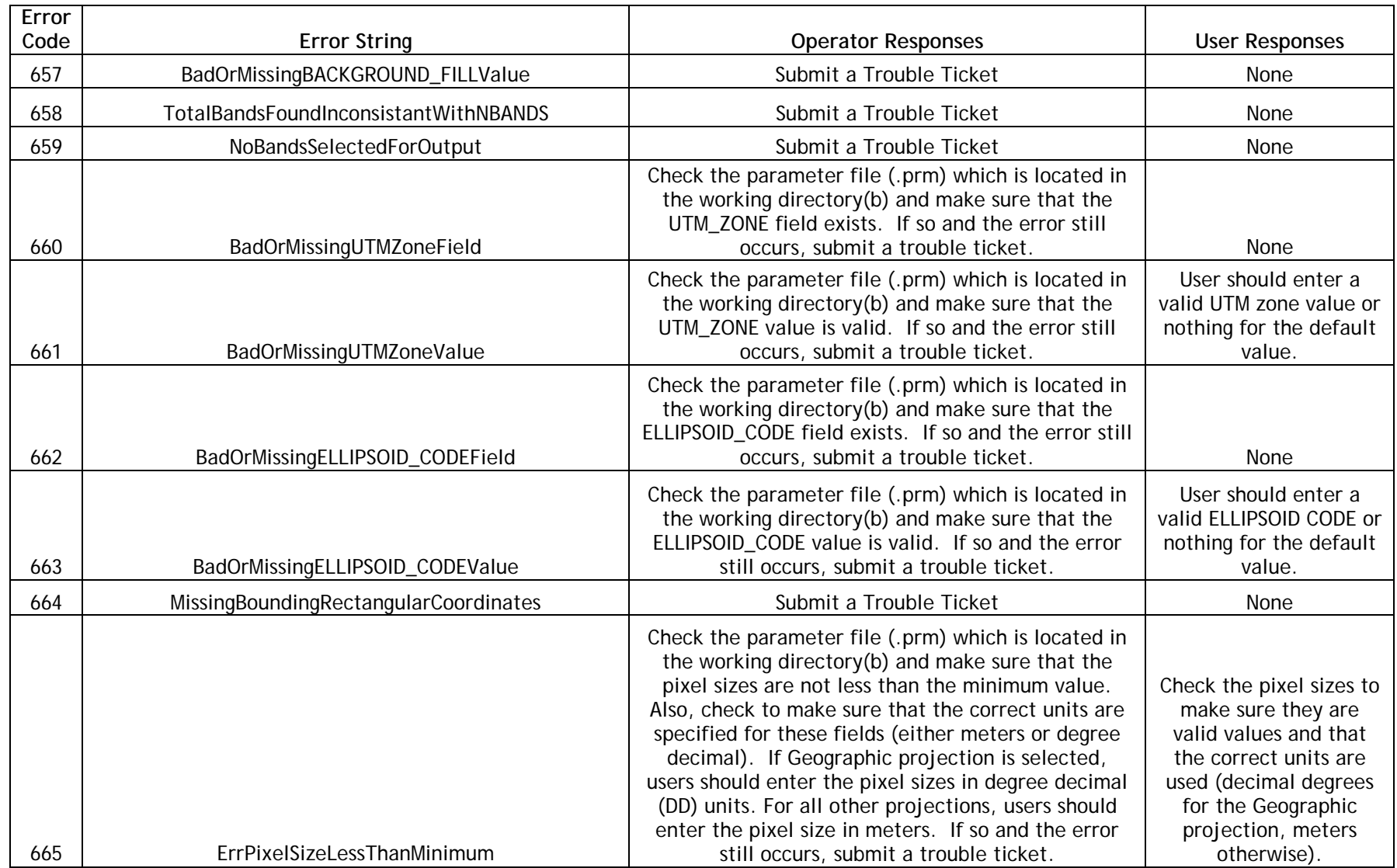

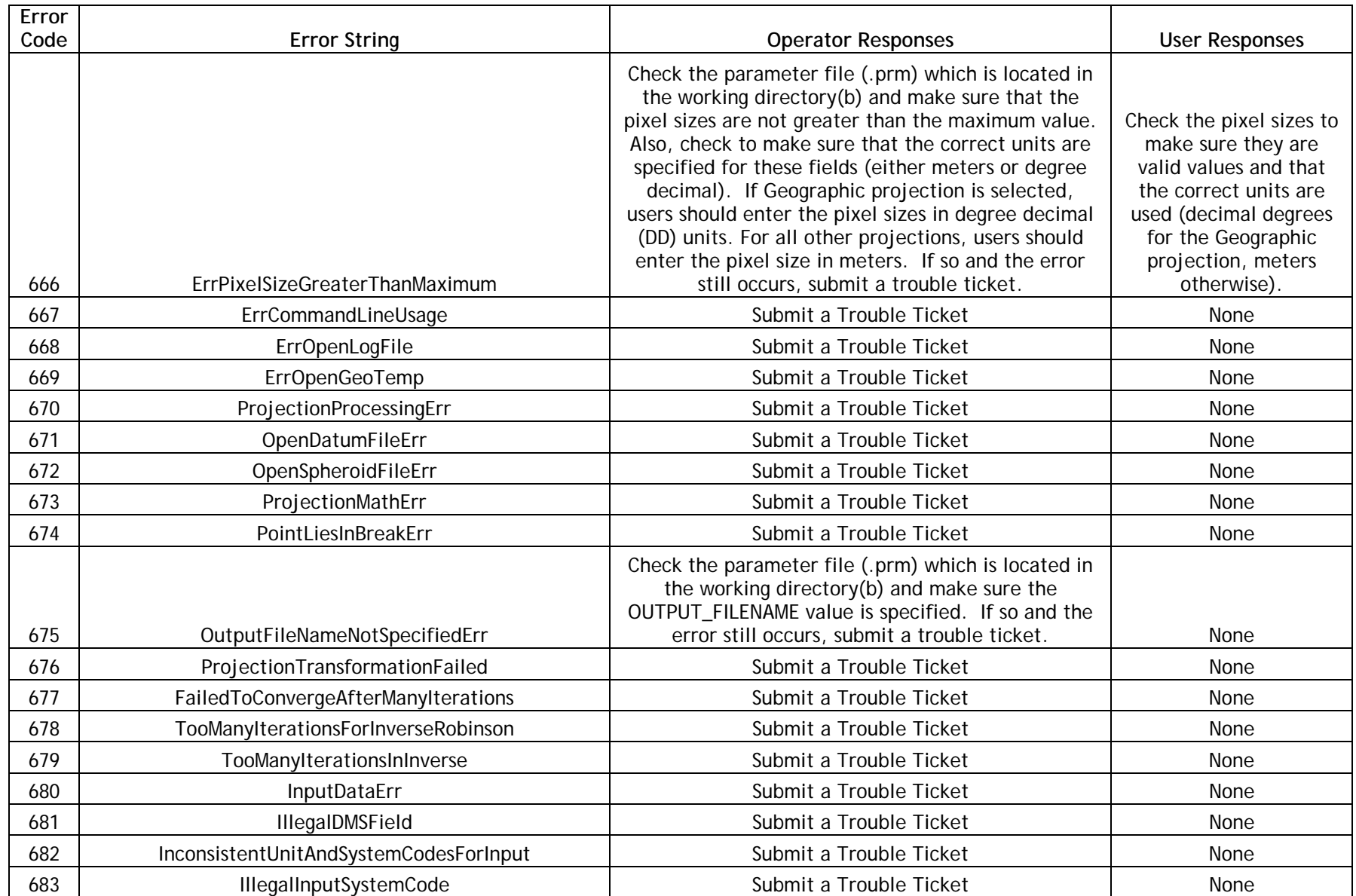

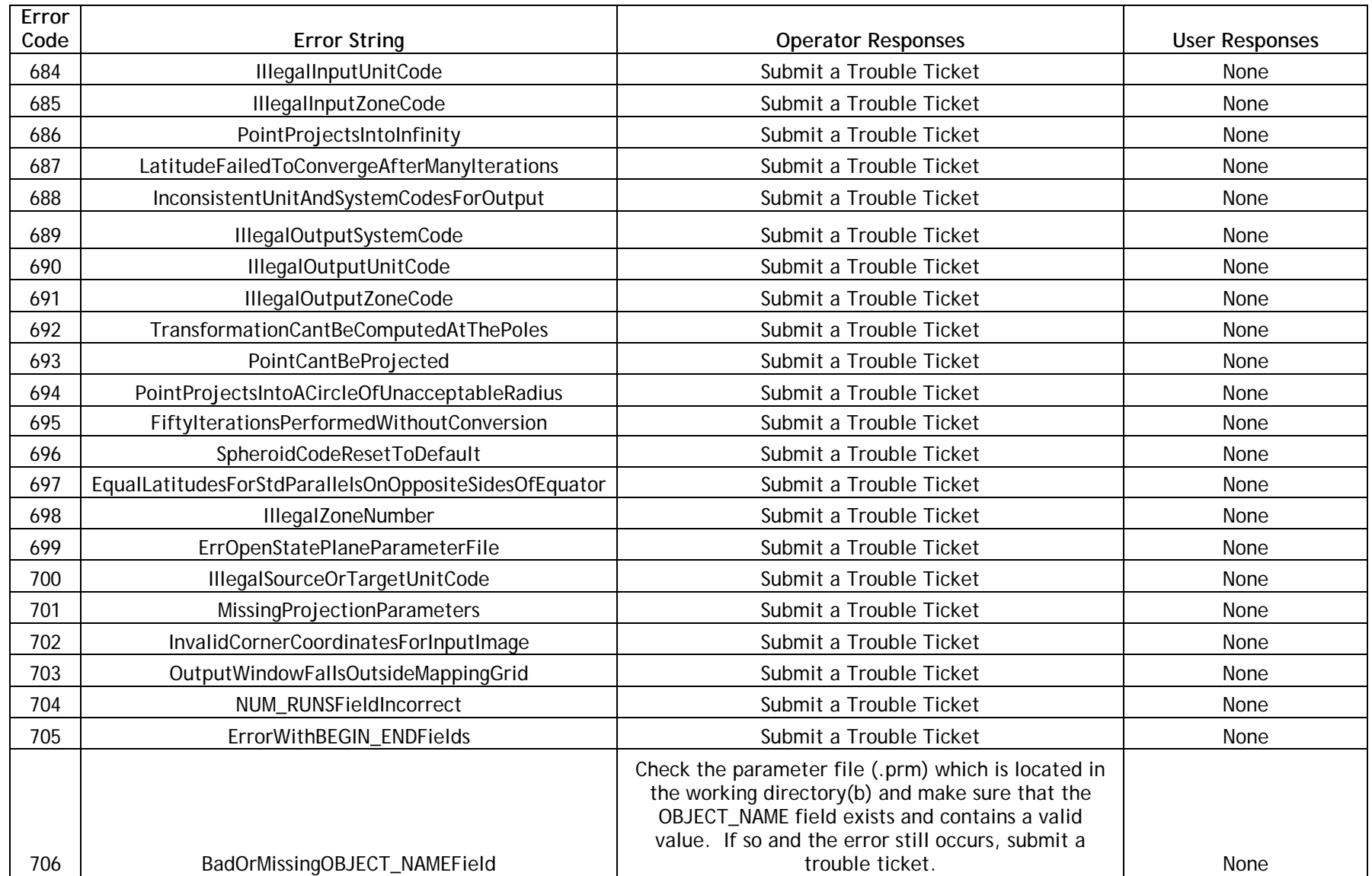

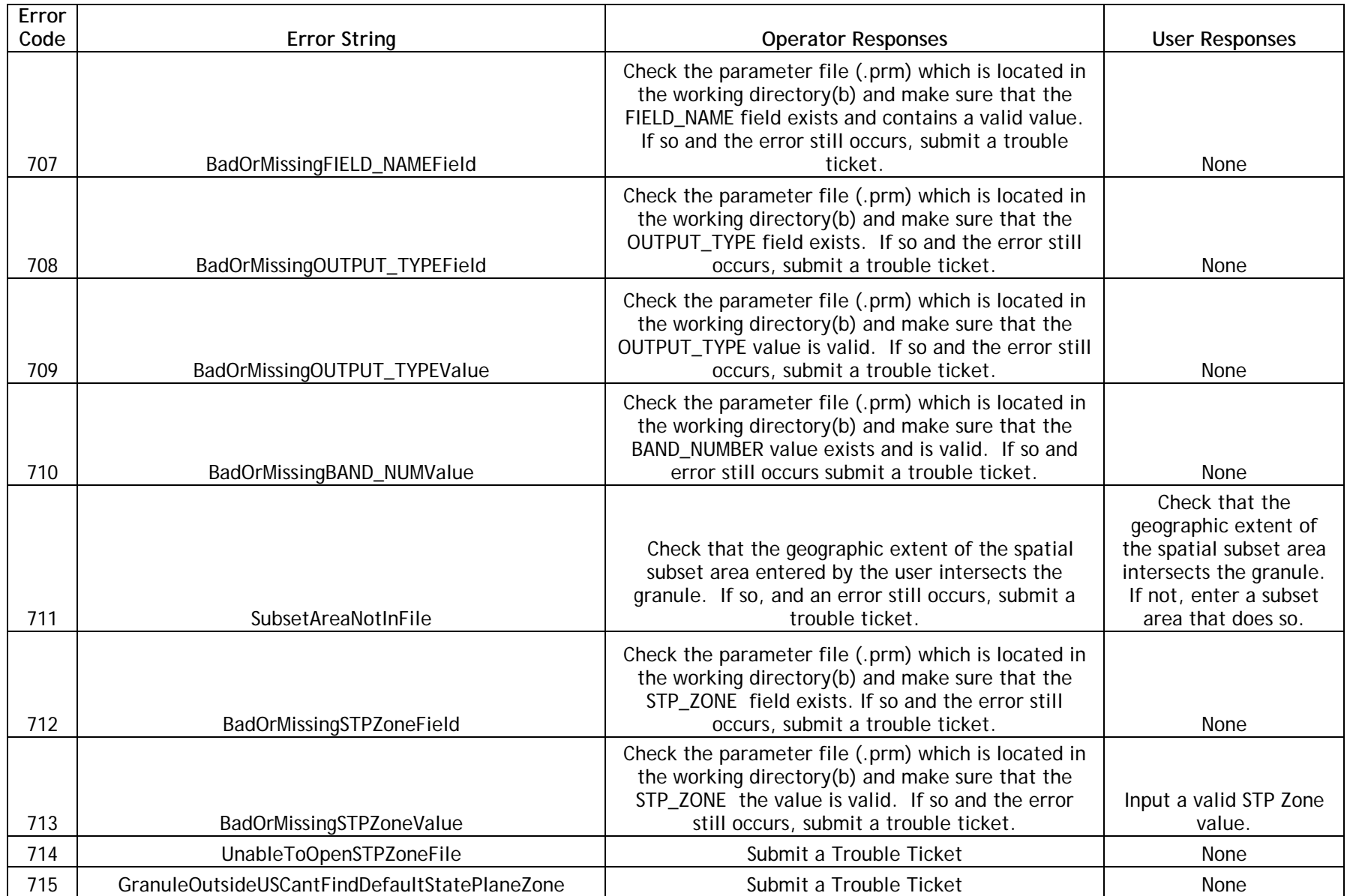

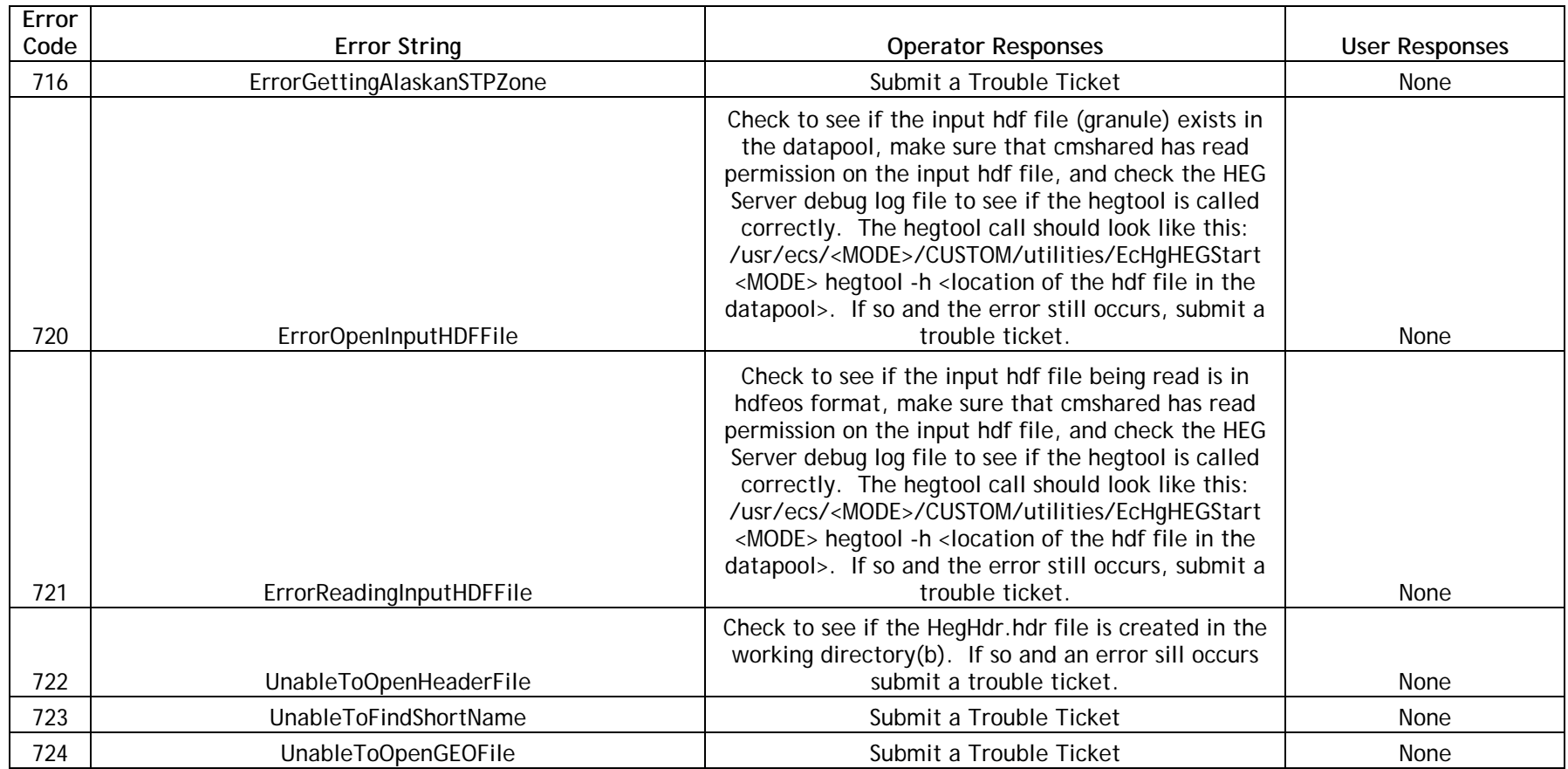